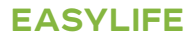

# **NANEO**

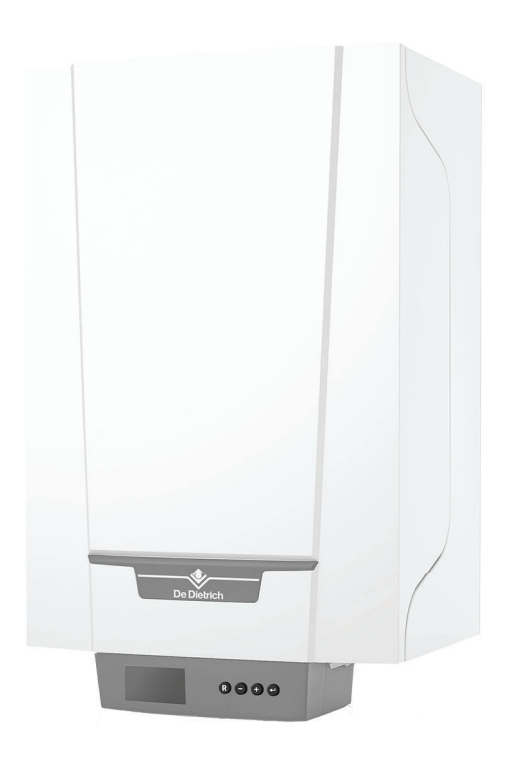

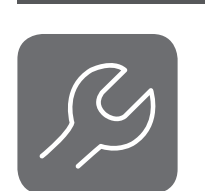

# Manual de mantenimiento

Caldera mural de gas de alto rendimiento

EMC-S

24 34 24/28 MI 30/35 MI 34/39 MI

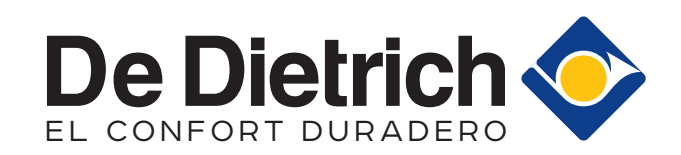

# Índice

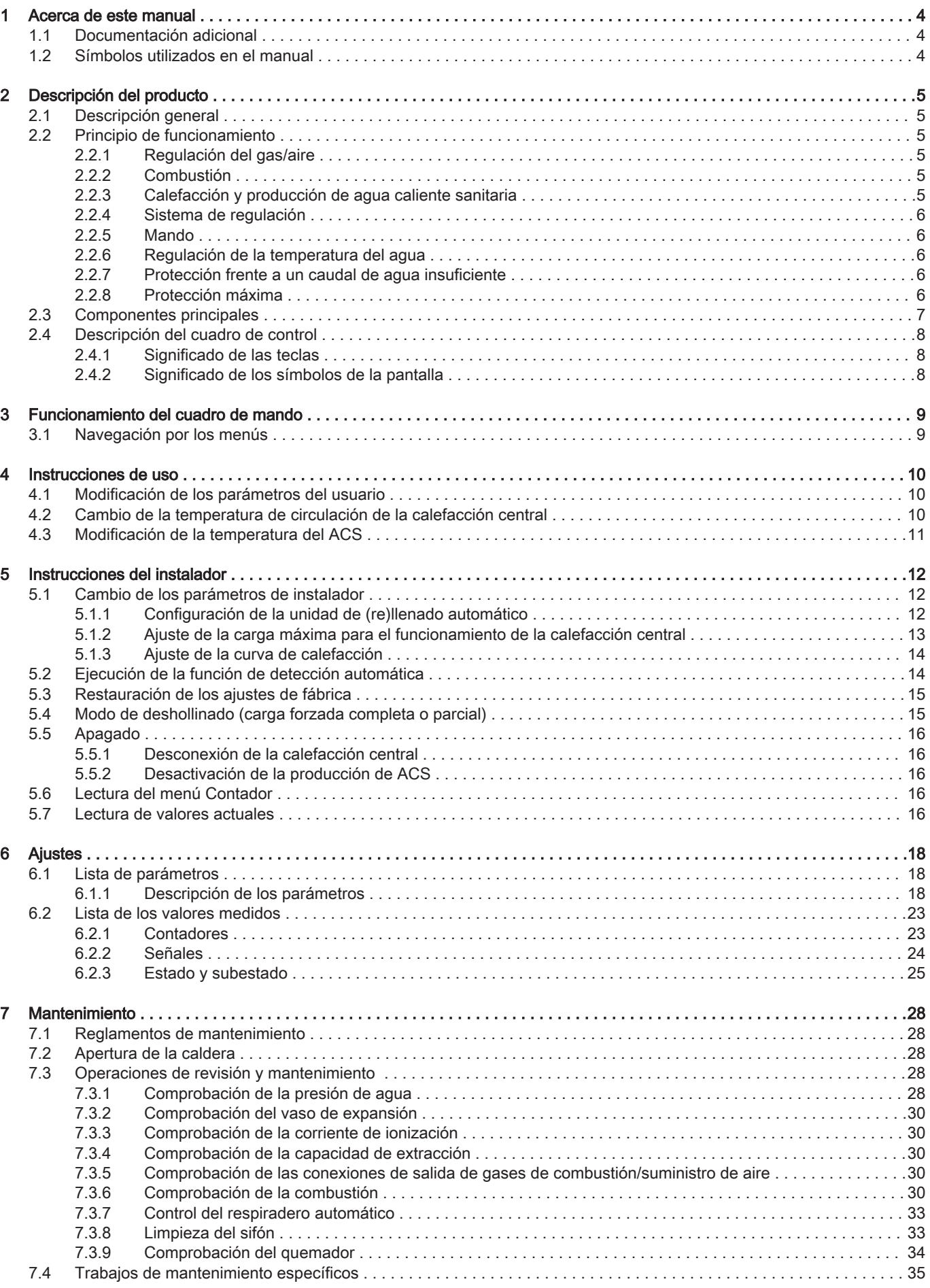

#### Índice

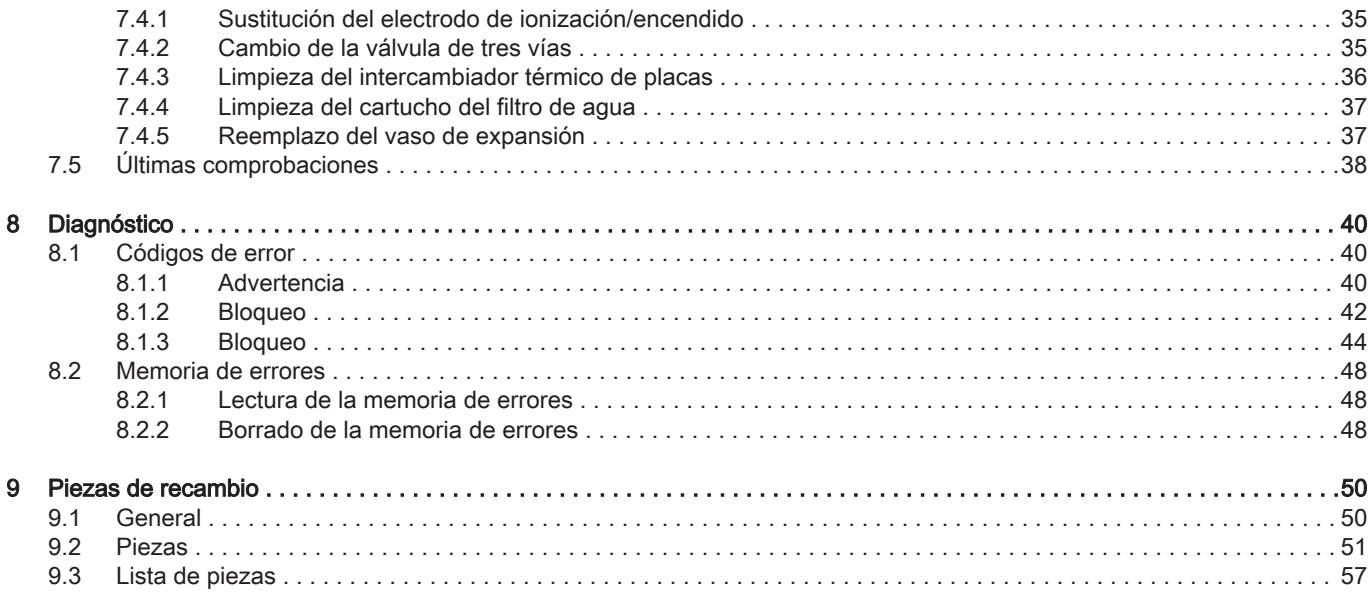

## <span id="page-3-0"></span>1 Acerca de este manual

## 1.1 Documentación adicional

La siguiente documentación está disponible de forma adicional a este manual:

- Manual de instalación y de usuario
- · Información del producto
- Instrucciones sobre la calidad del agua

#### 1.2 Símbolos utilizados en el manual

Este manual contiene instrucciones especiales marcadas con símbolos específicos. Prestar especial atención cuando se usen estos símbolos.

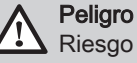

Riesgo de situaciones peligrosas susceptibles de provocar lesiones graves.

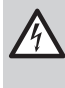

#### Peligro de electrocución

Riesgo de descarga eléctrica que puede provocar lesiones graves.

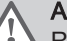

#### Advertencia

Riesgo de situaciones peligrosas susceptibles de provocar lesiones leves.

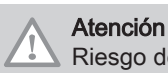

 $\mathbf{i}$ 

## Riesgo de daños materiales

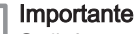

Señala una información importante.

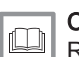

#### Consejo

Remite a otros manuales u otras páginas de este manual.

## <span id="page-4-0"></span>2 Descripción del producto

#### 2.1 Descripción general

El EMC-S es una caldera con las siguientes características:

- Calefacción de alta eficiencia
- Bajas emisiones contaminantes
- · Instalación y conexión más sencillas gracias al bastidor de montaje suministrado con el aparato.

Están disponibles los siguientes tipos de caldera:

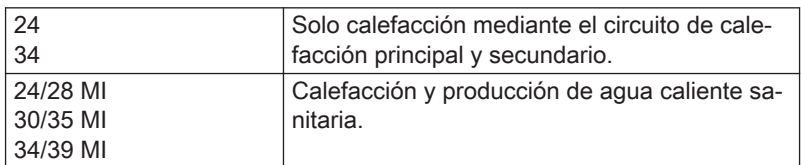

#### 2.2 Principio de funcionamiento

#### 2.2.1 Regulación del gas/aire

La caldera está equipada con una carcasa que sirve también como cajón de aire. El ventilador aspira el aire de combustión. El gas se inyecta en el venturi y se mezcla con el aire de combustión. La velocidad del ventilador se controla en base a los ajustes, la demanda de calor y las temperaturas vigentes medidas por los sensores de temperatura. El control de la relación gas/aire garantiza una mezcla precisa de las cantidades necesarias de gas y aire. Esto permite obtener una combustión óptima en toda la gama de entrada de calor. La mezcla de gas/aire se dirige hacia el quemador, donde prende a través del electrodo de encendido.

#### 2.2.2 Combustión

El quemador calienta el agua de calefacción central que circula por el intercambiador de calor. Si la temperatura de los gases de combustión es más baja que la del punto de condensación (aprox. 55 °C), el vapor de agua se condensa en el intercambiador de calor. El calor que se desprende de este proceso de condensación (llamado calor latente o de condensación) también se transfiere al agua de calefacción central. Los gases de condensación enfriados se descargan a través del tubo de descarga de gases de combustión. El agua condensada se descarga a través de un sifón.

#### 2.2.3 Calefacción y producción de agua caliente sanitaria

En las calderas con calefacción y producción de agua caliente sanitaria, el agua sanitaria se calienta mediante un intercambiador térmico de placas integrado. Una válvula de tres vías determina si el agua de calefacción circula hasta la instalación de calefacción central o hasta el intercambiador térmico de placas. Un sensor de grifo indica la apertura de un grifo de agua caliente. El sensor envía una señal a la unidad de control, que comprueba que la caldera produce agua corriente caliente. Si la caldera se encuentra en modo de espera, la válvula de tres vías se conecta al intercambiador de calor de placas. A continuación se encienden la bomba y la caldera. Si la caldera se encuentra en modo de calefacción central, la válvula de tres vías oscila. La válvula de tres vías es un muelle que solamente consume electricidad cuando cambia de una posición a otra.

El agua de calefacción central calienta el agua corriente en el intercambiador de calor de placas. Si no se utiliza agua corriente caliente, la caldera calienta periódicamente el intercambiador térmico si está activo <span id="page-5-0"></span>el ajuste de comodidad. Las partículas de cal se mantienen fuera del intercambiador térmico de placas mediante un filtro de agua, que se limpia a sí mismo cada 76 horas.

La caldera individual doble tiene un sistema de calefacción doble. Una válvula de tres vías determina si el agua de calefacción alimenta el sistema de calefacción central (circuito primario) o una unidad de agua caliente instalada de forma independiente (circuito secundario).

#### 2.2.4 Sistema de regulación

La regulación electrónica garantiza la inteligencia y fiabilidad del sistema de calefacción. Esto significa que la caldera responde de forma práctica a las influencias ambientales negativas (como un caudal de agua limitado o problemas en el caudal de aire). En caso de que se presenten estas influencias, la caldera no pasará al modo de paro forzoso, sino que primero se volverá a ajustar. En función de la naturaleza de las circunstancias, puede producirse una advertencia, un bloqueo o un paro forzoso. La caldera sigue suministrando calor, ya que la situación no es peligrosa. Gracias a este sistema de control, su caldera cuenta también con un sistema de control y supervisión remoto.

#### 2.2.5 Mando

#### Control de encendido/apagado

La entrada de calor varía entre los valores mínimo y máximo en función de la temperatura de ida establecida en la caldera. Se puede conectar a la caldera un termostato de encendido/apagado bifilar o un termostato de "robo de energía".

Control de modulación

La entrada de calor varía entre los valores mínimo y máximo en función de la temperatura de ida determinada por el regulador modulador. La potencia de la caldera se puede modular con un regulador modulador adecuado.

#### Control analógico (0-10 V)

La entrada de calor varía entre los valores mínimo y máximo en función de la tensión existente en la entrada analógica.

#### 2.2.6 Regulación de la temperatura del agua

La caldera está equipada con un control de temperatura electrónico con un sensor de caudal y de temperatura de retorno. La temperatura del caudal se puede ajustar entre 20 °C y 90 °C. La caldera remodula cuando se alcanza la temperatura de caudal establecida. La temperatura de desconexión es la temperatura de caudal + 5 °C.

#### 2.2.7 Protección frente a un caudal de agua insuficiente

La caldera está equipada con protección frente a un caudal de agua insuficiente a partir de las mediciones de temperatura. La protección pasa por las tres fases siguientes:

- La caldera ya no suministrará la potencia máxima.
- La caldera se volverá a ajustar a la carga parcial.
- La caldera entra en modo de bloqueo.

Con un caudal insuficiente (ΔT ≥ 50 °C) o un aumento demasiado grande en la temperatura de ida, la caldera entra en modo de bloqueo durante 10 minutos. Si no hay agua en la caldera o la bomba no funciona, el sistema se bloquea (avería).

#### 2.2.8 Protección máxima

La función de protección máxima apaga la caldera si detecta que el agua alcanza una temperatura excesivamente alta (110 °C).

#### <span id="page-6-0"></span>2.3 Componentes principales

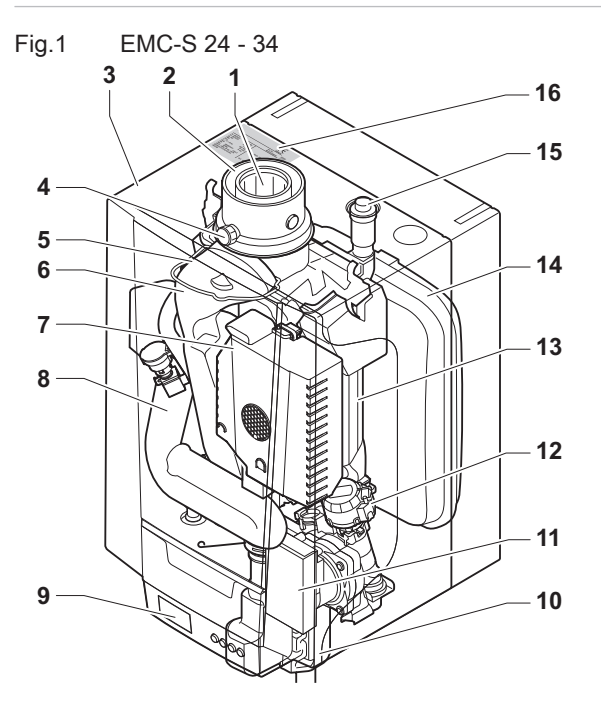

- Salida de los gases de combustión
- Suministro de aire
- Carcasa/cajón de aire
- Punto de medición de los gases de combustión
- Electrodo de ionización/encendido
- Salida de los gases de combustión
- Sistema de gas/aire con ventilador, válvula de gas y unidad del quemador
- 8 Silenciador de la admisión de aire<br>9 Caja de conexiones
- Caja de conexiones
- Sifón
- Bomba de circulación
- Válvula de tres vías

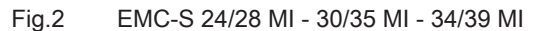

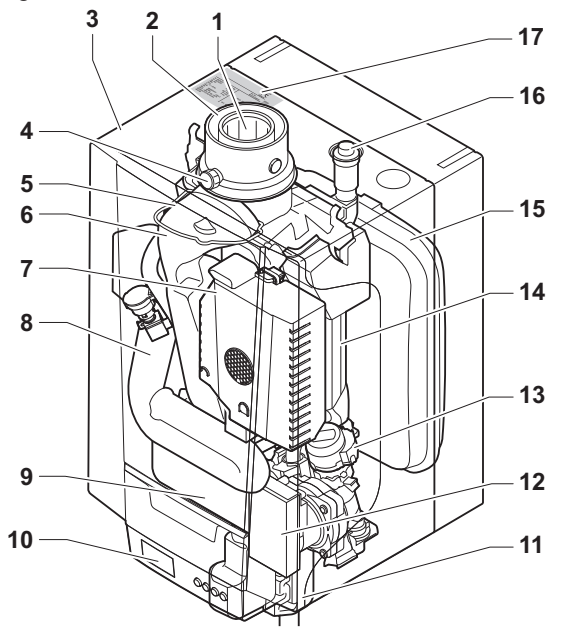

- Salida de los gases de combustión
- Suministro de aire
- Carcasa/cajón de aire

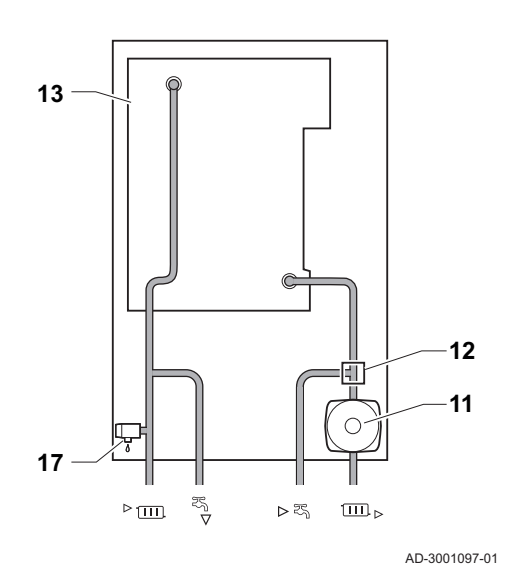

- Intercambiador de calor (calefacción central)
- Vaso de expansión
- Purgador de aire automático
- Placa de características
- Válvula de sobrepresión
- ► m Salida del circuito de calefacción (circuito principal)
	- $\overline{P}$ Salida del circuito de calefacción (circuito secundario)
	- Retorno del circuito de calefacción (circuito secundario)
- Retorno del circuito de calefacción (circuito principal)  $\square$

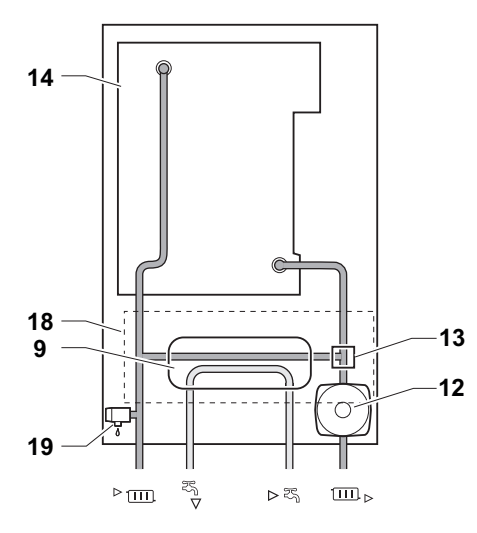

AD-3001096-01

- Punto de medición de los gases de combustión
- Electrodo de ionización/encendido
- Salida de los gases de combustión
- <span id="page-7-0"></span>7 Sistema de gas/aire con ventilador, válvula de gas y unidad del quemador
- 8 Silenciador de la admisión de aire
- 9 Intercambiador de calor de placas (ACS)
- 10 Caja de conexiones
- 11 Sifón
- 12 Bomba de circulación
- 13 Válvula de tres vías
- 14 Intercambiador de calor (calefacción central)
- 15 Vaso de expansión

#### 2.4 Descripción del cuadro de control

- 16 Purgador de aire automático
- 17 Placa de características
- 18 Hidrobloque
- 19 Válvula de sobrepresión
- ► Ida del circuito de calefacción
- Salida de agua caliente sanitaria
- Entrada de agua fría sanitaria
- Retorno del circuito de calefacción

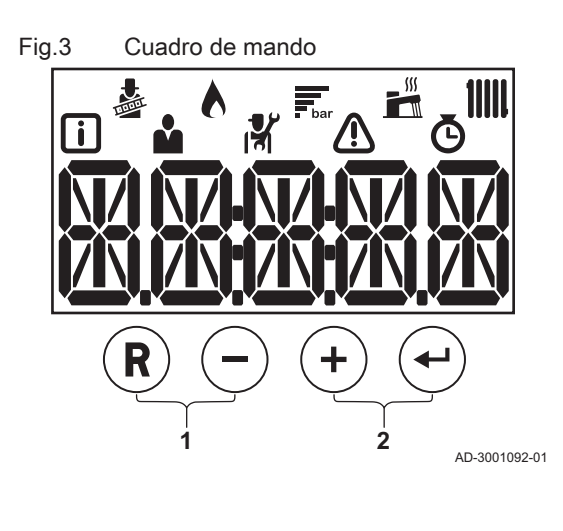

#### 2.4.1 Significado de las teclas

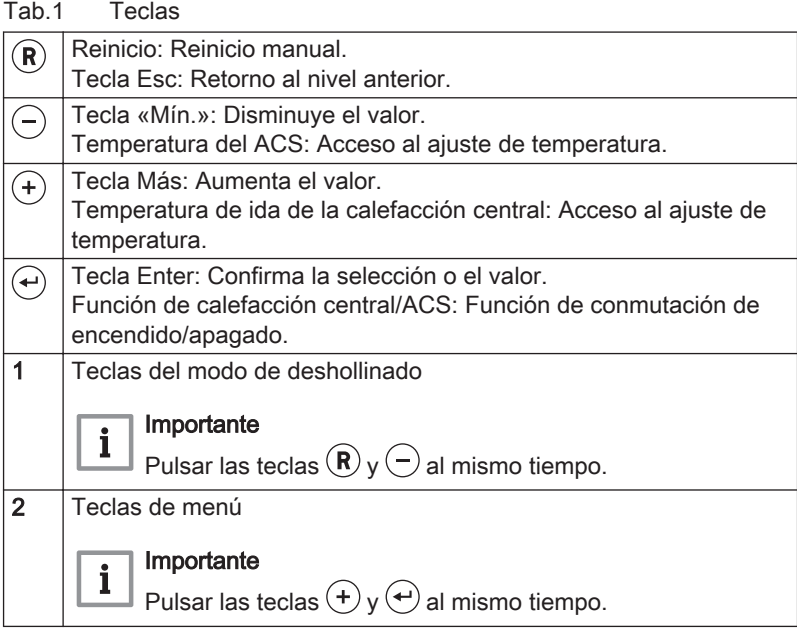

2.4.2 Significado de los símbolos de la pantalla

#### Tab.2 Símbolos de la pantalla El modo de deshollinado está habilitado (carga forzada completa o parcial para medición de  $O_2$ ). El quemador está encendido. 氯 Indicación de la presión del agua del sistema.  $\sqrt{2}$  $\mathbb{L}^m$ El funcionamiento de ACS está activado. 1111 El funcionamiento de la calefacción central está activado.  $\sqrt{1}$ Menú información: lectura de diferentes valores actuales. Ŷ Menú de usuario: pueden configurarse los parámetros del usuario. 啓 Menú del instalador: pueden configurarse los parámetros del instalador. Menú de errores: pueden leerse los errores. Ò Menú del contador: pueden leerse varios contadores.

## <span id="page-8-0"></span>3 Funcionamiento del cuadro de mando

#### 3.1 Navegación por los menús Fig.4 Etapa 1 1. Pulse cualquier tecla para activar el controlador desde la pantalla de espera.  $(R)$ AD-3001138-01 Fig.5 Etapa 2 2. Acceda a las opciones de menú disponibles pulsando simultáneamente las dos teclas de la derecha.  $(R)$ Tab.3 Opciones de menú disponibles AD-3001108-01  $\lceil \rceil$ Menú Información Å Menú Usuario **R** Menú Instalador Menú Errores œ Menú Contador Fig.6 Etapa 3 3. Pulsar la tecla  $\left(\frac{1}{2}\right)$  o  $\left(\frac{1}{2}\right)$  para desplazar el cursor. (R AD-3001139-01 Fig.7 Etapa 4 4. Pulsar la tecla  $\bigoplus$  para confirmar la selección del menú deseado. ίR AD-3001138-01 Fig.8 Etapa 5 5. Pulsar la tecla  $\bigoplus$  o  $\bigodot$  para desplazar el cursor.  $(R)$ **RXOOX** AD-3001113-01 Fig.9 Etapa 6 6. Pulsar la tecla  $\left(\begin{matrix} \leftarrow \\ 0 \end{matrix}\right)$  para confirmar la selección del parámetro deseado.  $\widehat{\mathbf{R}}$ **RXOXX** AD-3001114-01 Fig.10 Etapa 7 7. Pulse la tecla  $\left(\frac{1}{2}\right)$ o  $\left(\frac{1}{2}\right)$  para modificar el valor. X AD-3001115-01 Fig.11 Etapa 8 8. Pulse la tecla  $\bigoplus$  para confirmar el valor.  $(R)$  $(+)$ МX AD-3001116-01 Fig.12 Etapa 9 9. Pulse la tecla  $\left(\mathbb{R}\right)$  para volver a la pantalla principal. Importante  $\mathbf i$ AD-3001117-01 La pantalla de espera aparece si no se pulsa ninguna tecla durante tres minutos.

## <span id="page-9-0"></span>4 Instrucciones de uso

#### 4.1 Modificación de los parámetros del usuario

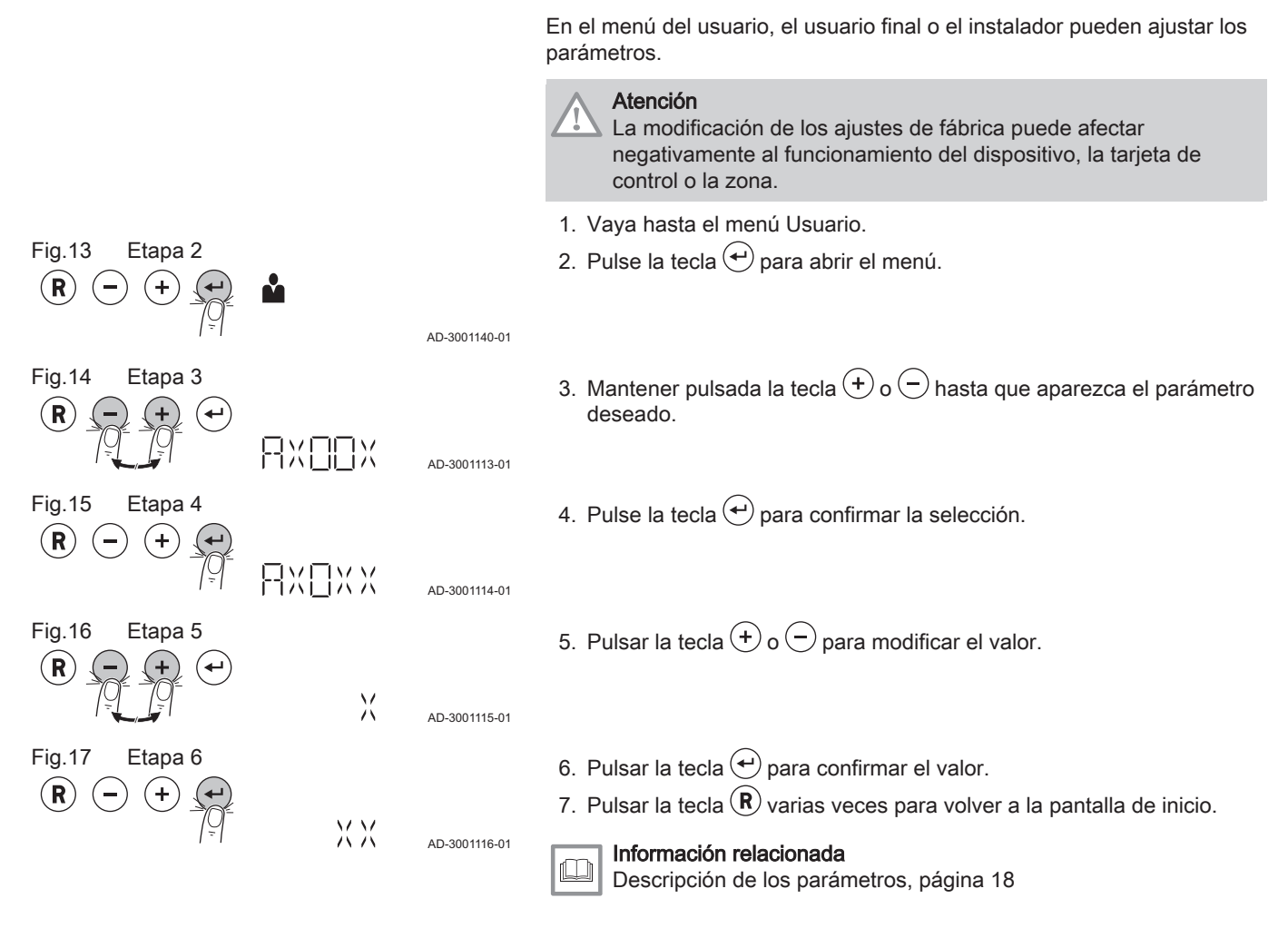

#### 4.2 Cambio de la temperatura de circulación de la calefacción central

AD-3001137-01

AD-3001115-01

X

МM

AD-3001116-01

La temperatura de circulación de la calefacción central puede aumentarse o reducirse por separado según los requisitos de calefacción.

#### Importante

 $\mathbf{i}$ 

La temperatura de circulación de la calefacción central solo se puede ajustar de esta forma utilizando un termostato de encendido/apagado.

- 1. Pulse la tecla  $(+)$  para seleccionar la temperatura de circulación de la calefacción central.
- 2. Pulsar la tecla  $\left(\frac{1}{2}\right)$ o  $\bigcirc$  para ajustar la temperatura de ida de la calefacción central.
- 3. Pulse la tecla  $\left(\leftarrow)$  para confirmar el valor.

Fig.18 Etapa 1

Fig.19 Etapa 2

R

 $(R)$ 

Fig.20 Etapa 3

 $^{+}$ 

#### Importante  $\mathbf{i}$

La temperatura de circulación se ajusta automáticamente cuando se utiliza lo siguiente:

- un regulador dependiente del clima
- un regulador OpenTherm
- un termostato modulador Smart TC°

#### <span id="page-10-0"></span>4.3 Modificación de la temperatura del ACS

La temperatura del agua caliente sanitaria puede modificarse según las necesidades. Fig.21 Etapa 1 1. Pulse la tecla  $\ominus$  para seleccionar la temperatura del agua caliente  $\left( \mathbf{R}\right)$  $(+)$  $(\leftarrow)$ sanitaria. AD-3001136-01 Fig.22 Etapa 2 2. Pulse la tecla  $\textcircled{\text{+}}$  o  $\bigcirc$  para ajustar la temperatura del ACS que desee. X AD-3001115-01 Fig.23 Etapa 3 3. Pulse la tecla  $\bigoplus$  para confirmar el valor.  $(R)$   $(\rightarrow)$   $(+)$ MМ AD-3001116-01

# <span id="page-11-0"></span>5 Instrucciones del instalador

#### 5.1 Cambio de los parámetros de instalador

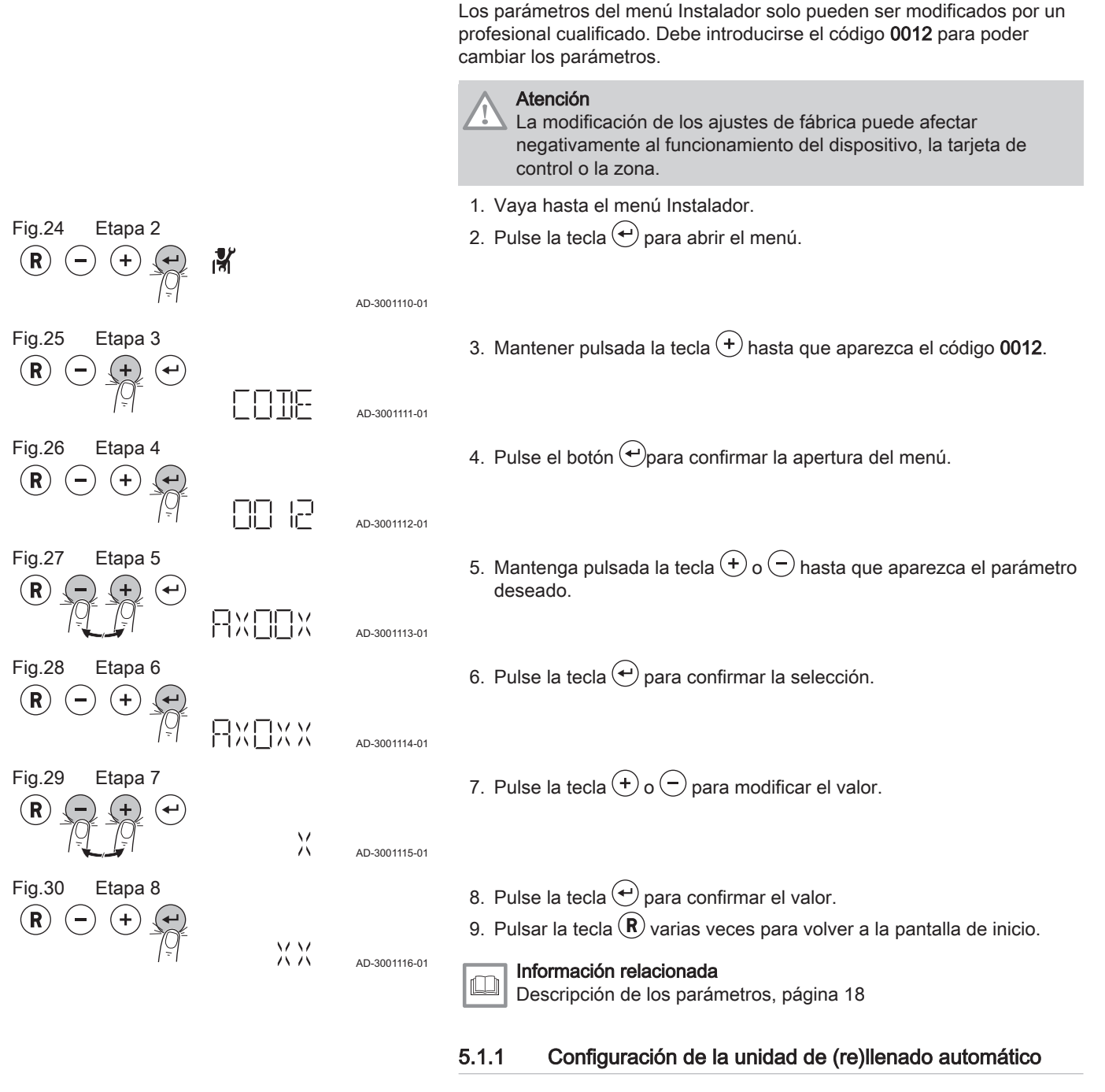

Los parámetros de la unidad de (re)llenado automático están configurados para los sistemas de calefacción central más habituales. Con estos ajustes, la mayoría de las instalaciones de calefacción central se llenarán y rellenarán correctamente.

Los parámetros de la unidad de (re)llenado automático se pueden ajustar para otras situaciones, como:

- Un sistema de calefacción central grande con tuberías largas.
- Una presión de suministro de agua baja.
- Una fuga aceptada en un sistema central de calefacción (antiguo).

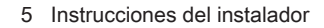

<span id="page-12-0"></span>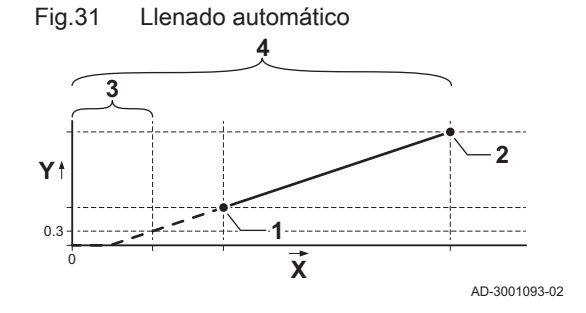

Fig.32 Rellenado automático **3**

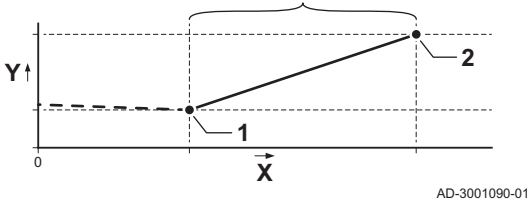

- 1 Presión mínima del agua para activar la alarma de presión del agua (parámetro AP006)
- 2 Presión máxima del agua permitida para el sistema de calefacción central (parámetro AP070)
- 3 Tiempo máximo necesario para llenar un sistema vacío a 0,3 bar (parámetro AP023)
- 4 Tiempo máximo necesario para llenar el sistema a la presión máxima del agua (parámetro AP071)
- X Tiempo (min)
- Presión del agua (bar)

La unidad de (re)llenado automático puede llenar un sistema central de calefacción de forma automática o semiautomática hasta la presión de servicio máxima establecida. La configuración del rellenado automático o semiautomático se puede ajustar mediante el parámetro AP014.

- 1 Presión mínima del agua para activar la alarma de presión del agua (parámetro AP006)
- 2 Presión máxima del agua para el sistema de calefacción central (parámetro AP070)
- 3 Tiempo máximo que puede tardar un proceso de rellenado (parámetro AP069)
- X Tiempo (min)
- Presión del agua (bar)

#### 5.1.2 Ajuste de la carga máxima para el funcionamiento de la calefacción central

Ver el gráfico de la relación entre la carga y la velocidad de rotación del ventilador. El gráfico muestra el rango de carga completo para todos los tipos de caldera.

1. Ajustar la velocidad de rotación del ventilador como se indica en la tabla. La velocidad puede ser modificada con el parámetro GP007.

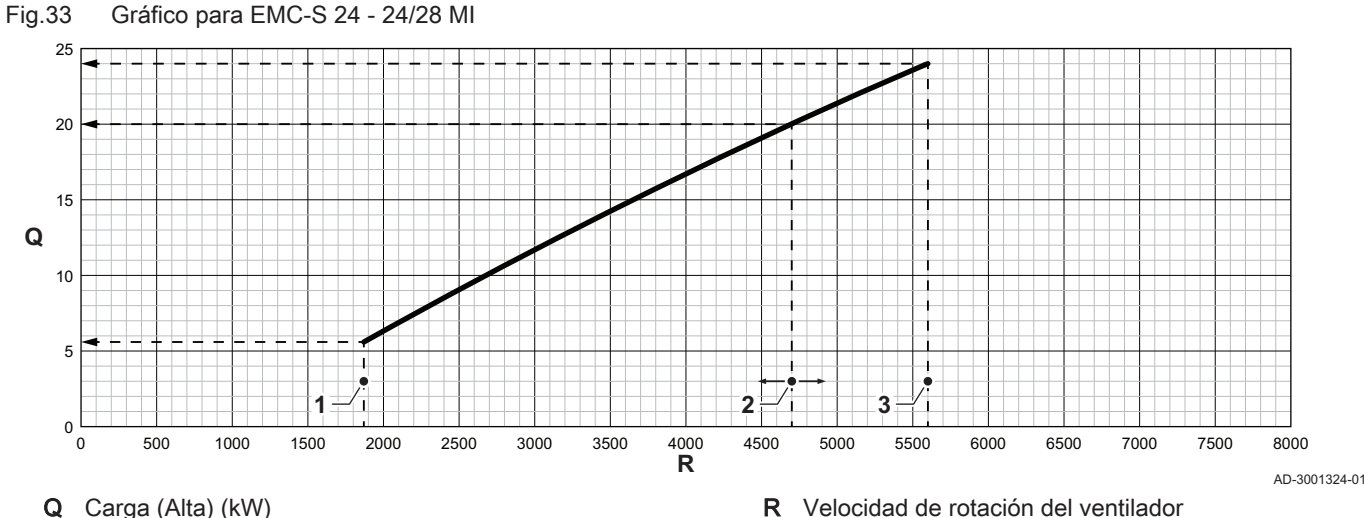

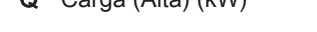

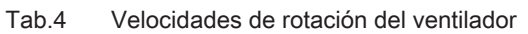

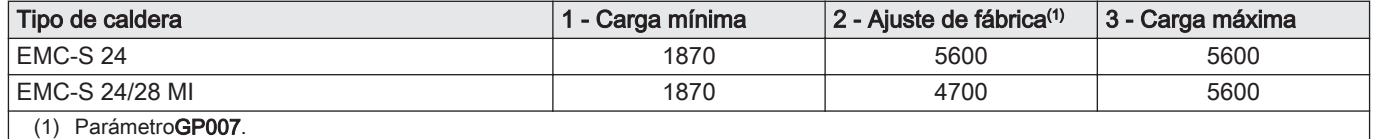

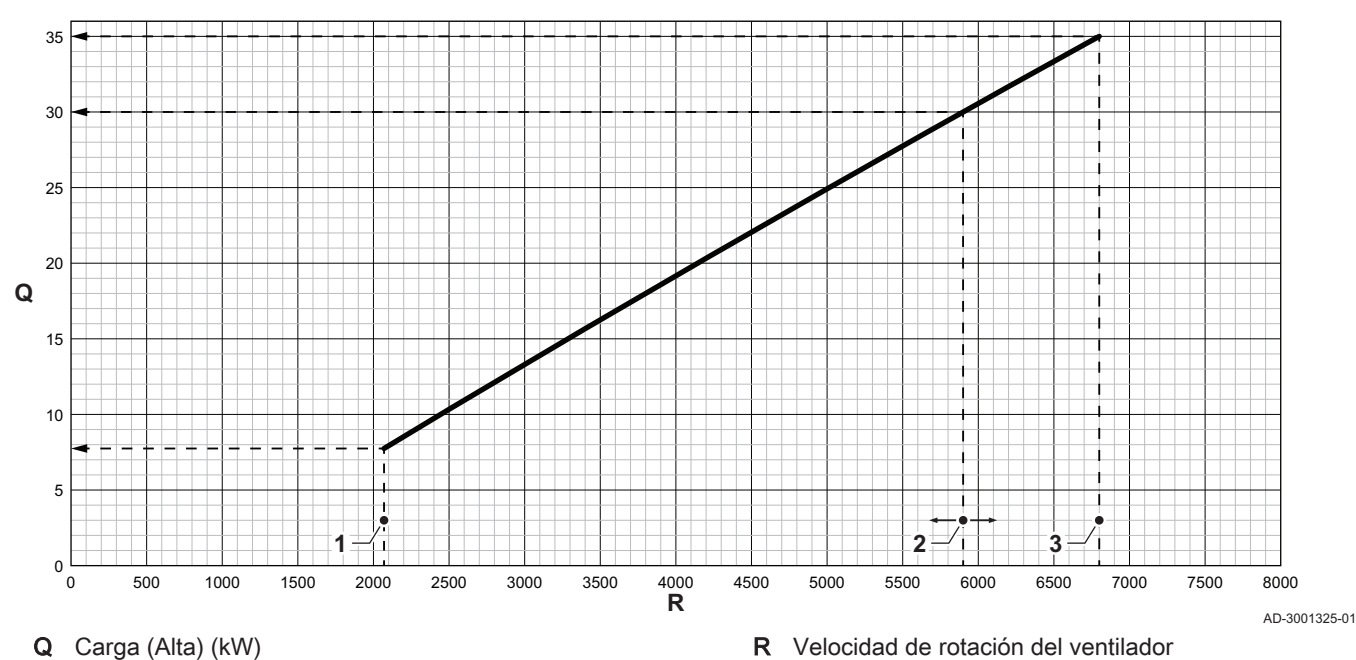

#### <span id="page-13-0"></span>Fig.34 Gráfico para EMC-S 34 - 30/35 MI - 34/39 MI

Tab.5 Velocidades de rotación del ventilador

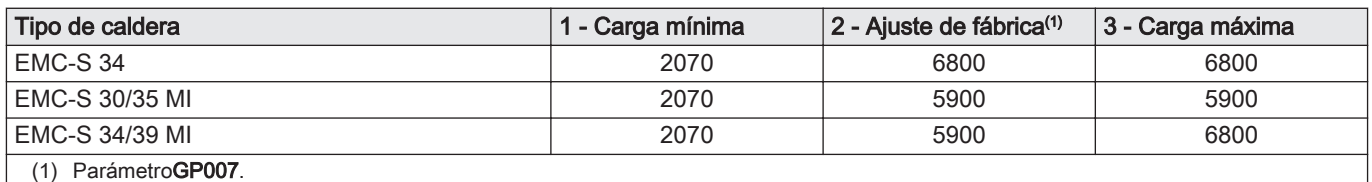

Fig.35 Curva de calefacción interna

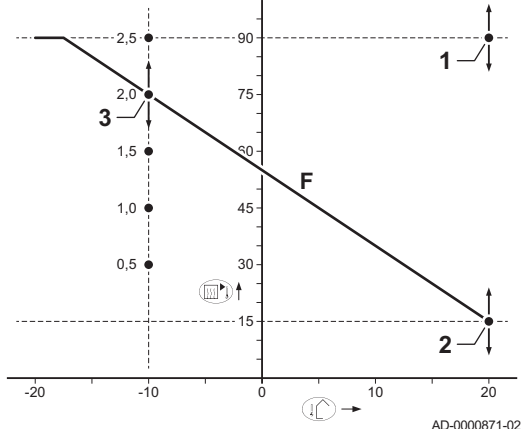

高

#### 5.1.3 Ajuste de la curva de calefacción

- 1 Valor de consigna (parámetro CP010)
- 2 Punto de referencia de confort (parámetro CP210)
- 3 Gradiente (parámetro CP230)
- F Curva de calefacción
- Temperatura exterior ∎∩
- **Temperatura de ida**

#### 5.2 Ejecución de la función de detección automática

Lleve a cabo una detección automática tras retirar o sustituir una placa de circuito impreso (opcional).

- 1. Vaya hasta el menú Instalador.
- 2. Pulse la tecla  $\bigoplus$  para abrir el menú.

AD-3001110-01

Fig.36 Etapa 2

 $(\mathbf{R})$ 

<span id="page-14-0"></span>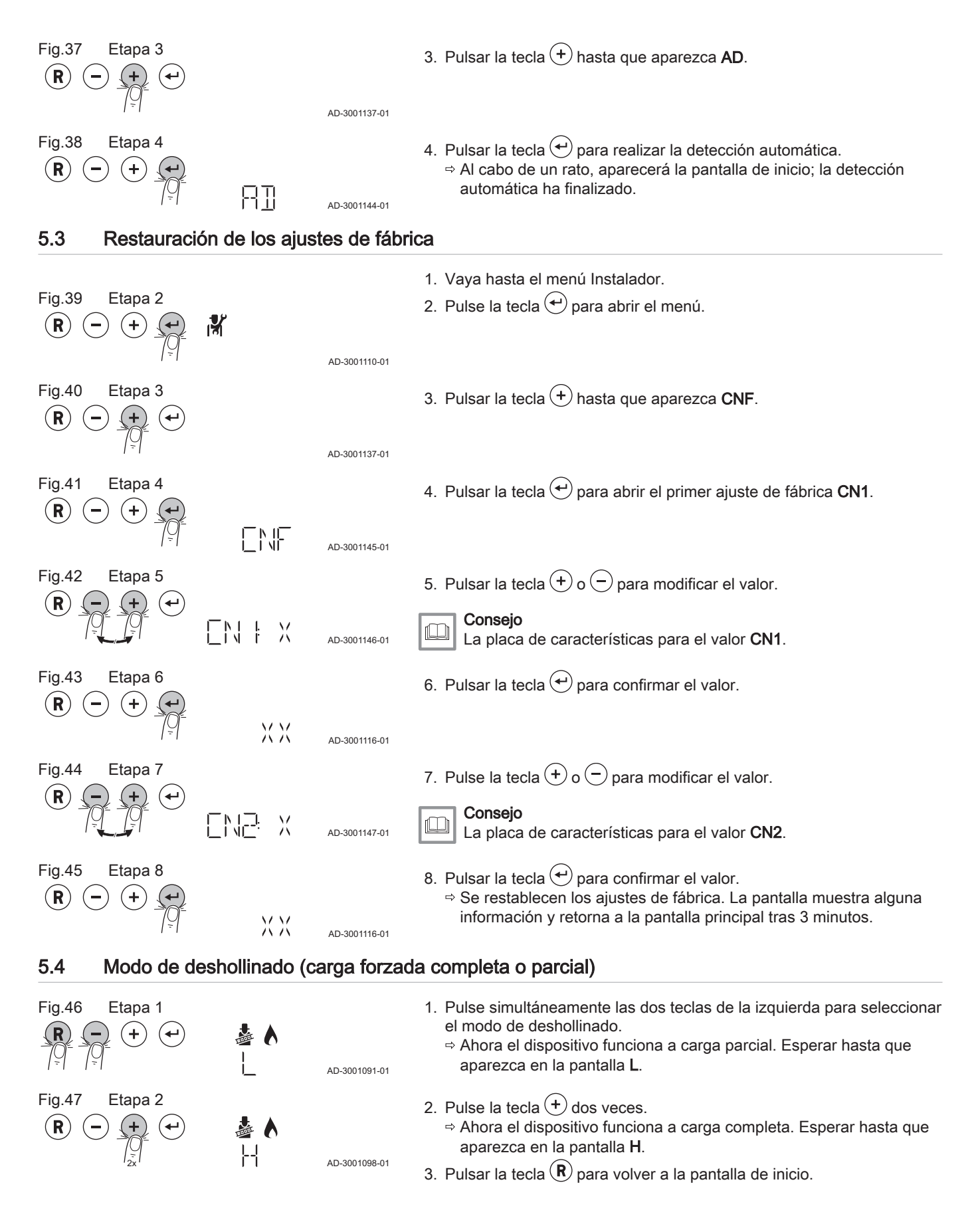

## <span id="page-15-0"></span>5.5 Apagado

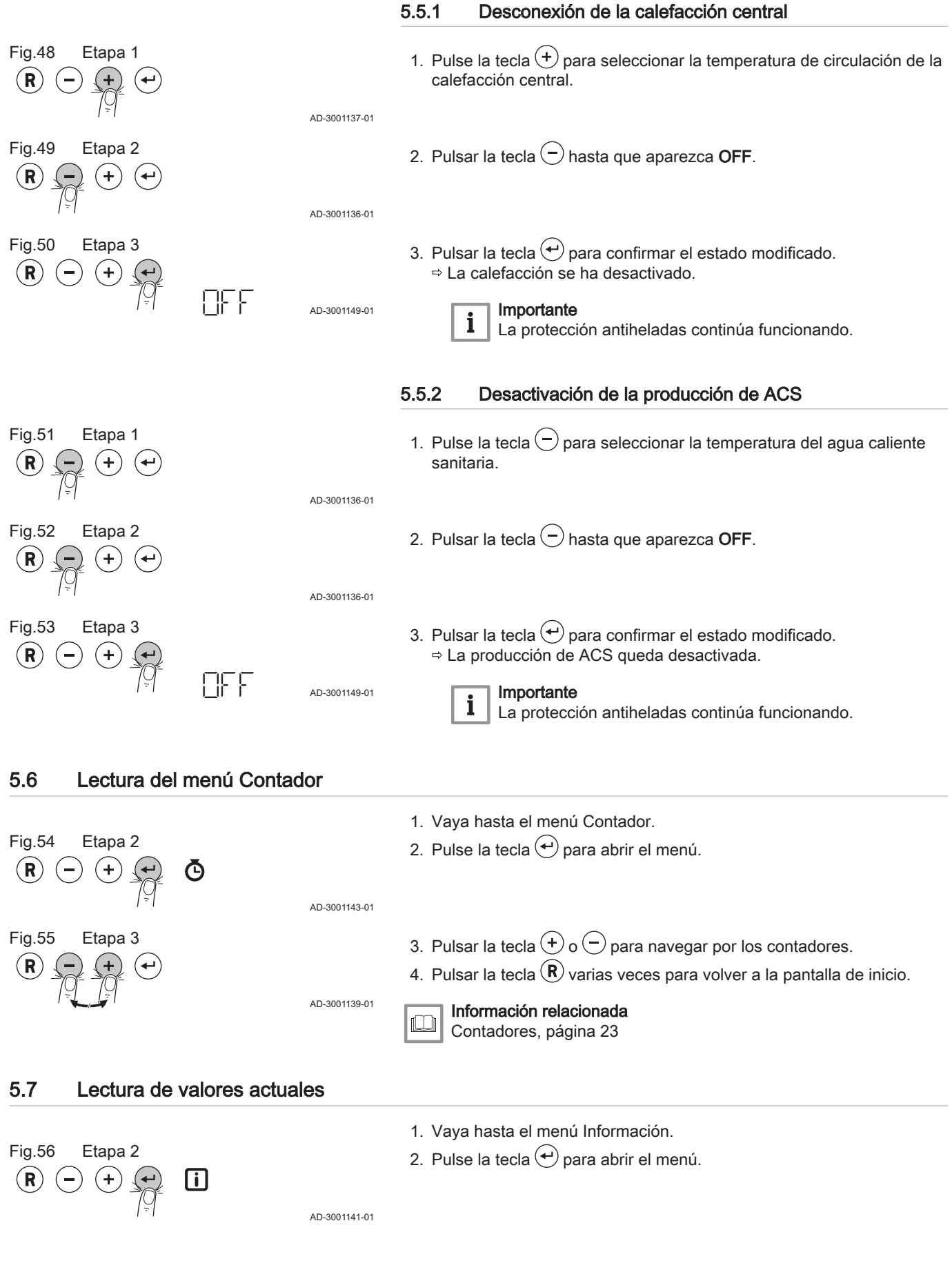

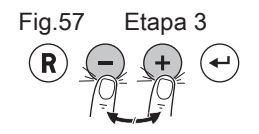

3. Pulse la tecla  $\bigcup$  o  $\bigcup$  para navegar por los valores.

4. Pulsar la tecla  $\mathbb B$  varias veces para volver a la pantalla de inicio.

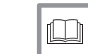

AD-3001139-01

Información relacionada [Señales, página 24](#page-23-0)

## <span id="page-17-0"></span>6 Ajustes

#### 6.1 Lista de parámetros

El código de los parámetros consta siempre de dos letras y tres números. Las letras corresponden a:

- AP Parámetros del aparato<br>CP Parámetros de zona
- CP Parámetros de zona<br>DP Parámetros relaciona
- Parámetros relacionados con el agua caliente sanitaria
- GP Parámetros de motor de calentamiento de gas<br>PP Parámetros de calefacción central
- Parámetros de calefacción central

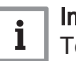

#### Importante

Todas las opciones posibles se indican en el intervalo de ajuste. La pantalla de la caldera únicamente muestra los ajustes pertinentes para el aparato.

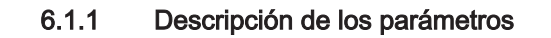

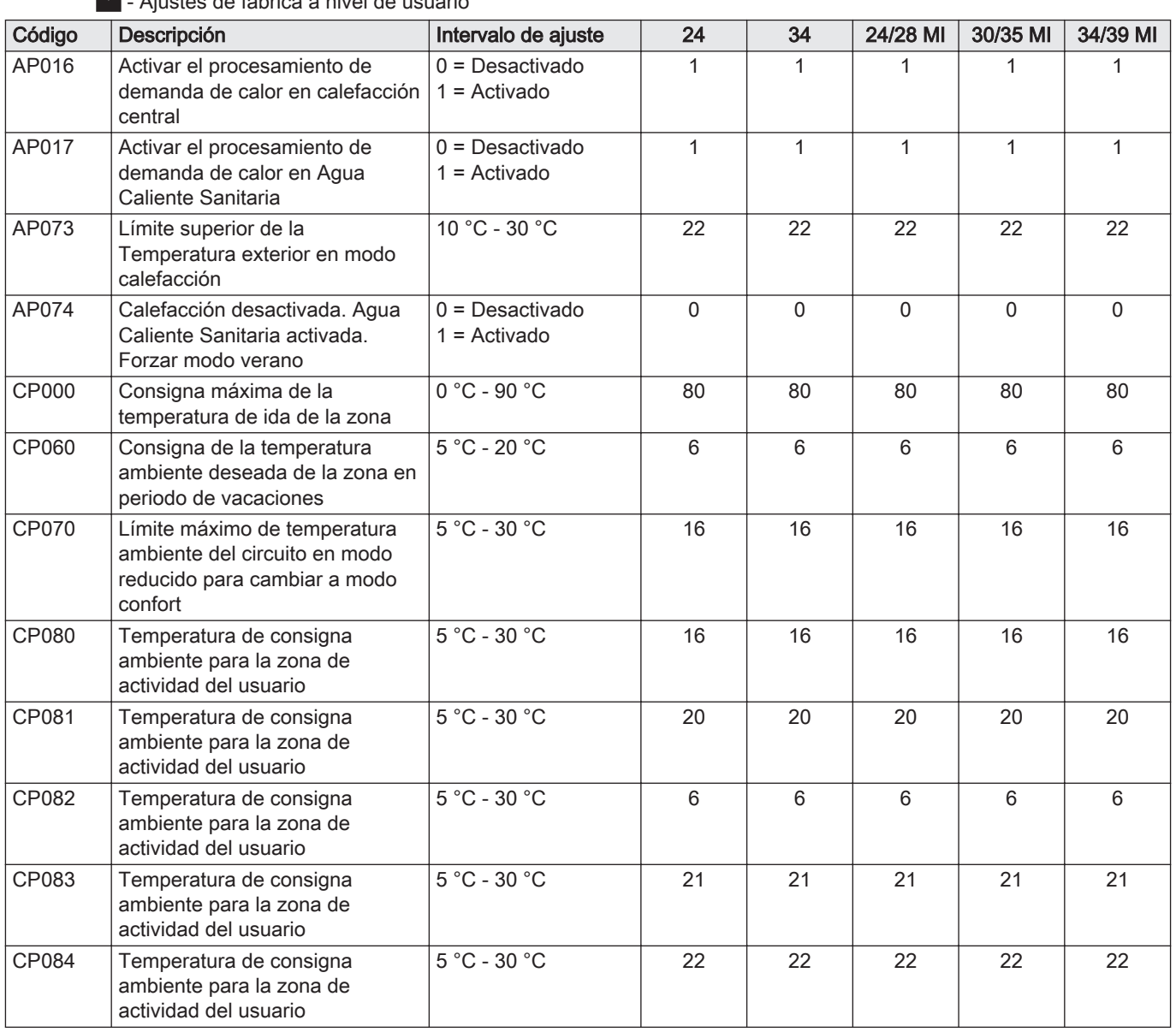

Tab.6 - Ajustes de fábrica a nivel de usuario

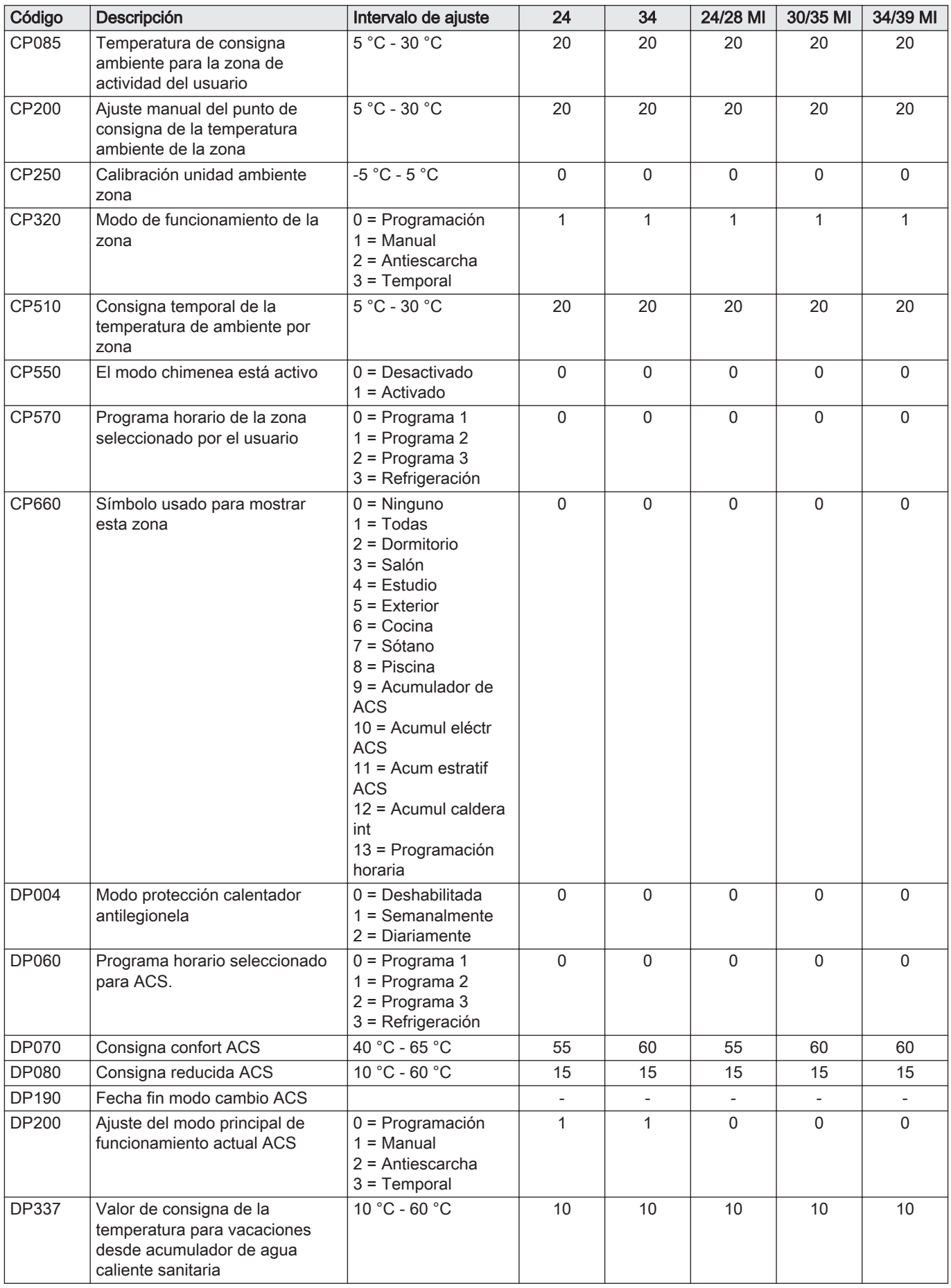

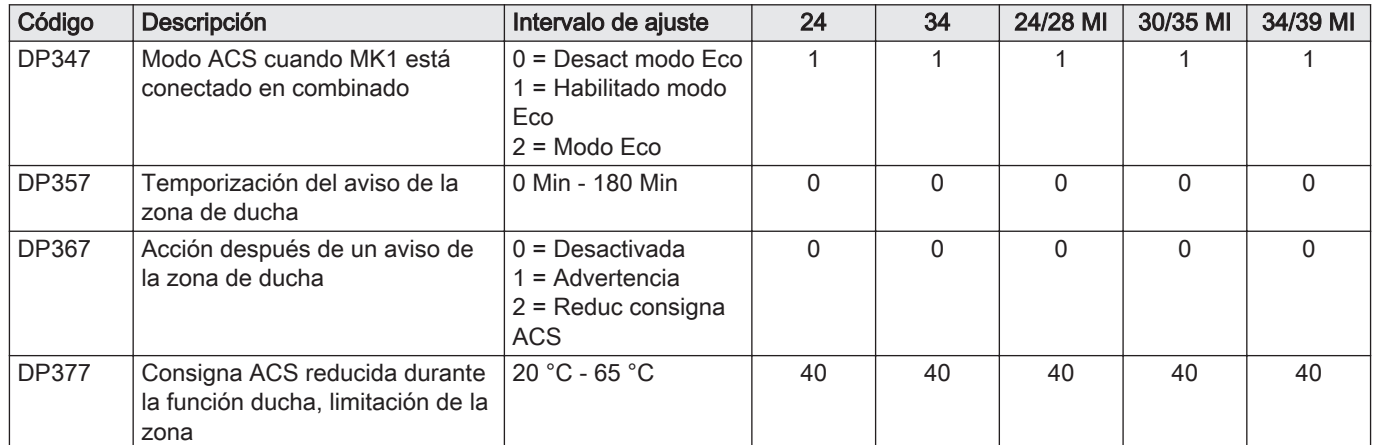

#### Tab.7

# **- A**<br> **A** - Ajustes de fábrica en el nivel de instalador

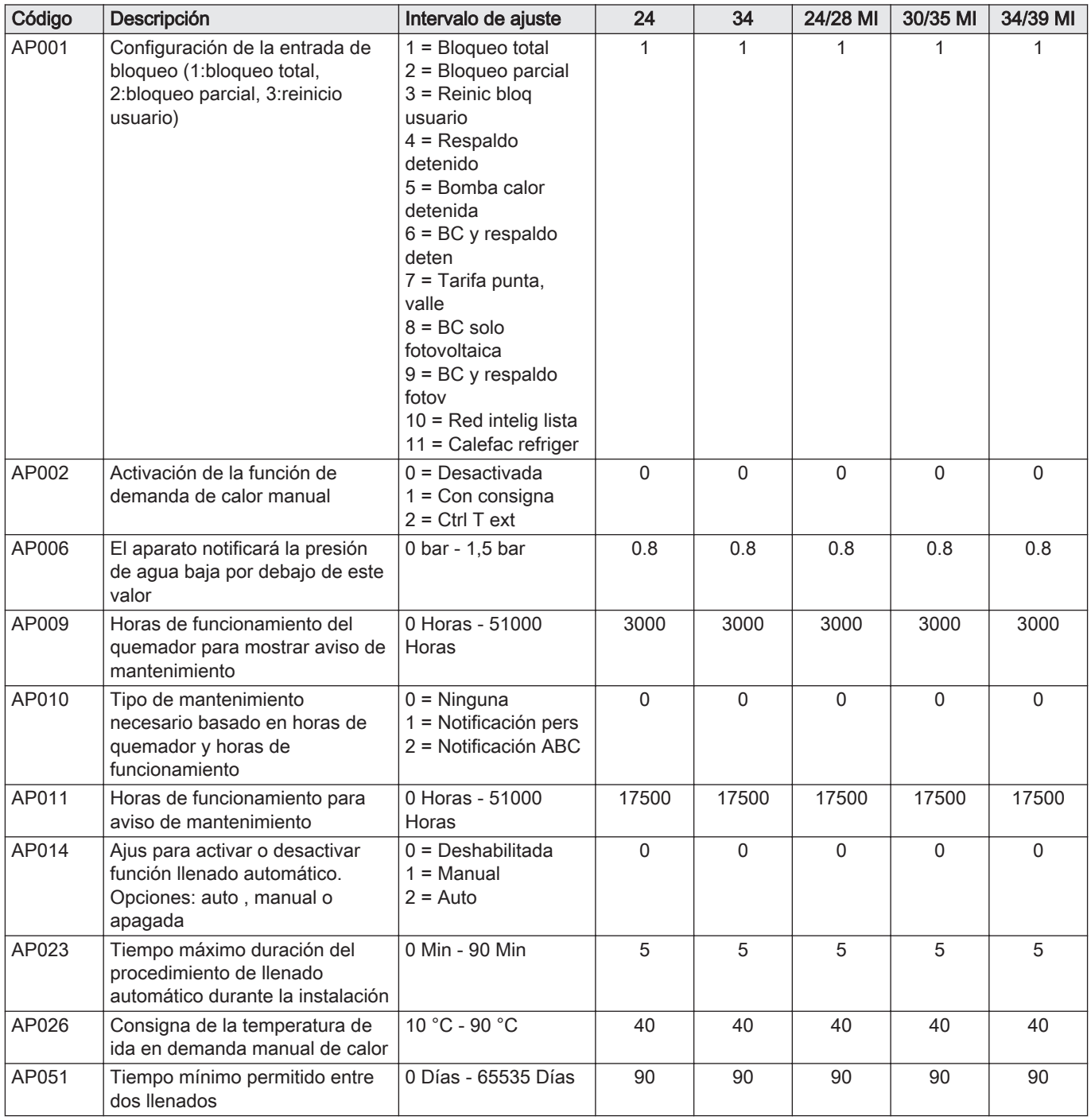

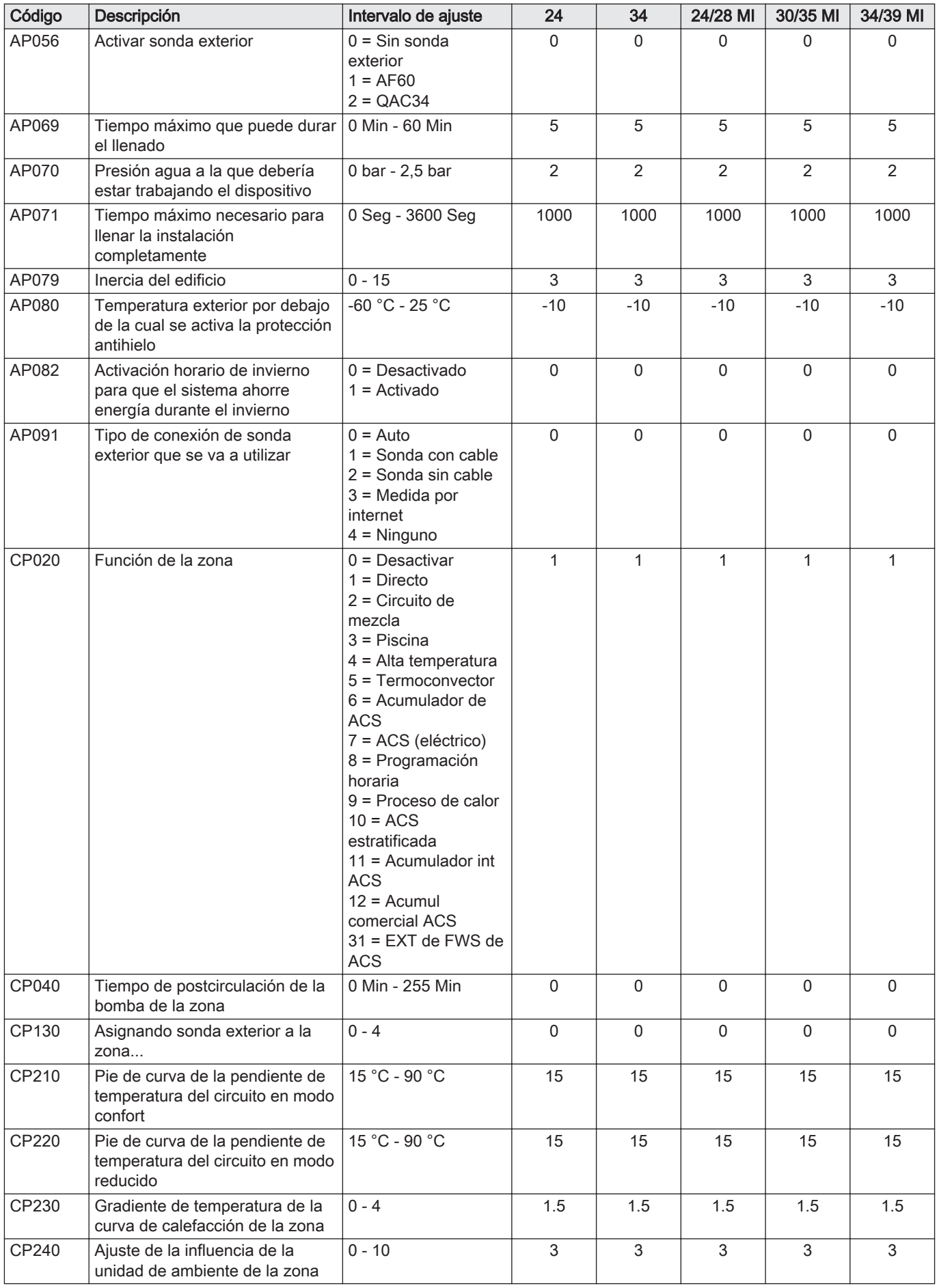

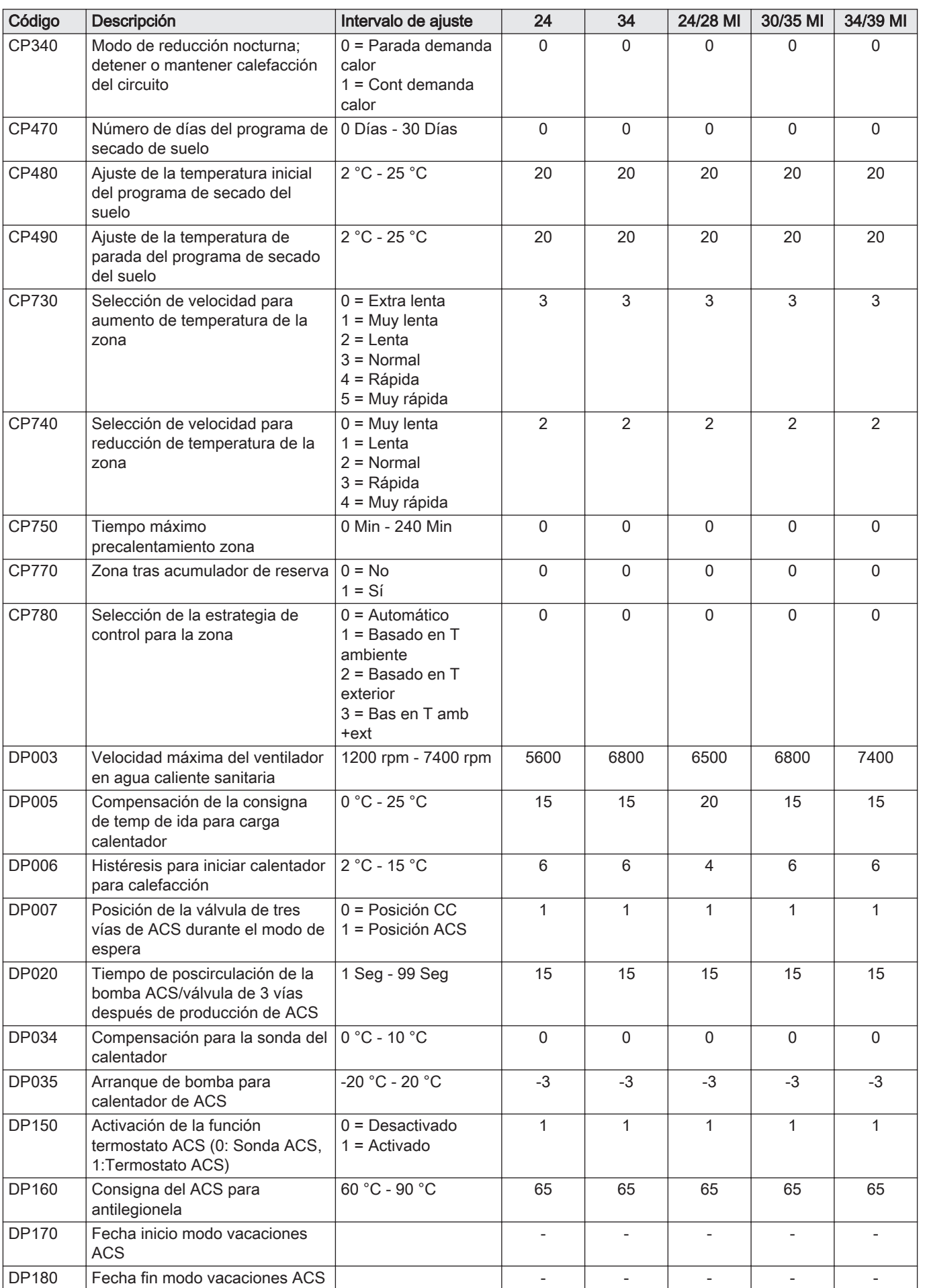

<span id="page-22-0"></span>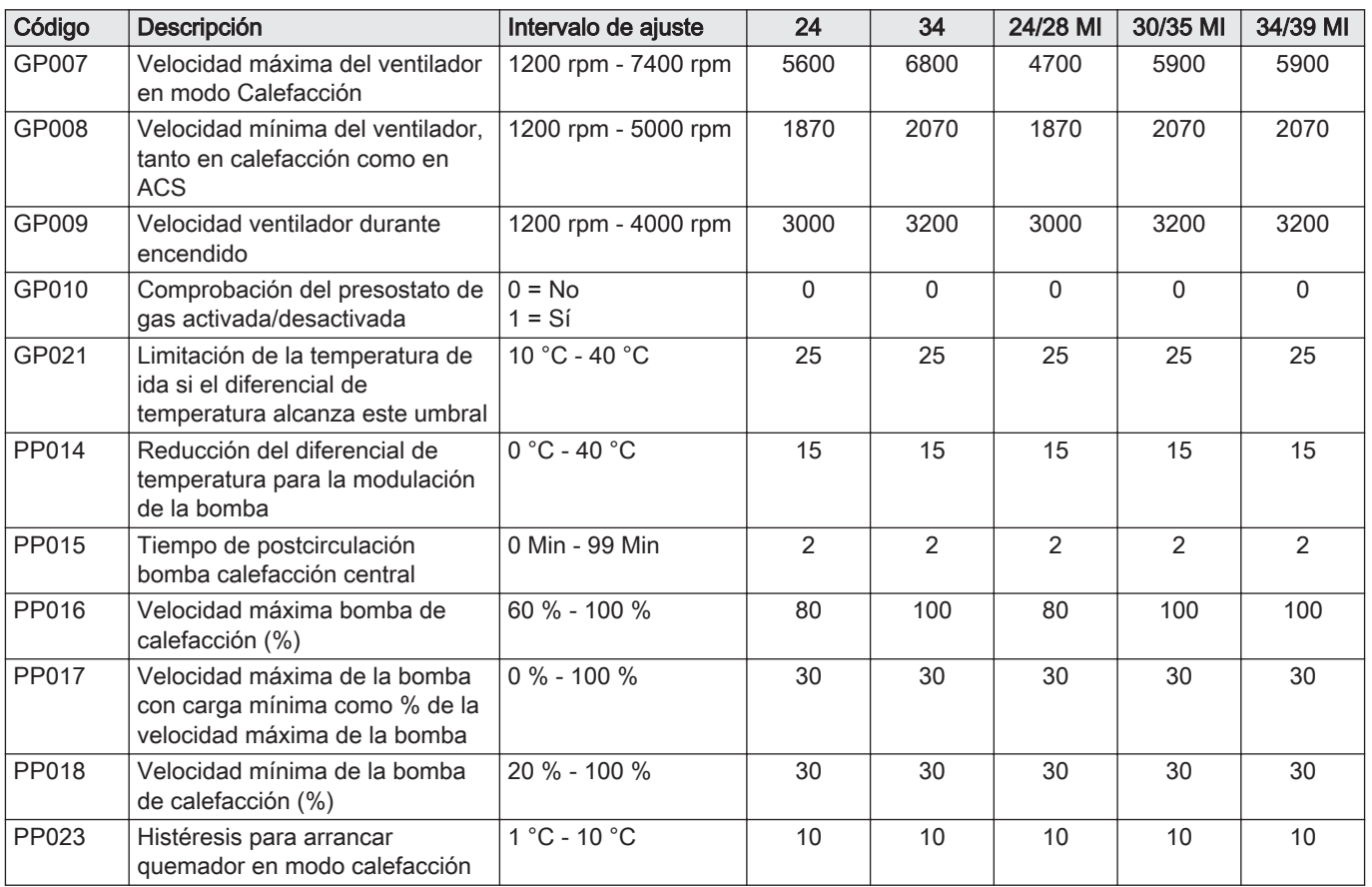

## 6.2 Lista de los valores medidos

#### 6.2.1 Contadores

Tab.8 Contadores  $\bar{\mathbf{\Theta}}$  -

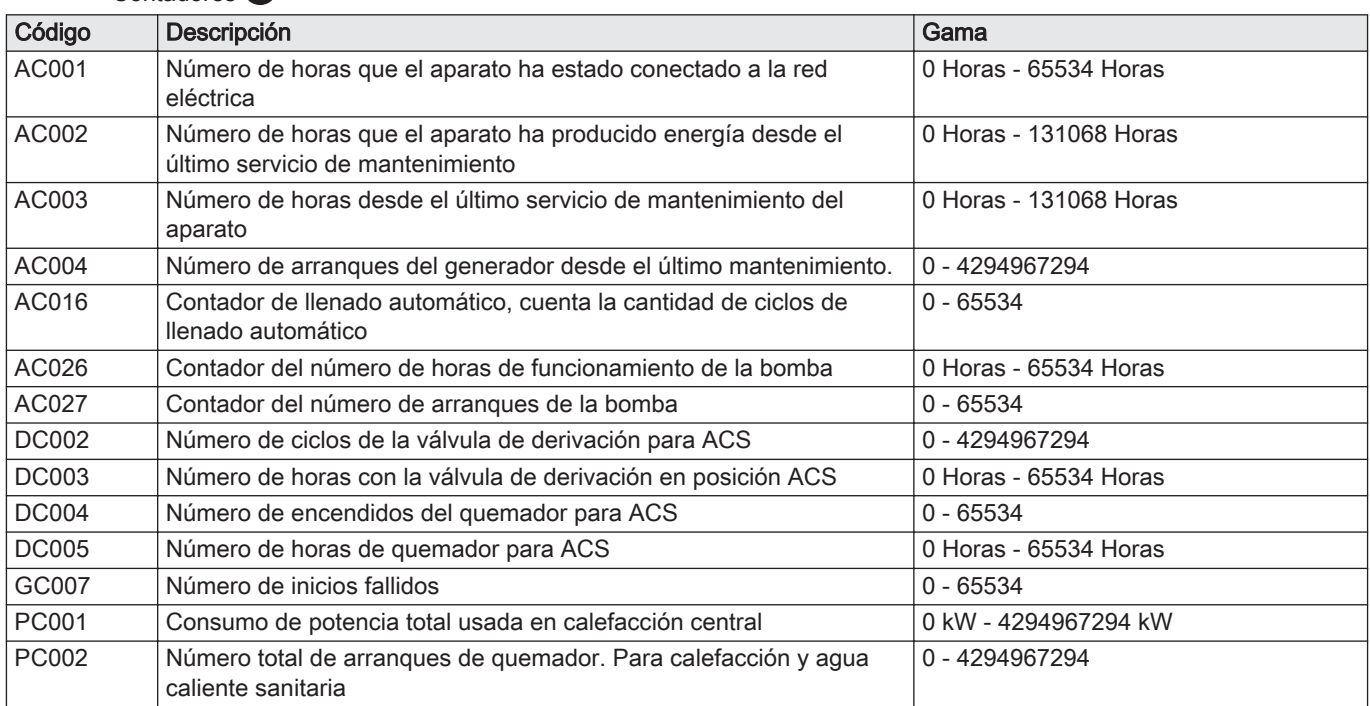

<span id="page-23-0"></span>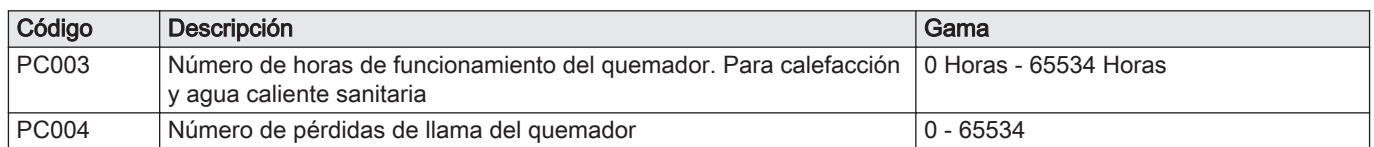

#### 6.2.2 Señales

Tab.9

Señales **i** 

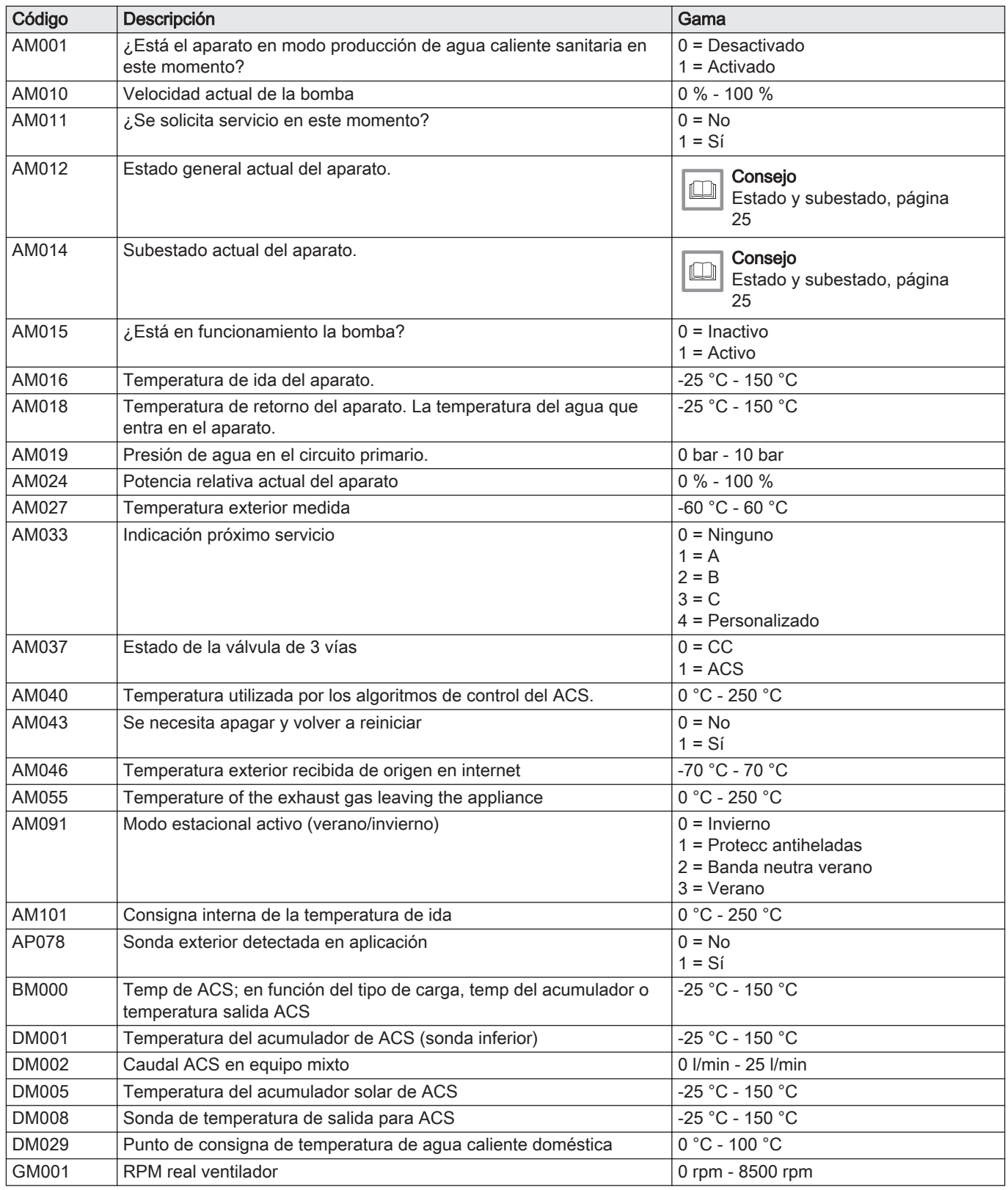

<span id="page-24-0"></span>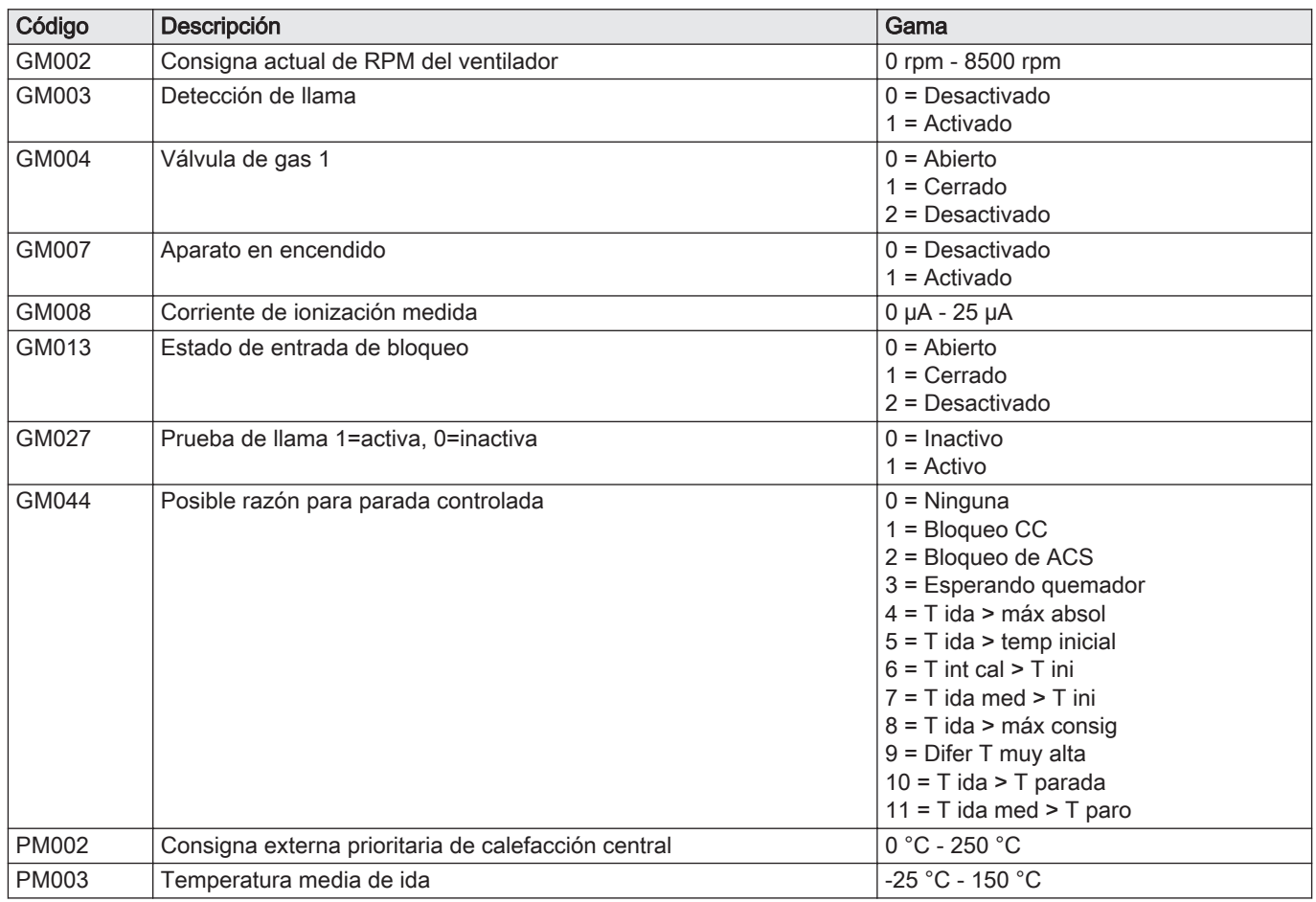

#### 6.2.3 Estado y subestado

#### Tab.10 Números de estado

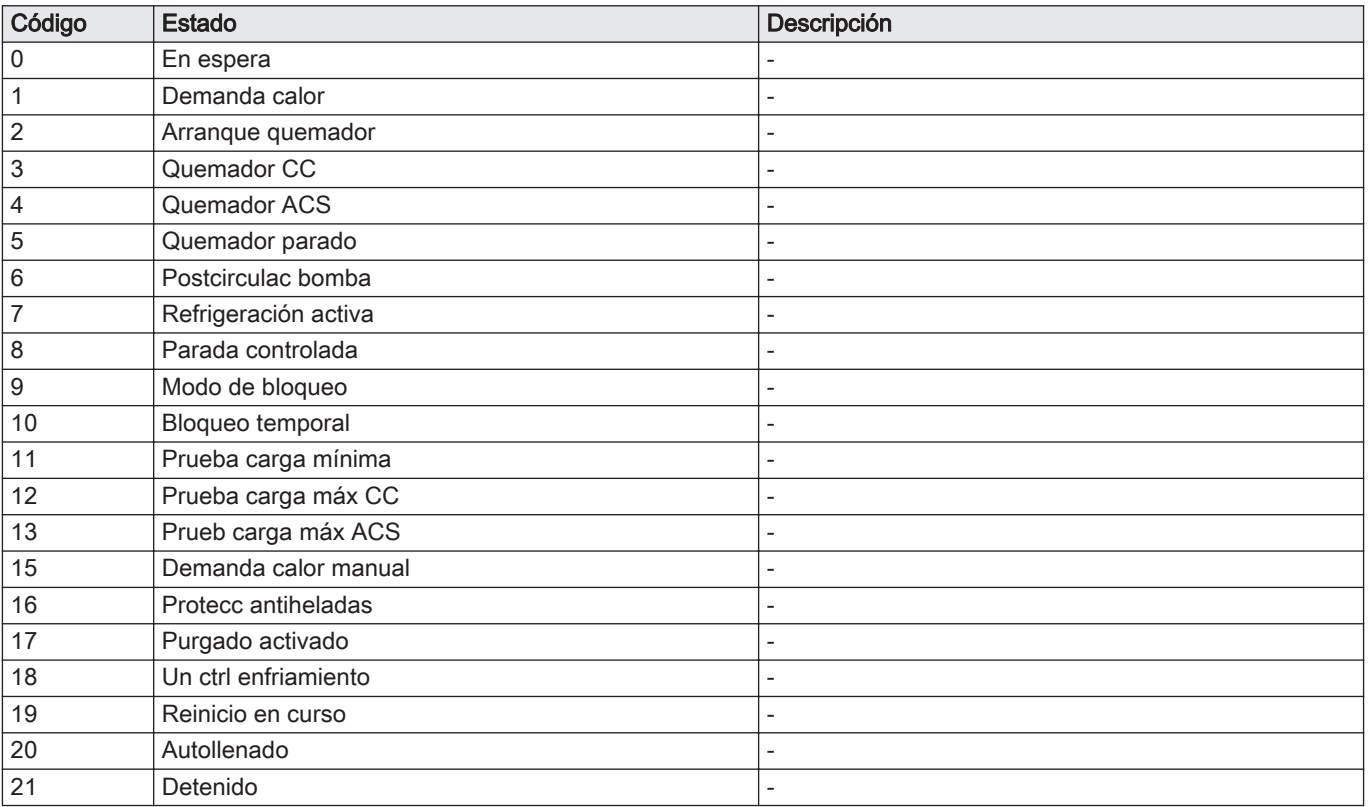

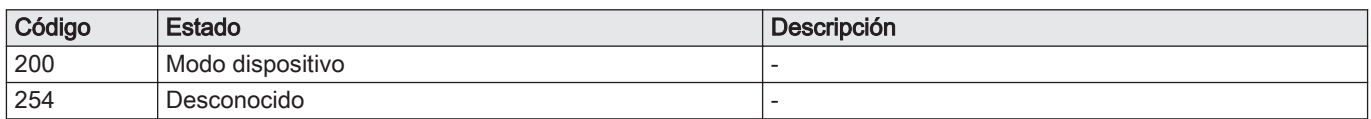

#### Tab.11 Números de subestado

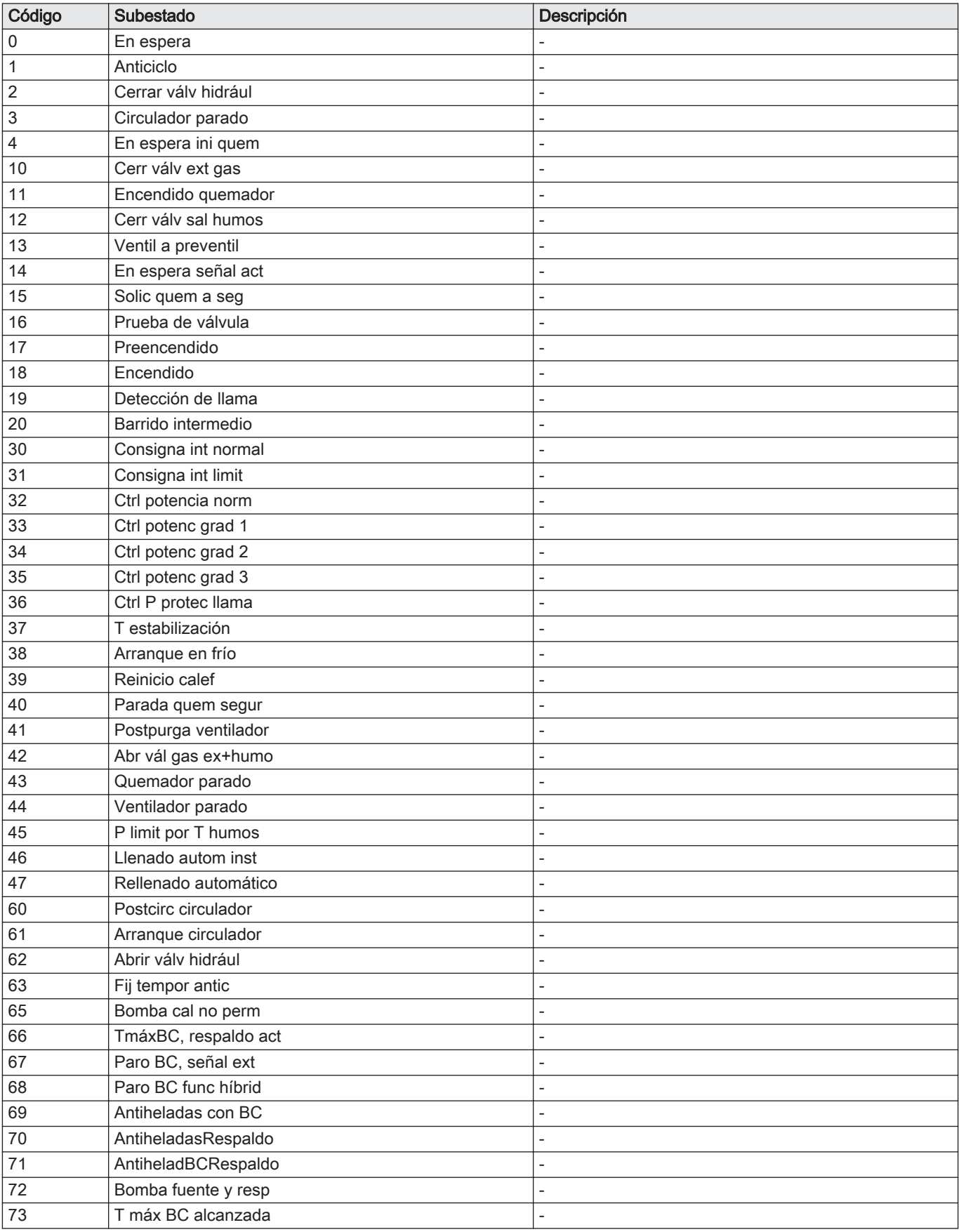

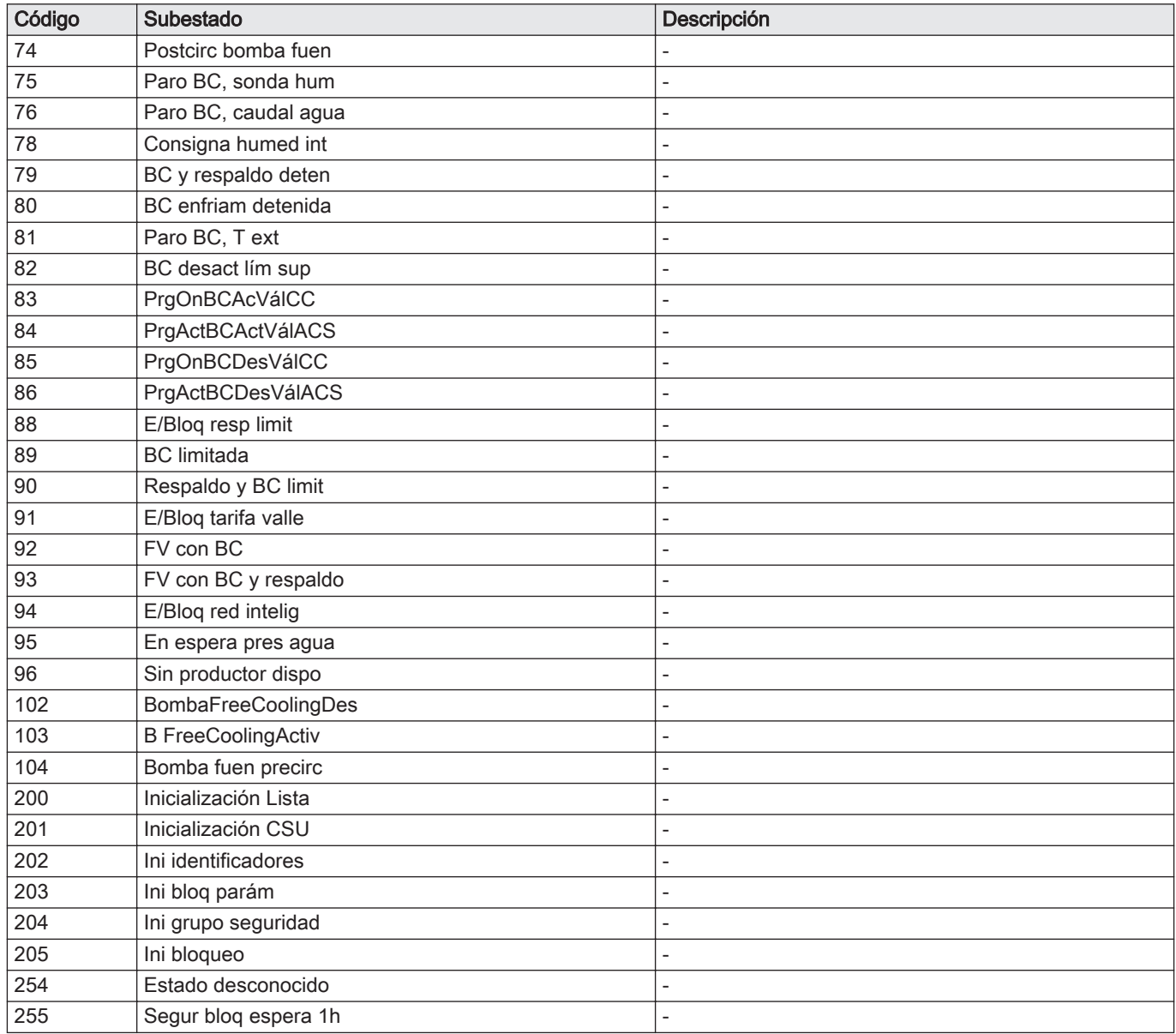

## <span id="page-27-0"></span>7 Mantenimiento

## 7.1 Reglamentos de mantenimiento

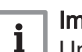

Importante

Un instalador cualificado debe encargarse del mantenimiento de la caldera conforme a los reglamentos locales y nacionales.

- Es obligatoria una inspección anual.
- Realizar la comprobación y los procedimientos de mantenimiento estándar una vez al año.
- Realizar los procedimientos de mantenimiento específicos en caso necesario.

#### Atención

- Sustituir las piezas defectuosas o desgastadas por piezas de repuesto originales.
- Durante los trabajos de comprobación o mantenimiento, sustituir siempre todas las juntas de las piezas desmontadas.
- Comprobar que todas las juntas se hayan colocado adecuadamente (completamente planas en la ranura apropiada, lo que significa que son estancas al gas, al aire y al agua).
- Durante los trabajos de comprobación o mantenimiento, el agua (en forma de gotas o salpicaduras) nunca debe entrar en contacto con las piezas eléctricas.

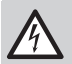

#### Peligro de electrocución

Comprobar que la caldera no está conectada a la corriente.

#### 7.2 Apertura de la caldera

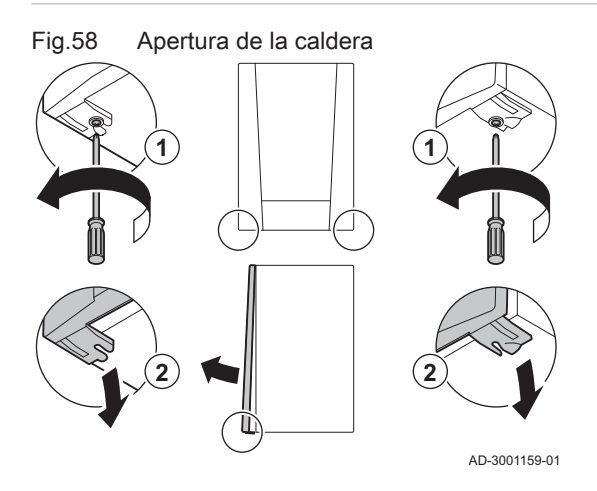

1. Retirar los dos tornillos de la parte inferior de la carcasa frontal. 2. Quitar el panel frontal.

#### 7.3 Operaciones de revisión y mantenimiento

Durante un mantenimiento, realice siempre las siguientes operaciones de comprobación y mantenimiento estándar.

#### 7.3.1 Comprobación de la presión de agua

- 1. Compruebe la presión de agua.
- $\Rightarrow$  La presión del agua debe ser de al menos 0,8 bares.
- 2. Si es inferior a los 0,8 bares, rellene el sistema de calefacción central.

#### Rellenado del sistema central de calefacción

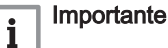

- La presión del agua recomendada se encuentra entre 1,5 y 2 bares.
- Abrir las válvulas de cada radiador en el sistema de calefacción central.

#### Tab.12 Rellenado

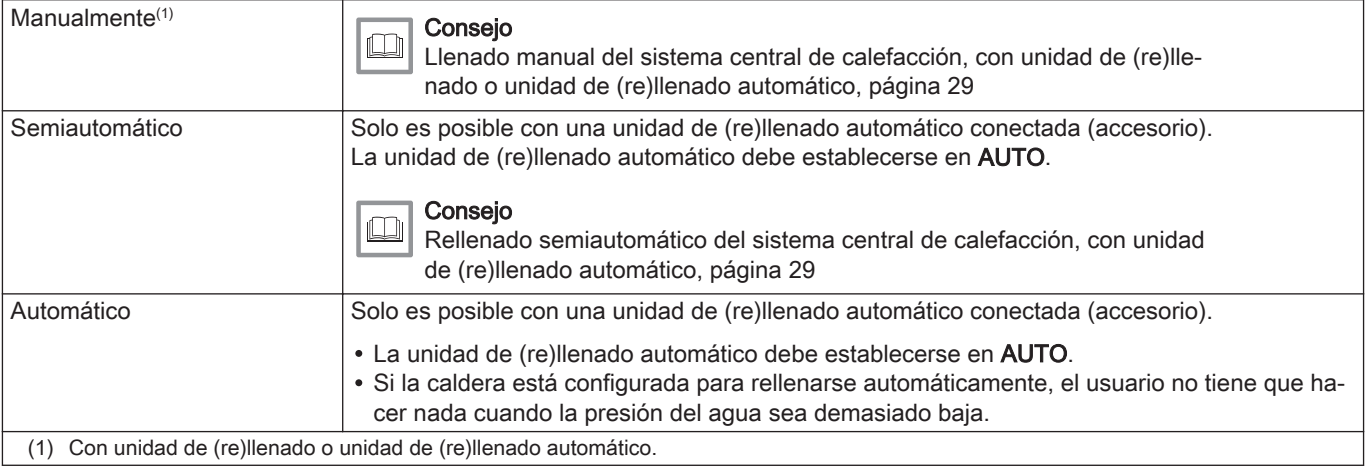

#### Importante  $\mathbf{i}$

- La unidad de (re)llenado automático está activa únicamente cuando la caldera está encendida.
- Solo puede iniciarse el rellenado si la caldera está en el modo de espera (la caldera no está activa).
- Solo puede cancelarse el rellenado si la presión del agua es superior a 0,3 bar.

#### Llenado manual del sistema central de calefacción, con unidad de (re)llenado o unidad de (re)llenado automático

- 1. Comprobar la presión del agua en el sistema de calefacción central mostrado en la pantalla de la caldera. Si es necesario, rellenar el sistema de calefacción central.
- 2. Establecer la unidad de (re)llenado o la unidad de (re)llenado automático a FILL y rellenar el sistema central de calefacción.
- 3. Comprobar la presión del agua en el sistema de calefacción central mostrado en el panel de control de la caldera.
- 4. Establecer la unidad de (re)llenado o la unidad de (re)llenado automático a OFF cuando se alcance la presión de agua requerida.
- Rellenado semiautomático del sistema central de calefacción,  $\sim$ con unidad de (re)llenado automático

Solo es posible con una unidad de (re)llenado automático conectada (accesorio).

Fig.59 Rellenado

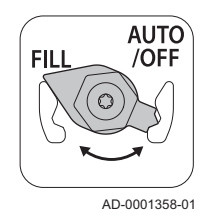

Fig.60 Rellenado finalizado

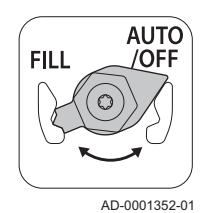

<span id="page-29-0"></span>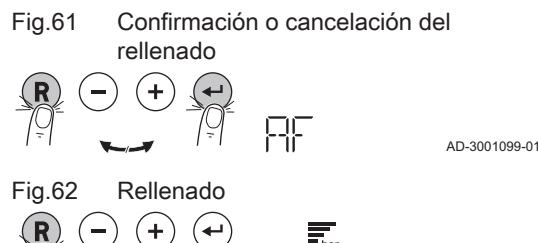

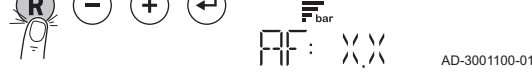

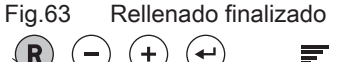

AD-3001101-01

- 1. Si la presión del agua es demasiado baja, aparecerá en la pantalla el mensaje AF.
	- 1.1. Pulsar la tecla  $\bigoplus$  para confirmar el rellenado.
	- 1.2. Pulsar la tecla  $\left(\widehat{\mathbf{R}}\right)$  para cancelar el rellenado y volver a la pantalla principal.
- 2. Durante el rellenado, en la pantalla se mostrará el mensaje AF, la presión actual del agua y el símbolo  $\overline{\mathbf{F}}_{\text{bar}}$ .
	- 2.1. Pulsar la tecla  $\left(\overline{R}\right)$  para cancelar el rellenado y volver a la pantalla principal.
- 3. Cuando el rellenado haya finalizado, aparecerá en la pantalla la presión del agua. Pulsar la tecla  $(\mathbf{R})$  para volver a la pantalla principal.

#### Atención

- Si el rellenado dura demasiado, aparecerá el código de advertencia A02.33. La caldera continuará funcionando normalmente.
- El código de advertencia A02.34 aparecerá en la pantalla en caso de que se deba rellenar la caldera con demasiada frecuencia. La caldera continuará funcionando normalmente.

#### 7.3.2 Comprobación del vaso de expansión

1. Compruebe el vaso de expansión y cámbielo si es necesario.

#### 7.3.3 Comprobación de la corriente de ionización

- 1. Compruebe la corriente de ionización a plena carga y a carga baja.  $\Rightarrow$  El valor se estabiliza al cabo de 1 minuto.
- 2. Limpie o cambie el electrodo de ionización y encendido si el valor es inferior a 3 µA.

#### 7.3.4 Comprobación de la capacidad de extracción

- 1. Comprobación de la capacidad de extracción.
- 2. Si la capacidad de extracción es muy baja (temperatura demasiado baja o caudal inferior a \*6,2 l/min), limpie el intercambiador térmico de las placas (lado del agua caliente sanitaria) y el cartucho del filtro de agua.

#### 7.3.5 Comprobación de las conexiones de salida de gases de combustión/suministro de aire

1. Comprobar el estado y la estanqueidad de las conexiones de la salida de los gases de combustión y el suministro de aire.

#### 7.3.6 Comprobación de la combustión

La combustión se comprueba midiendo el porcentaje de  $O<sub>2</sub>$  en el conducto de salida de los gases de combustión.

Fig.64 Comprobación de la salida de los gases de combustión y el suministro de aire

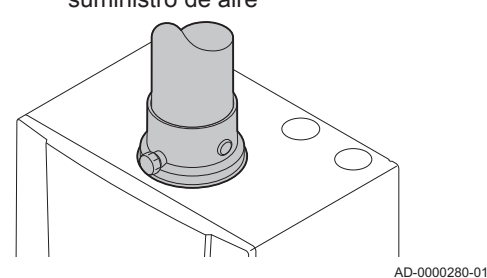

#### Fig.65 Punto de medición de los gases de combustión

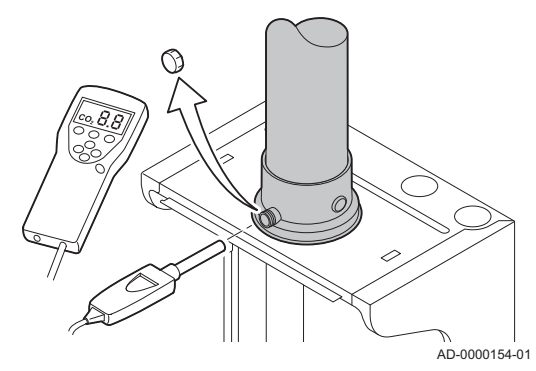

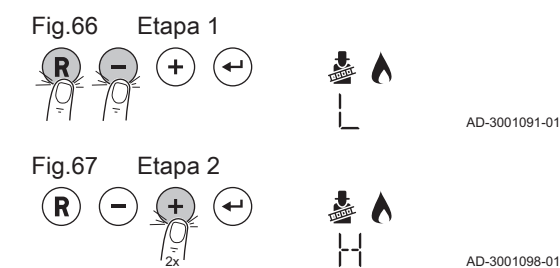

- 1. Desenroscar el tapón del punto de medición del gas de combustión.
- 2. Insertar la sonda del analizador de gases de combustión en el orificio de medición.

## **Advertencia**

Durante la medición, sellar completamente el orificio alrededor de la sonda.

#### Importante

El analizador de gases de combustión debe tener una precisión mínima de  $\pm 0.25$  % de O<sub>2</sub>.

3. Determinar el porcentaje de  $O<sub>2</sub>$  en los gases de combustión. Tomar las medidas con carga completa y con carga parcial.

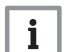

 $\mathbf i$ 

#### Importante

Las mediciones deben tomarse con la carcasa frontal desmontada.

#### Activación de la carga completa

1. Pulsar simultáneamente las dos teclas de la izquierda para seleccionar el modo de deshollinado.

Ahora el dispositivo funciona con carga baja. Esperar hasta que aparezca en la pantalla L.

2. Pulsar la tecla  $\left(\frac{1}{2}\right)$  dos veces.

Ahora el dispositivo funciona a carga completa. Esperar hasta que aparezca en la pantalla H.

#### Comprobación/ajuste de los valores de O<sub>2</sub> con carga completa

- 1. Ajustar la caldera a plena carga.
- 2. Medir el porcentaje de  $O<sub>2</sub>$  en los gases de combustión.
- 3. Compare el valor medido con los valores de referencia que figuran en la tabla.
	- Tab.13 Comprobación/ajuste de los valores de  $O<sub>2</sub>$  con carga completa para G20 (gas H)

| Valores con carga completa para G20 (gas H) | $(1)$ de O <sub>2</sub> (%) |
|---------------------------------------------|-----------------------------|
| <b>EMC-S 24</b>                             | $3.8 - 4.3(1)$              |
| <b>EMC-S 34</b>                             | $3.8 - 4.3^{(1)}$           |
| EMC-S 24/28 MI                              | $3,8 - 4,3^{(1)}$           |
| EMC-S 30/35 MI                              | $3.8 - 4.3^{(1)}$           |
| EMC-S 34/39 MI                              | $3.8 - 4.3^{(1)}$           |
| (1) Valor nominal                           |                             |

Tab.14 Comprobación/ajuste de los valores de  $O<sub>2</sub>$  con carga completa para G31 (propano)

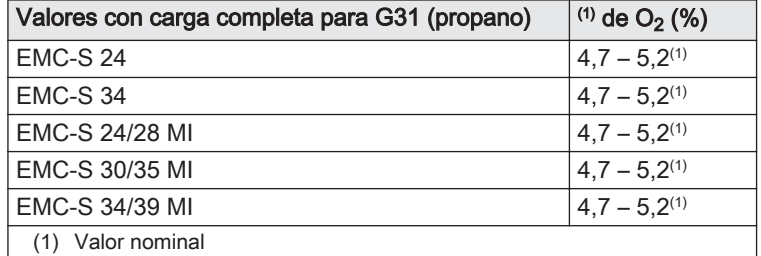

Fig.68 Válvula de gas

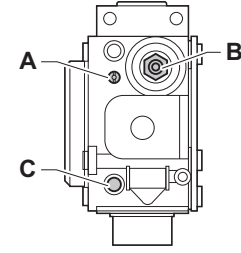

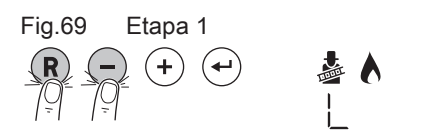

Tab.15 Comprobación/ajuste de los valores de  $O<sub>2</sub>$  con carga completa para G30/G31 (butano/propano)

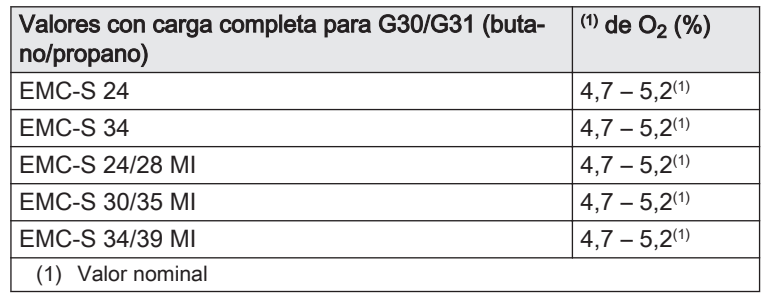

- 4. Si el valor medido no se encuentra dentro de los valores indicados en la tabla, corregir la relación gas/aire.
- 5. Con el tornillo de ajuste  $\mathsf{A}$ , ajuste el porcentaje de  $\mathsf{O}_2$  para el tipo de gas utilizado al valor nominal. Este porcentaje siempre debe estar comprendido entre los límites de ajuste máximo y mínimo.

#### Importante

i

- Si el porcentaje de  $O_2$  es demasiado bajo, gire el tornillo A a la derecha para obtener un porcentaje mayor.
- Si el porcentaje de  $O_2$  es demasiado alto, gire el tornillo  $A$  a la izquierda para obtener un porcentaje inferior.

## Activación de la carga baja

AD-3000975-01

AD-3001091-01

- 1. Pulsar simultáneamente las dos teclas de la izquierda para seleccionar el modo de deshollinado.
	- Ahora el dispositivo funciona con carga baja. Esperar hasta que aparezca en la pantalla L.
- 2. Pulsar la tecla  $\left(\mathbb{R}\right)$  para volver a la pantalla principal.

#### Comprobación/ajuste de los valores de O<sub>2</sub> a baja carga  $\blacksquare$

- 1. Ajustar la caldera a carga parcial.
- 2. Medir el porcentaje de  $O_2$  en los gases de combustión.
- 3. Compare el valor medido con los valores de referencia que figuran en la tabla.

Tab.16 Comprobación/ajuste de los valores de  $O<sub>2</sub>$  a baja carga para G20 (gas H)

| Valores con carga baja para G20 (gas H) | $O_2$ (%) <sup>(1)</sup> |  |  |
|-----------------------------------------|--------------------------|--|--|
| <b>EMC-S 24</b>                         | $5.0^{(1)} - 5.5$        |  |  |
| <b>EMC-S 34</b>                         | $5.0^{(1)} - 5.5$        |  |  |
| EMC-S 24/28 MI                          | $5,0^{(1)} - 5,5$        |  |  |
| EMC-S 30/35 MI                          | $5.0^{(1)} - 5.5$        |  |  |
| EMC-S 34/39 MI                          | $5.0^{(1)} - 5.5$        |  |  |
| Valor nominal                           |                          |  |  |

Tab.17 Comprobación/ajuste de los valores de  $O_2$  a baja carga para G31 (propano)

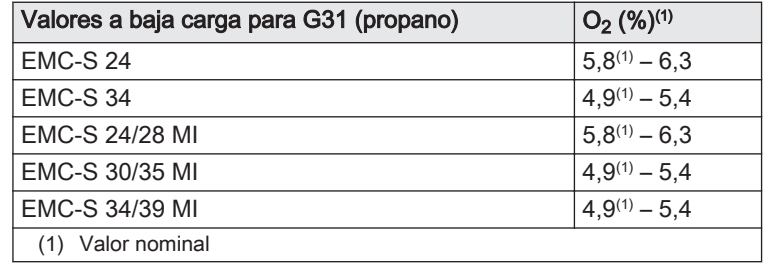

<span id="page-32-0"></span>Fig.70 Válvula de gas **A C B**

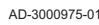

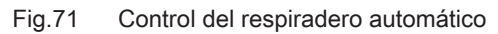

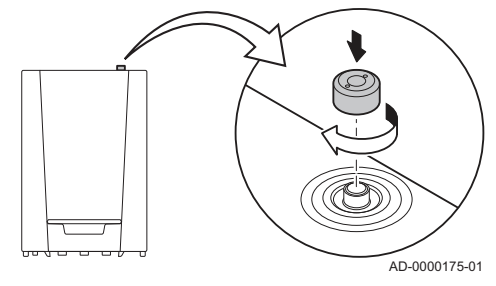

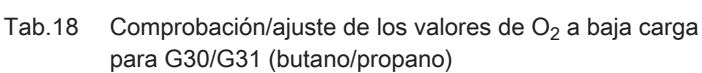

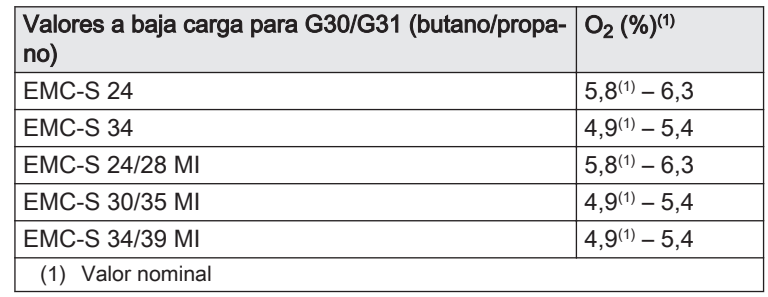

- 4. Si el valor medido no se encuentra dentro de los valores indicados en la tabla, corregir la relación gas/aire.
- 5. Con el tornillo de ajuste  $B$ , ajuste el porcentaje de  $O<sub>2</sub>$  para el tipo de gas utilizado al valor nominal. Este porcentaje siempre debe estar comprendido entre los límites de ajuste máximo y mínimo.

#### Importante

i

- Si el porcentaje de  $O<sub>2</sub>$  es demasiado alto, gire el tornillo **B** a la derecha para obtener un porcentaje inferior.
	- Si el porcentaje de  $O_2$  es demasiado bajo, gire el tornillo **B** a la izquierda para obtener un porcentaje mayor.

#### 7.3.7 Control del respiradero automático

- 1. Compruebe el funcionamiento del respiradero automático. Este se encuentra en la parte superior de la caldera.
- Puede cerrar el respiradero con el tapón situado junto al mismo. 2. En caso de fuga, sustituya el respiradero.

#### 7.3.8 Limpieza del sifón

#### Importante  $\mathbf{i}$

- En primer lugar, retire la carcasa frontal de la caldera para desconectar el sifón.
- 1. Desplace la palanca bajo el hidrobloque hacia la derecha para desconectar el sifón.
- 2. Quitar el sifón.
- 3. Limpiar el sifón.
- 4. Sustituya la junta de estanqueidad del sifón.
- 5. Rellene el sifón con agua hasta la marca.
- 6. Empuje con firmeza el sifón hacia el orificio designado<sup>no</sup>: debajo de la caldera.

 $\Rightarrow$  El sifón debería encajarse con un clic.

7. Compruebe si el sifón está fijado firmemente en la caldera.

#### Peligro

El sifón debe llenarse siempre de agua. De esta forma se evita que los gases de combustión entren en la habitación.

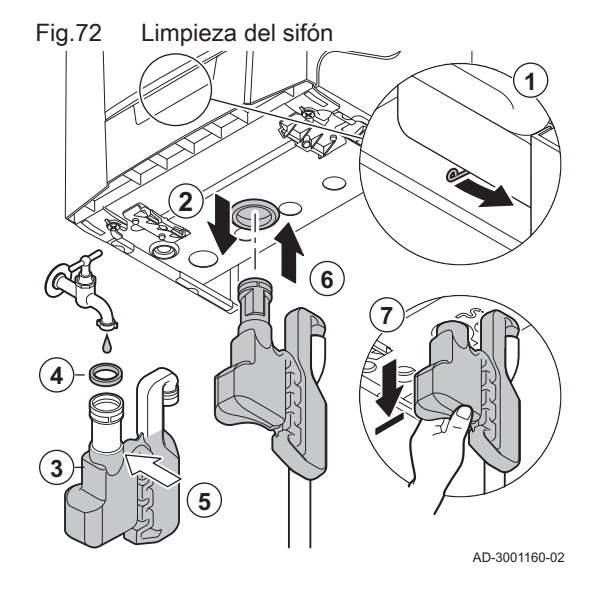

<span id="page-33-0"></span>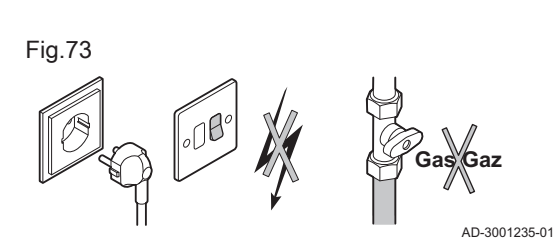

Fig.74 Desmontaje

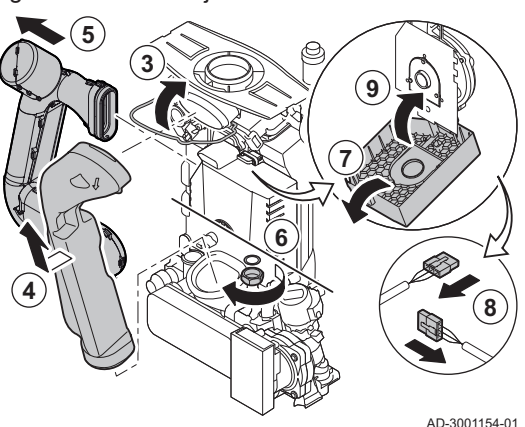

Fig.75 Desmontaje

**11**

**10**

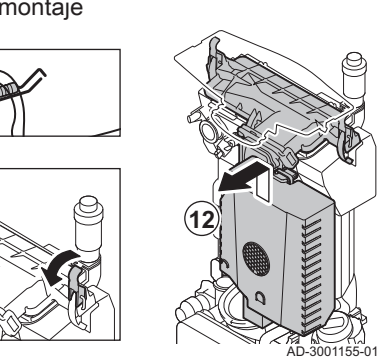

Fig.76 Comprobación

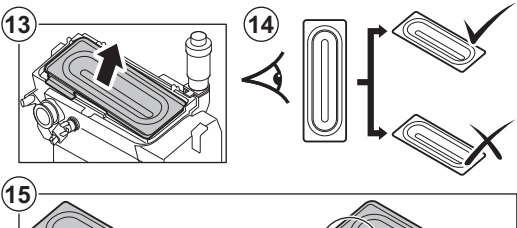

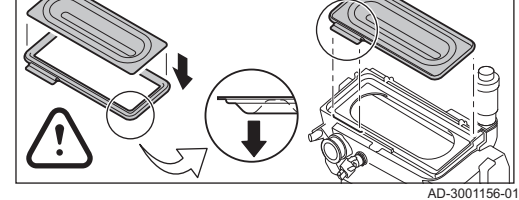

#### 7.3.9 Comprobación del quemador

#### Atención

Las superficie del intercambiador de calor está tratada y, por consiguiente, no existe la necesidad de limpiarla. No se debe limpiar con utensilios de limpieza, productos químicos, aire comprimido o agua.

- 1. Comprobar que la caldera no está conectada a la corriente.
- 2. Cerrar el grifo de gas de la caldera.
- 3. Quitar el soporte de la tubería de salida de los gases de combustión.
- 4. Retirar la tubería de salida de los gases de combustión.
- 5. Retirar el conducto de admisión de aire del venturi.
- 6. Aflojar el collarín del bloque de gas.
- 7. Abrir la cubierta protectora del ventilador de la parte superior.
- 8. Retirar todos los conectores de la PCI.
- 9. Cerrar la tapa de protección del ventilador.

- 10. Extraer el electrodo de ionización/encendido.
- 11. Desconectar los 2 clips de cierre que unen la unidad de gas/aire con el intercambiador de calor.
- 12. Mover la unidad de gas/aire hacia delante y hacia atrás para retirarla.

- 13. Levantar el quemador junto con la junta del intercambiador de calor.
- 14. Asegúrese de que la cubierta del quemador desmontado no tenga
- grietas u otro tipo de daños. Si los tiene, sustituya el quemador. 15. Colocar el quemador y la junta nueva en el intercambiador de calor.

#### Atención

Comprobar que la junta esté bien colocada entre el codo de mezcla y el intercambiador de calor (es hermética cuando se encuentra correctamente plana dentro la ranura prevista).

16. Volver a montar la unidad siguiendo el orden inverso.

#### Atención

No olvide volver a colocar las clavijas de la placa de circuito impreso de la unidad de gas/aire.

17. Abrir las llaves de la entrada de gas y conectar de nuevo la alimentación eléctrica de la caldera.

## <span id="page-34-0"></span>7.4 Trabajos de mantenimiento específicos

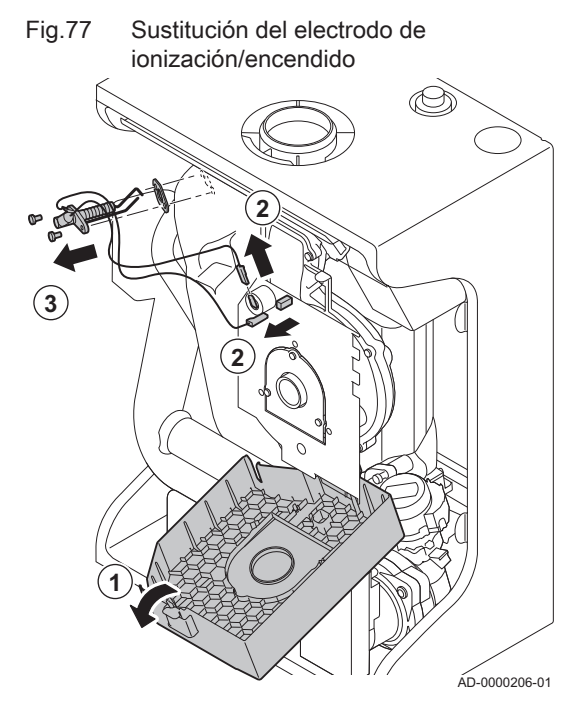

Realice los trabajos de mantenimiento específicos si es necesario y siempre siguiendo las operaciones de comprobación y mantenimiento estándar. Para realizar los trabajos de mantenimiento específicos:

#### 7.4.1 Sustitución del electrodo de ionización/encendido

El electrodo de ionización/encendido debe sustituirse en los siguientes casos:

- La corriente de ionización es < 3 µA.
- El electrodo está dañado o desgastado.
- 1. Abra la cubierta protectora del ventilador de la parte superior.
- 2. Retire las clavijas del electrodo de encendido de la placa de circuito impreso.
- 3. Desenrosque los dos tornillos del electrodo. Desmonte el componente completo.
- 4. Colocar el electrodo de ionización/encendido y la junta nuevos.
- 5. Volver a montar la unidad siguiendo el orden inverso.

#### 7.4.2 Cambio de la válvula de tres vías

Si es necesario cambiar la válvula de tres vías, hay que hacer lo siguiente:

- 1. Corte el suministro de agua.
- 2. Vacíe la caldera.

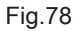

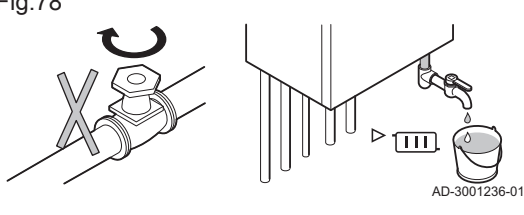

<span id="page-35-0"></span>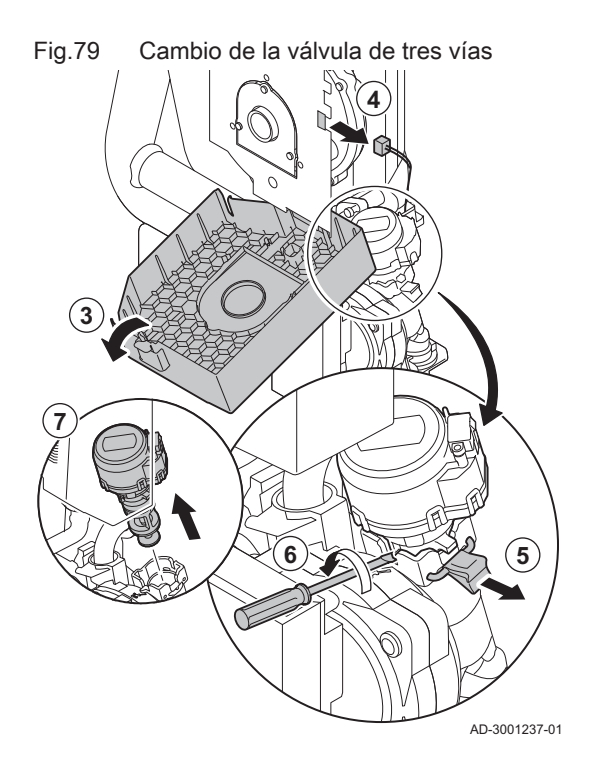

- 3. Abra la cubierta protectora del ventilador de la parte superior.
- 4. Desconecte el cable de la válvula de 3 vías de la unidad de control automática.
- 5. Desconecte el clip de cierre que sujeta la válvula de tres vías.
- 6. Retirar la válvula de tres vías realizando movimientos giratorios con un destornillador plano.
- 7. Quite la válvula de tres vías.
- 8. Vuelva a montar la unidad siguiendo el orden inverso.

#### Atención

Tenga cuidado con las levas de posicionamiento de la válvula de tres vías.

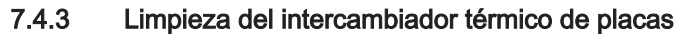

Dependiendo de la calidad del agua y del modo de funcionamiento, es posible que se formen depósitos de cal en el intercambiador térmico de placas. Por regla general, basta una revisión periódica combinada con una limpieza si fuera necesario. La periodicidad puede depender de los siguientes factores:

- Dureza del agua
- Contenido de cal
- Número de horas de funcionamiento de la caldera
- Tasa de extracción
- Temperatura de ajuste del agua caliente sanitaria

Si es necesario desincrustar el intercambiador térmico de las placas, haga lo siguiente:

- 1. Comprobar que la caldera no está conectada a la corriente.
- 2. Cierre el grifo de gas de la caldera.

Fig.80

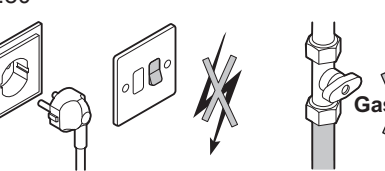

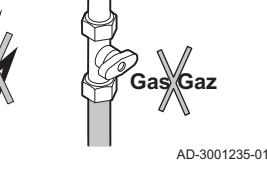

3. Corte el suministro de agua.

4. Vacíe la caldera.

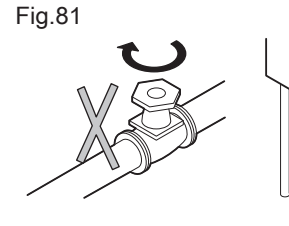

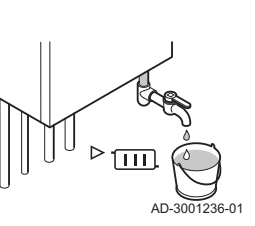

<span id="page-36-0"></span>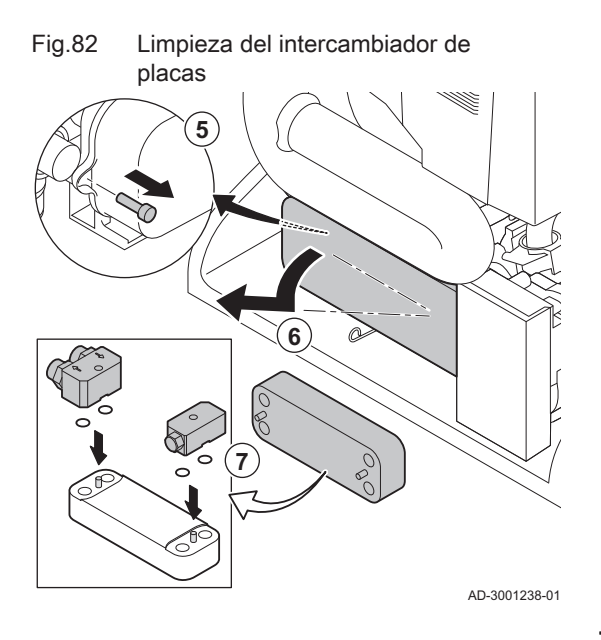

Fig.83 Limpieza del cartucho del filtro de agua

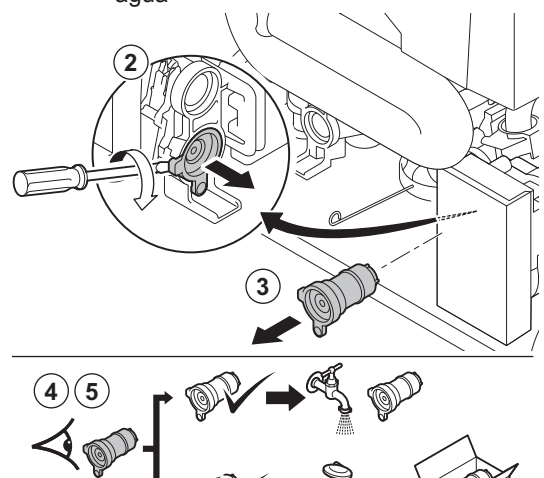

- 5. Aflojar el tornillo del lateral izquierdo del intercambiador térmico.
- 6. Para retirar el intercambiador térmico de las placas, desplace el
- lateral izquierdo hacia delante e incline el lateral derecho para sacarlo del soporte.
- 7. Limpie el intercambiador térmico de las placas con un producto desincrustante (por ejemplo, ácido cítrico con un valor de pH de aproximadamente 3). Para este fin, hay disponible un accesorio de limpieza específico. Después de la limpieza, limpie a fondo el grifo con agua.

#### 7.4.4 Limpieza del cartucho del filtro de agua

Si es necesario limpiar o cambiar el cartucho del filtro de agua, proceda como se indica a continuación:

- 1. Desmonte el intercambiador térmico de placas.
- 2. Retirar el cartucho de agua sanitaria realizando movimientos giratorios con un destornillador plano.
- 3. Retire el cartucho del filtro de agua.
- 4. Lave el cartucho del filtro de agua con agua del grifo y limpiarlo llegado el caso con un producto desincrustante (por ejemplo, ácido cítrico con un pH de aproximadamente 3). Después de la limpieza, limpie a fondo el grifo con agua.
- 5. Cambie el cartucho del filtro de agua si está estropeado o si hay uno en el kit de mantenimiento.
- 6. Vuelva a montar todos los componentes.

7.4.5 Reemplazo del vaso de expansión

Antes de sustituir el recipiente de expansión, realice el siguiente procedimiento:

- 1. Comprobar que la caldera no está conectada a la corriente.
- 2. Cierre el grifo de gas de la caldera.

3. Corte el suministro de agua.

- 4. Cierre las tuberías de circulación y de retorno de la calefacción central.
- 5. Vacíe la caldera.

El recipiente de expansión se encuentra en el interior de la parte posterior de la caldera. Para sustituir el recipiente de expansión, retire, en primer lugar, la parte frontal de la caldera.

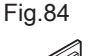

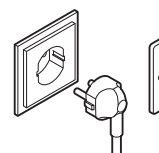

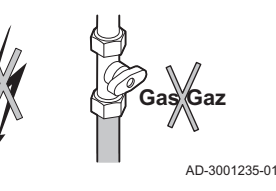

AD-0000204-01

Fig.85

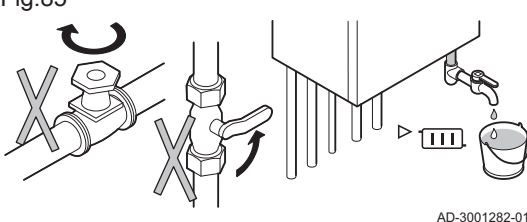

<span id="page-37-0"></span>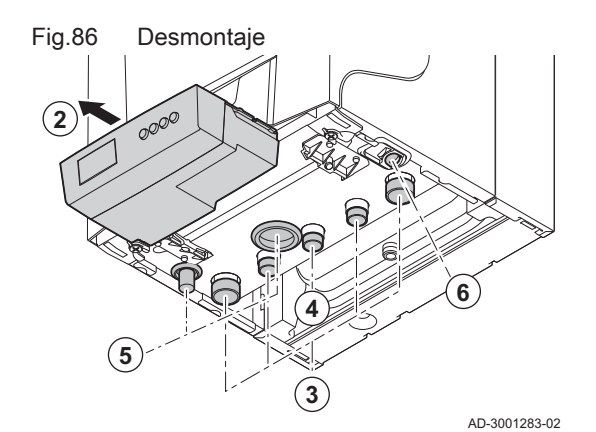

- Desmontaje de la parte frontal de la caldera П
	- 1. Desconectar las tuberías de descarga de gases de combustión y de caudal de aire de la caldera.
- 2. Retire la caja de conexiones.
- 3. Desconecte todas las tuberías que entran y salen de la parte inferior de la caldera.
- 4. Desconecte el tubo de suministro de gas  $G_{\text{AZ}}^{\text{GAS}}$  de la caldera.
- 5. Retire el sifón y la manguera de drenaje de condensación.
- 6. Desconecte la manguera del recipiente de expansión de la parte inferior de la caldera.
- 7. Apriete el clip de montaje situado encima de la caldera y retire la parte frontal de la caldera.
- **7.2**

Fig.87 Desmontaje de la parte frontal de la

caldera

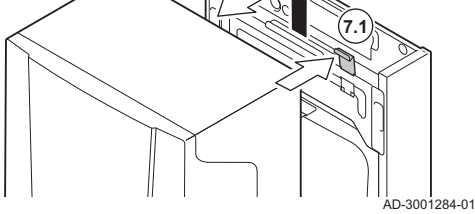

#### Fig.88 Desmontaje del vaso de expansión

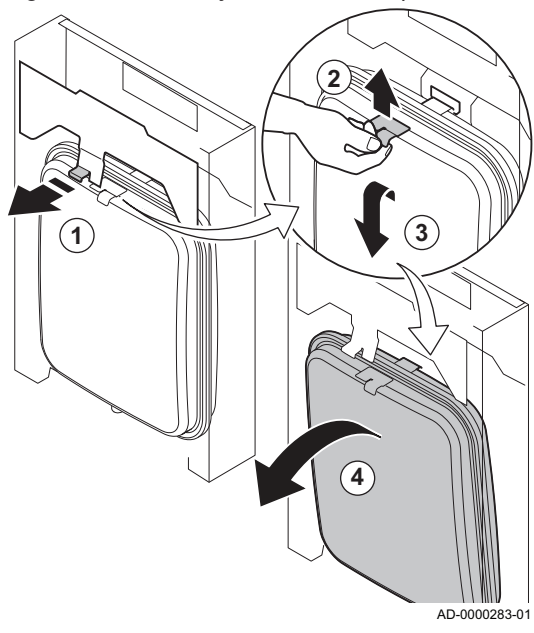

#### Desmontaje del vaso de expansión  $\blacksquare$

- 1. Desplace la lengüeta situada sobre el recipiente de expansión hacia delante y manténgala en esta posición mientras desconecta el recipiente de expansión.
- 2. Levante el recipiente de expansión del soporte de montaje desplazándolo ligeramente hacia arriba.
- 3. Incline el recipiente de expansión hacia delante y déjelo caer ligeramente.
- 4. Con cuidado, saque el recipiente de expansión de la caldera.
- 5. Sustituya el recipiente de expansión defectuoso.
- 6. Vuelva a montar la unidad siguiendo el orden inverso.

#### Atención

Llene el sistema de calefacción central con agua corriente limpia.

#### 7.5 Últimas comprobaciones

1. Coloque todas las piezas retiradas en el orden inverso.

#### Atención

Durante las operaciones de inspección y mantenimiento, cambie siempre todas las juntas de las piezas desmontadas.

- 2. Llenar el sifón de agua.
- 3. Volver a colocar el sifón.
- 4. Abra con cuidado el grifo de agua.
- 5. Llenar de agua el sistema central de calefacción.
- 6. Vaciar el sistema de calefacción central.
- 7. Añada más agua si es necesario.
- 8. Comprobar la estanqueidad de las conexiones de gas y de agua.
- 9. Vuelva a poner la caldera en funcionamiento.

# <span id="page-39-0"></span>8 Diagnóstico

### 8.1 Códigos de error

La caldera incorpora una unidad de control y regulación electrónica. El corazón del control es un microprocesador , que controla y protege la caldera. Si se produce algún error, se muestra el código correspondiente.

Tab.19 Los códigos de error se muestran en tres niveles distintos.

| Código | Tipo         | Descripción                                                                                                    |
|--------|--------------|----------------------------------------------------------------------------------------------------|
| A00.00 | Advertencia  | La caldera continúa funcionando, pero es necesario investigar la causa de la adver-<br>tencia. Una advertencia puede cambiar a bloqueo o modo de bloqueo.        |
| H00.00 | Bloqueo      | La caldera se vuelve a poner en marcha de forma automática cuando se ha solu-<br>cionado la causa del bloqueo. Un bloqueo se puede convertir en un paro forzoso. |
| E00.00 | Paro forzoso | La caldera se vuelve a poner en marcha únicamente cuando se ha solucionado la<br>causa del paro forzoso y se ha reiniciado manualmente.                          |

El significado de cada código se puede encontrar en las distintas tablas de códigos de error.

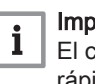

#### Importante

El código de error es necesario para poder determinar correcta y rápidamente la causa del error y para poder recibir asistencia técnica de De Dietrich.

#### 8.1.1 Advertencia

#### Tab.20 Códigos de advertencia

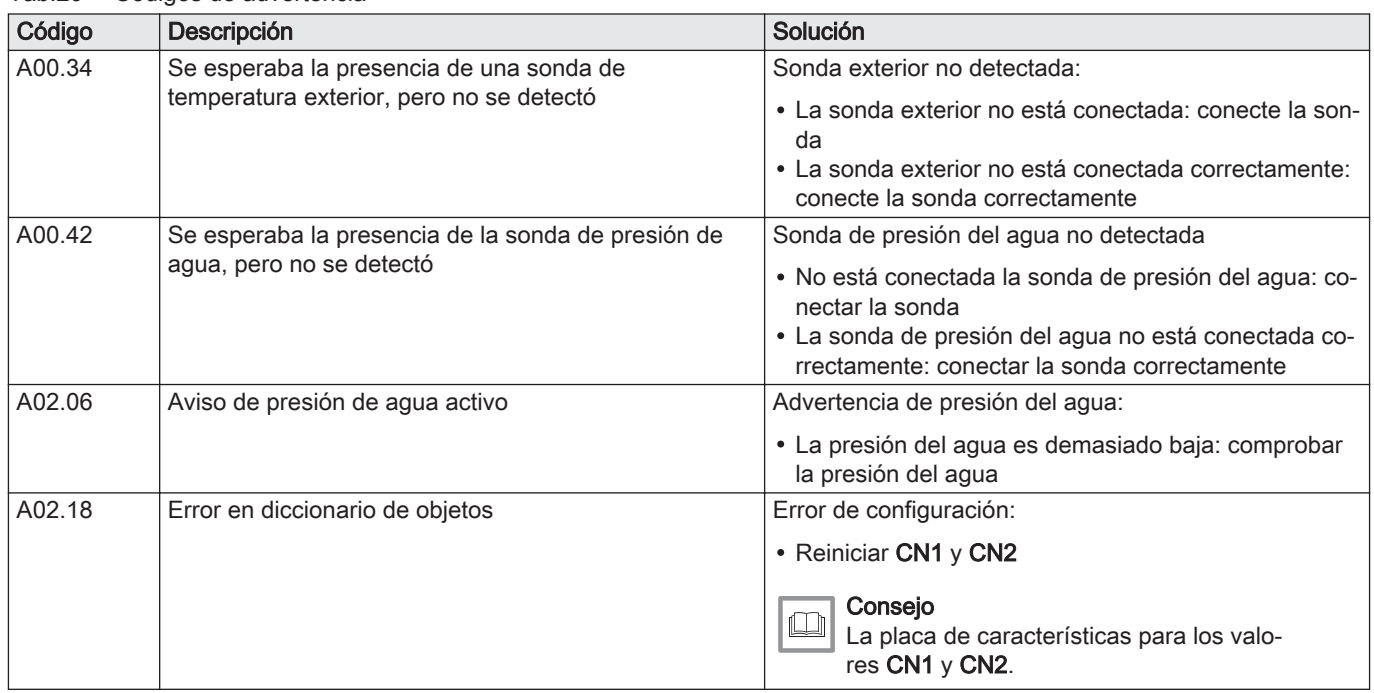

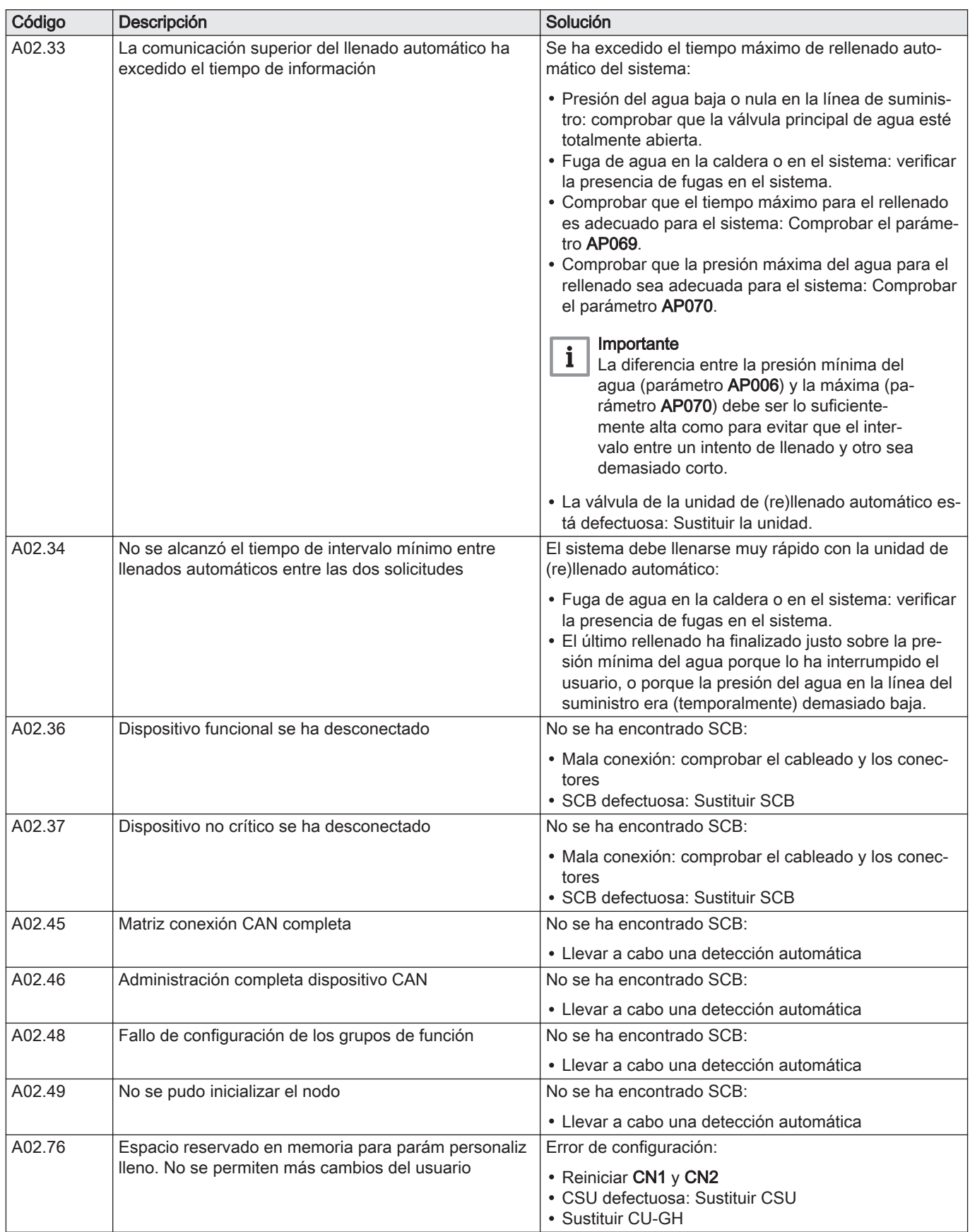

## <span id="page-41-0"></span>Tab.21 Códigos de bloqueo

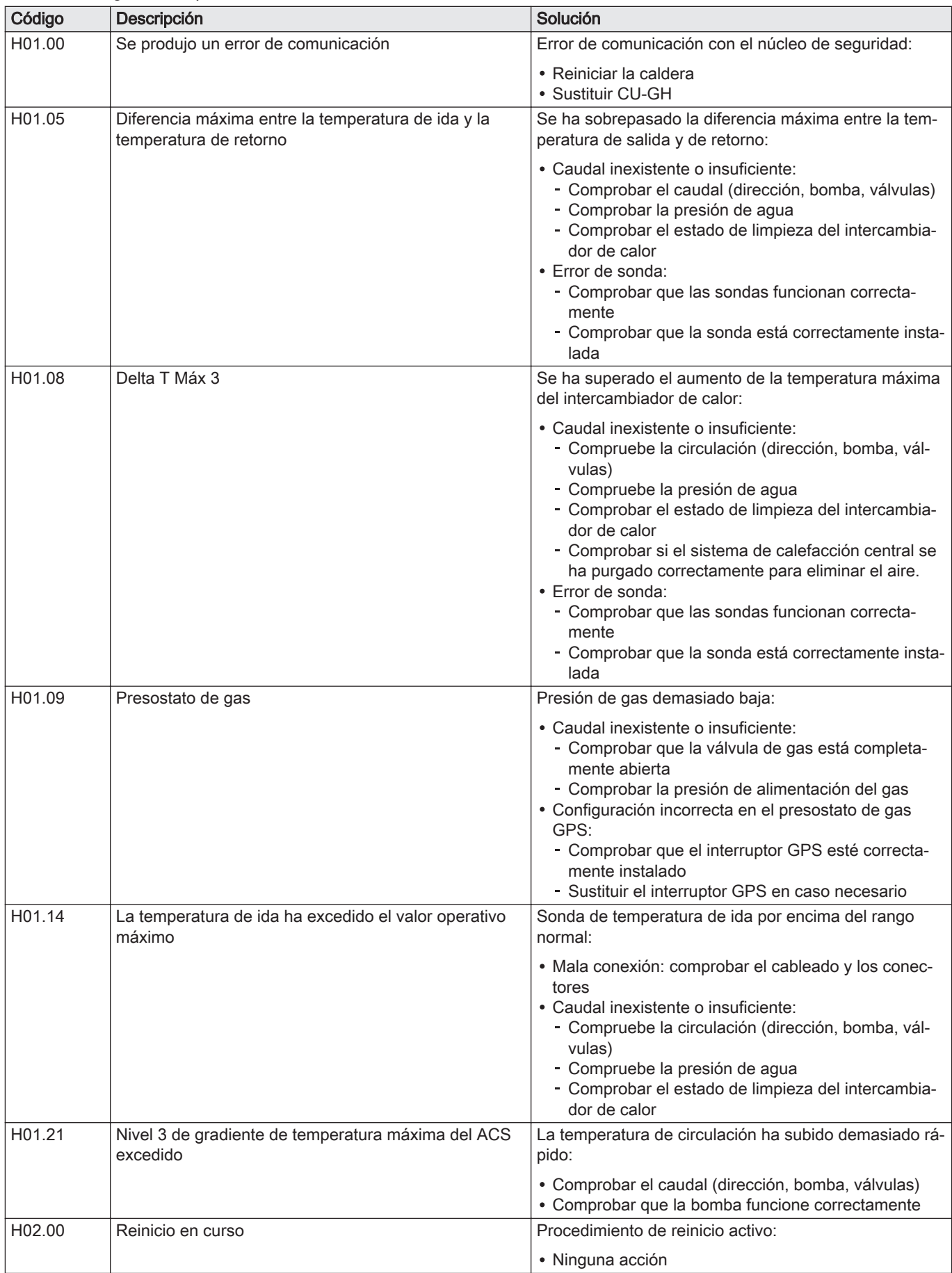

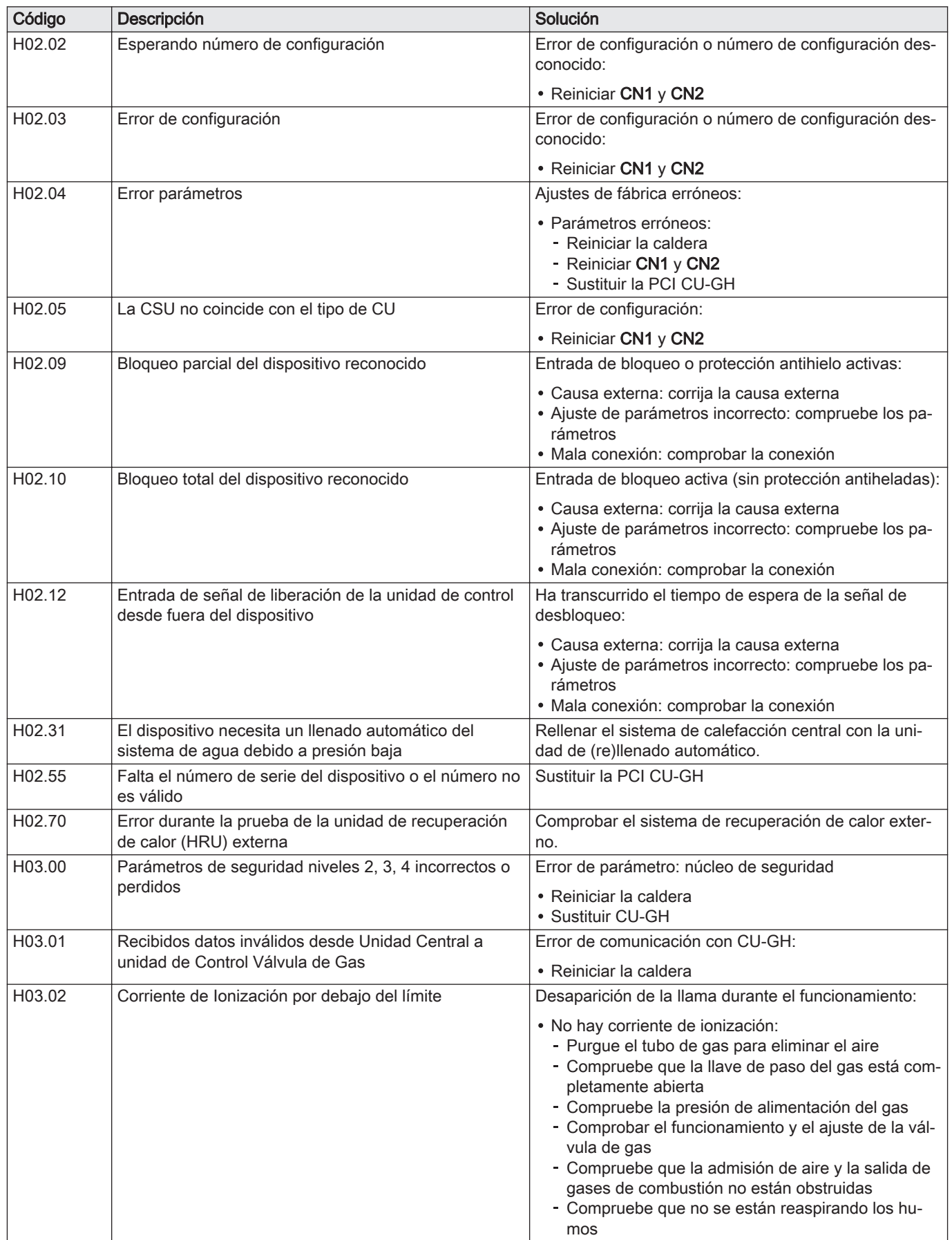

<span id="page-43-0"></span>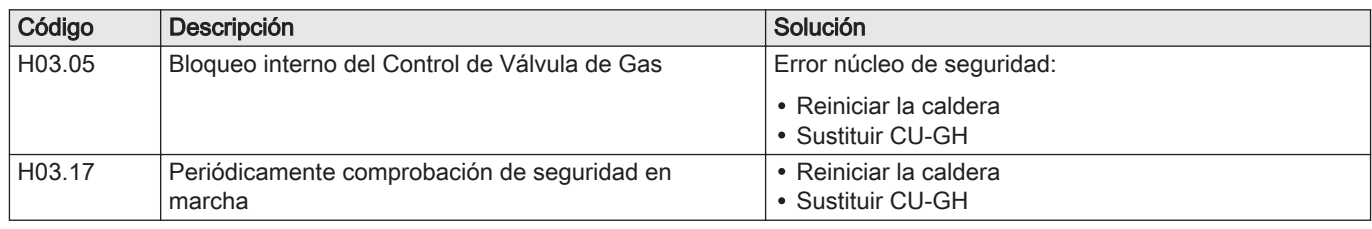

## 8.1.3 Bloqueo

#### Tab.22 Códigos de bloqueo

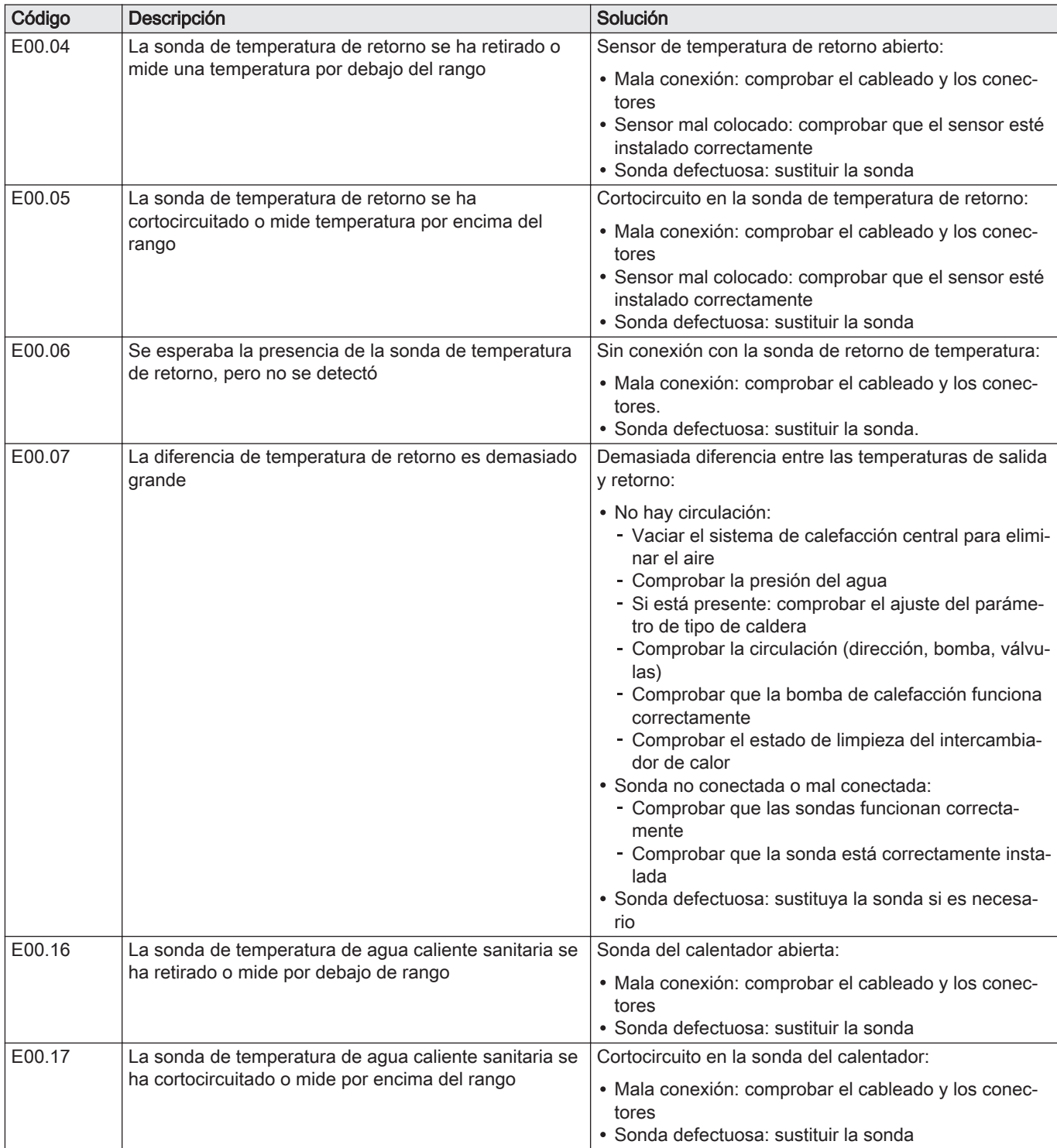

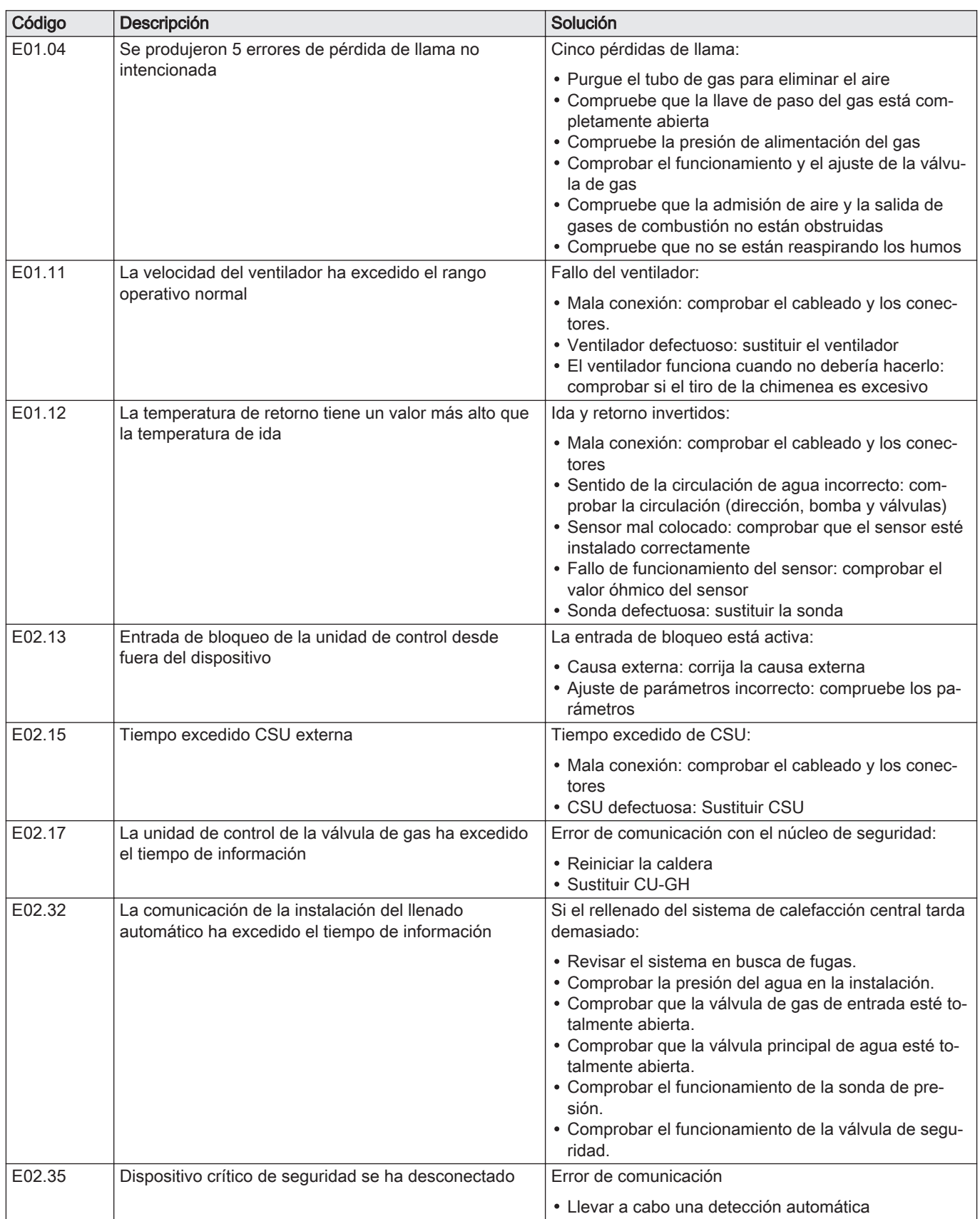

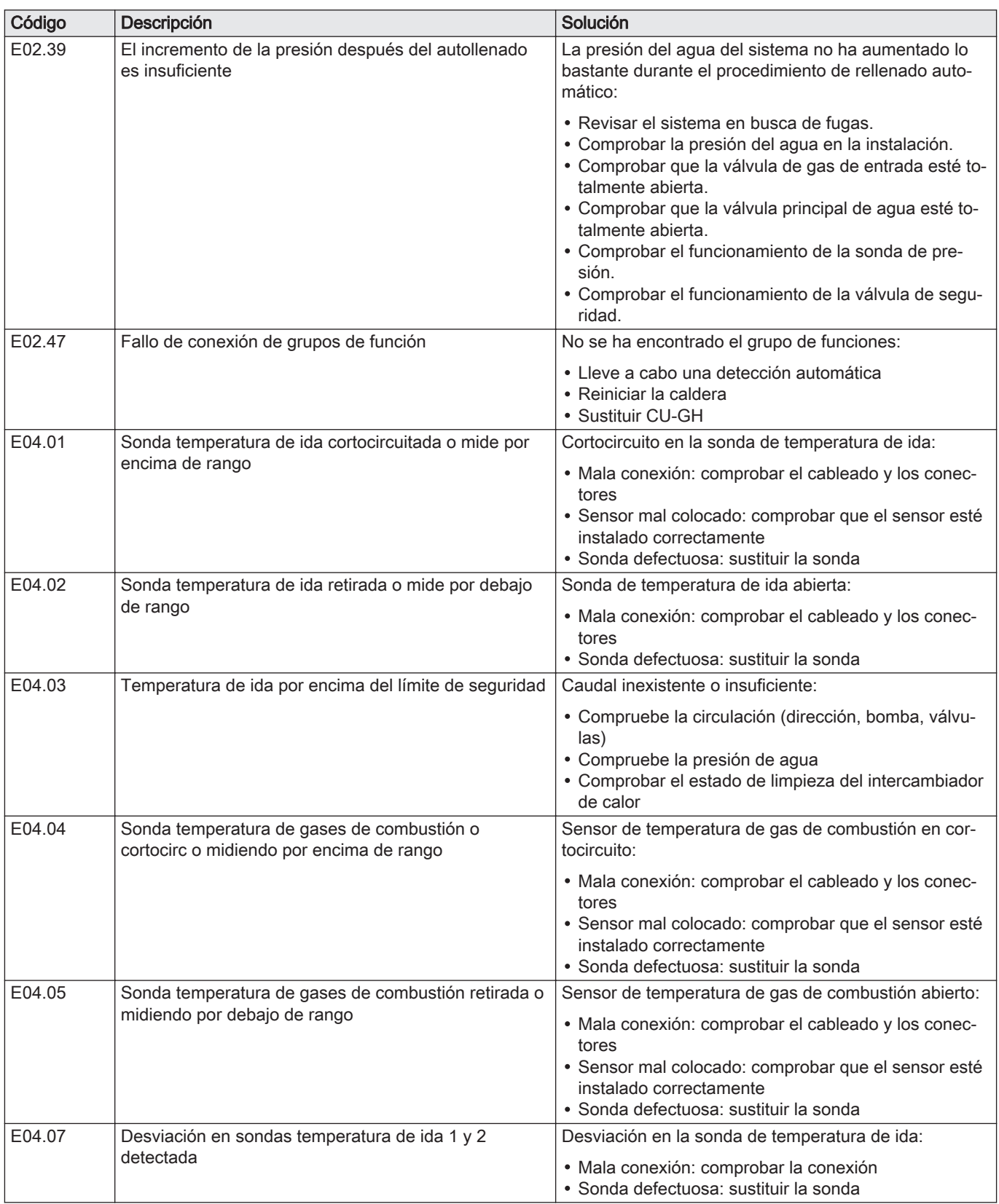

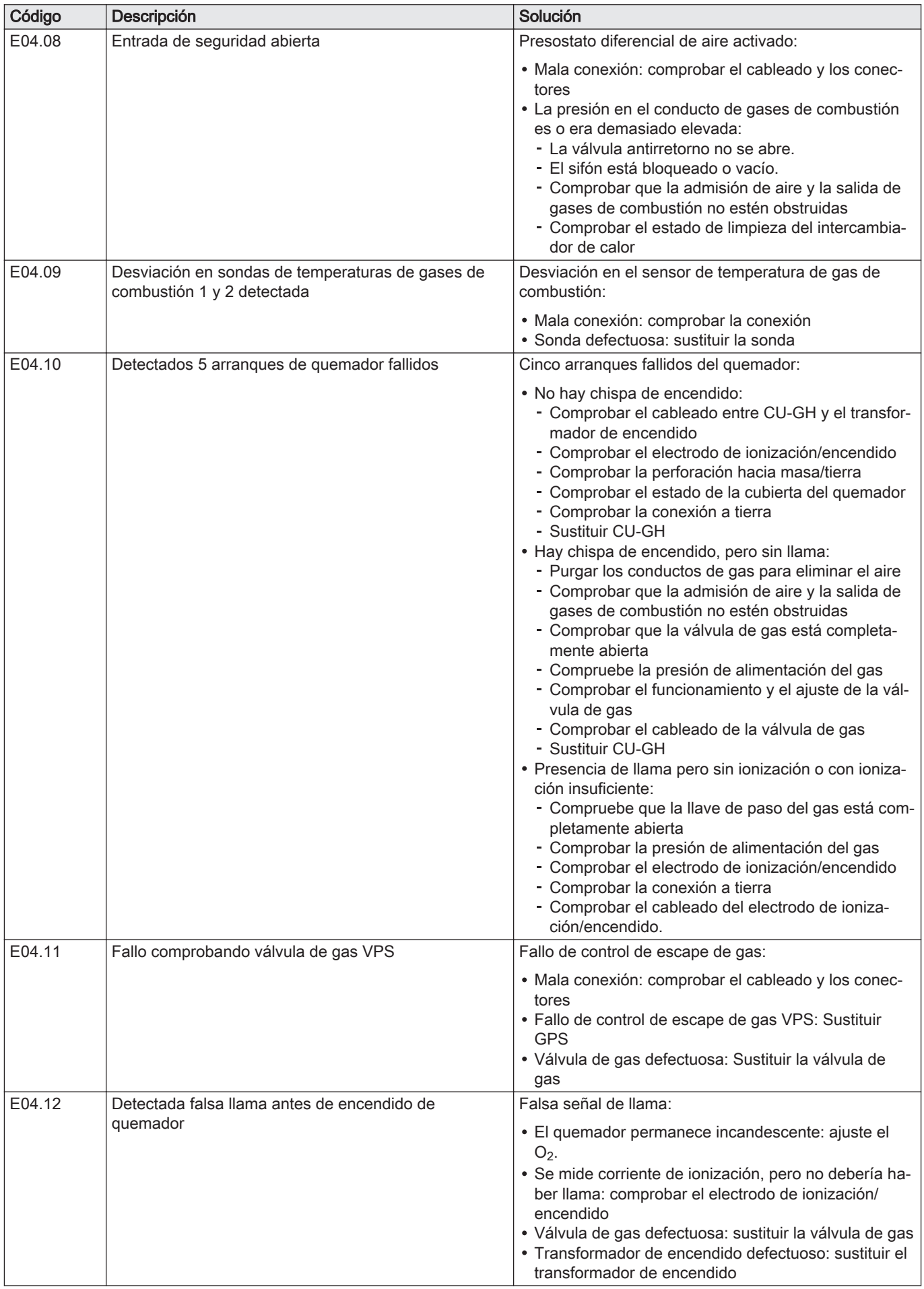

<span id="page-47-0"></span>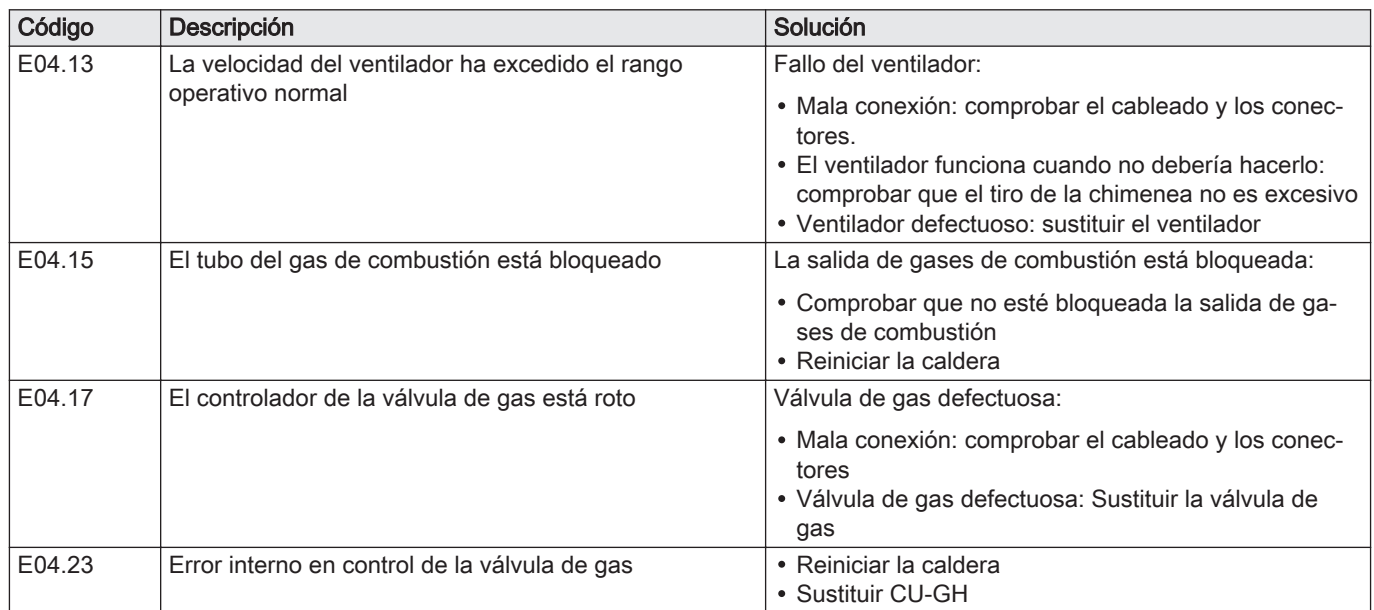

#### 8.2 Memoria de errores

El cuadro de mando integra una memoria de errores en la que se guardan los 32 últimos errores. Los detalles del error se almacenan con los códigos de error. Estos detalles incluyen el estado, el subestado, la temperatura de circulación, la temperatura de retorno, la velocidad de giro del ventilador y la corriente de ionización.

#### 8.2.1 Lectura de la memoria de errores

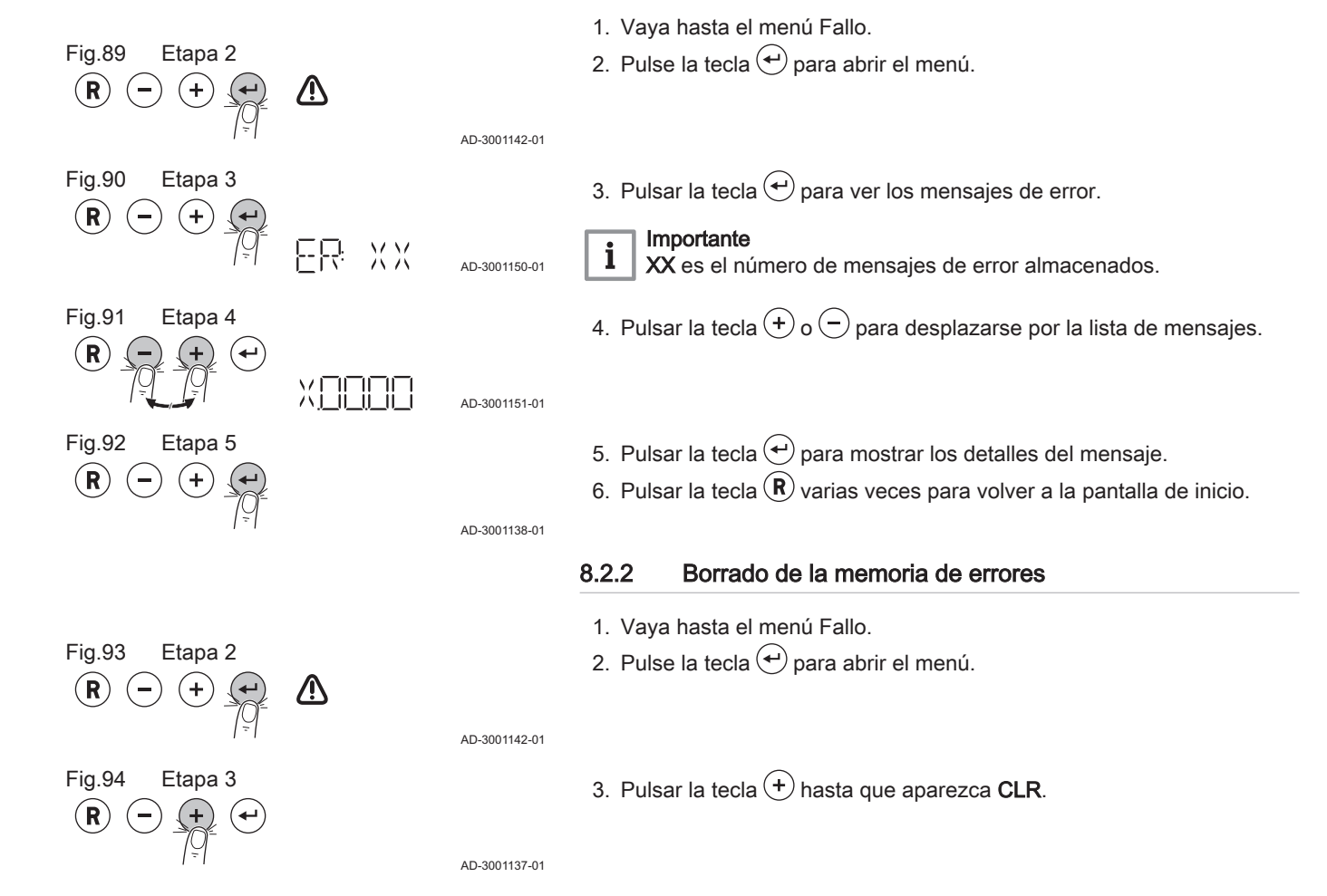

- 4. Pulsar la tecla  $\bigcirc$  para borrar los errores de la memoria de errores.
	- 5. Pulsar la tecla  $\mathbb B$  varias veces para volver a la pantalla de inicio.

**CLR** AD-3001152-01

Fig.95 Etapa 4<br>  $\bigcirc$   $\bigcirc$   $\bigcirc$   $\bigcirc$   $\bigcirc$   $\bigcirc$ 

#### <span id="page-49-0"></span>9.1 General

Sustituya únicamente las piezas de la caldera defectuosas o desgastadas con piezas de repuesto originales o recomendadas.

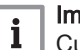

#### Importante

Cuando se encargue una pieza, se debe hacer constar el número de pieza que aparece en la lista junto al número de posición de la pieza necesaria.

#### <span id="page-50-0"></span>9.2 Piezas

Fig.96 EMC-S 24

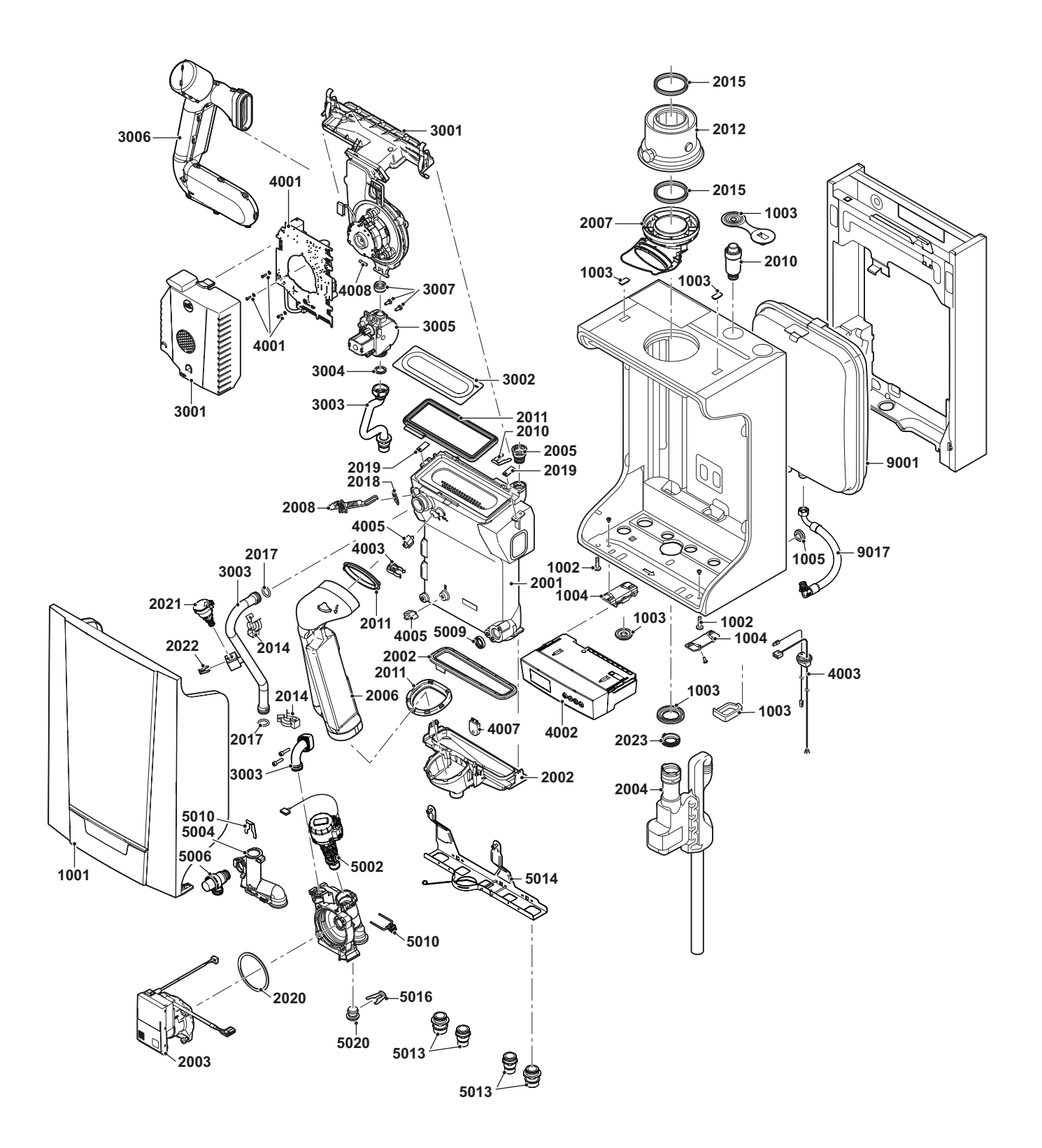

AD-0801746-02

Fig.97 EMC-S 34

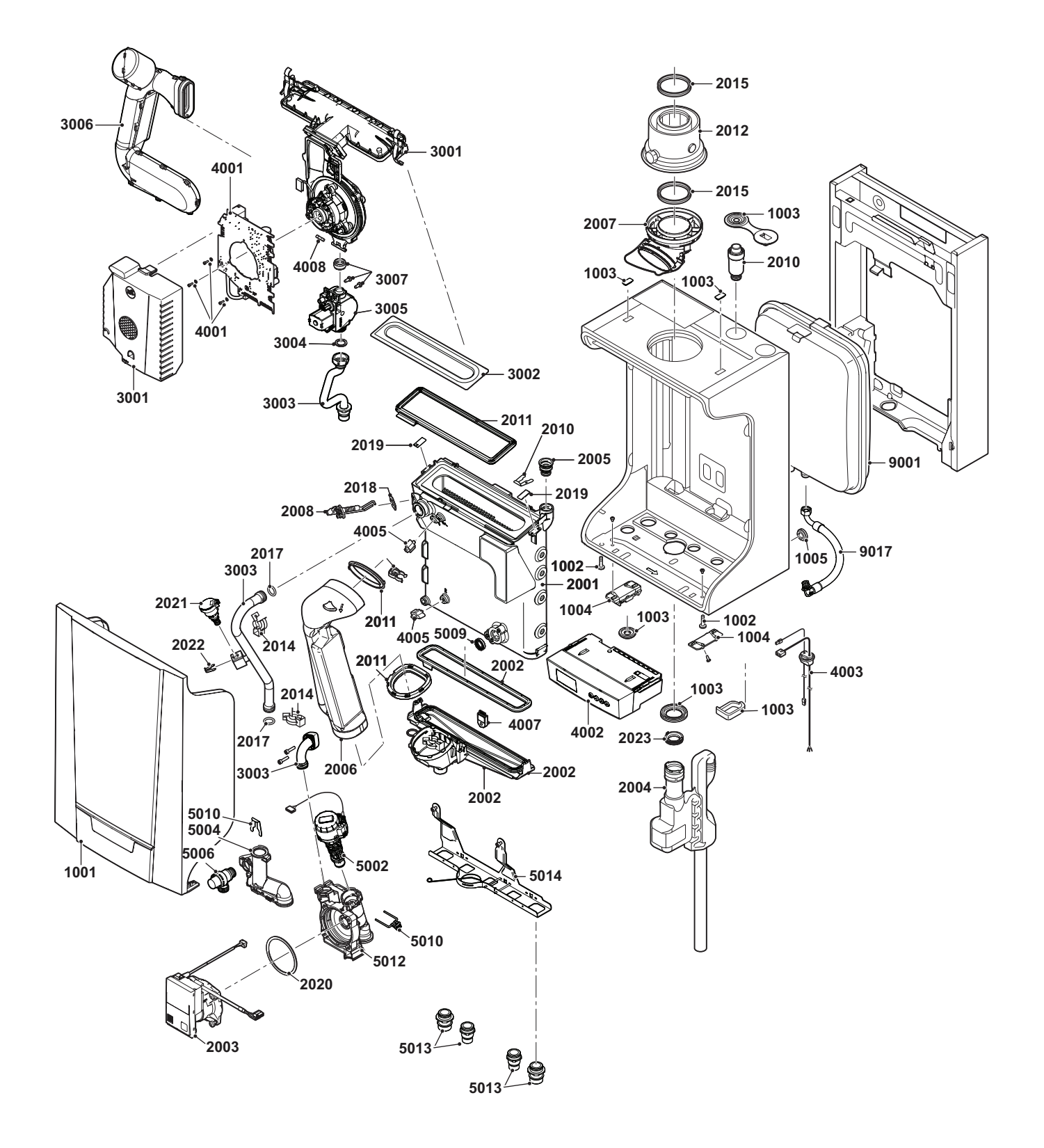

AD-0801748-02

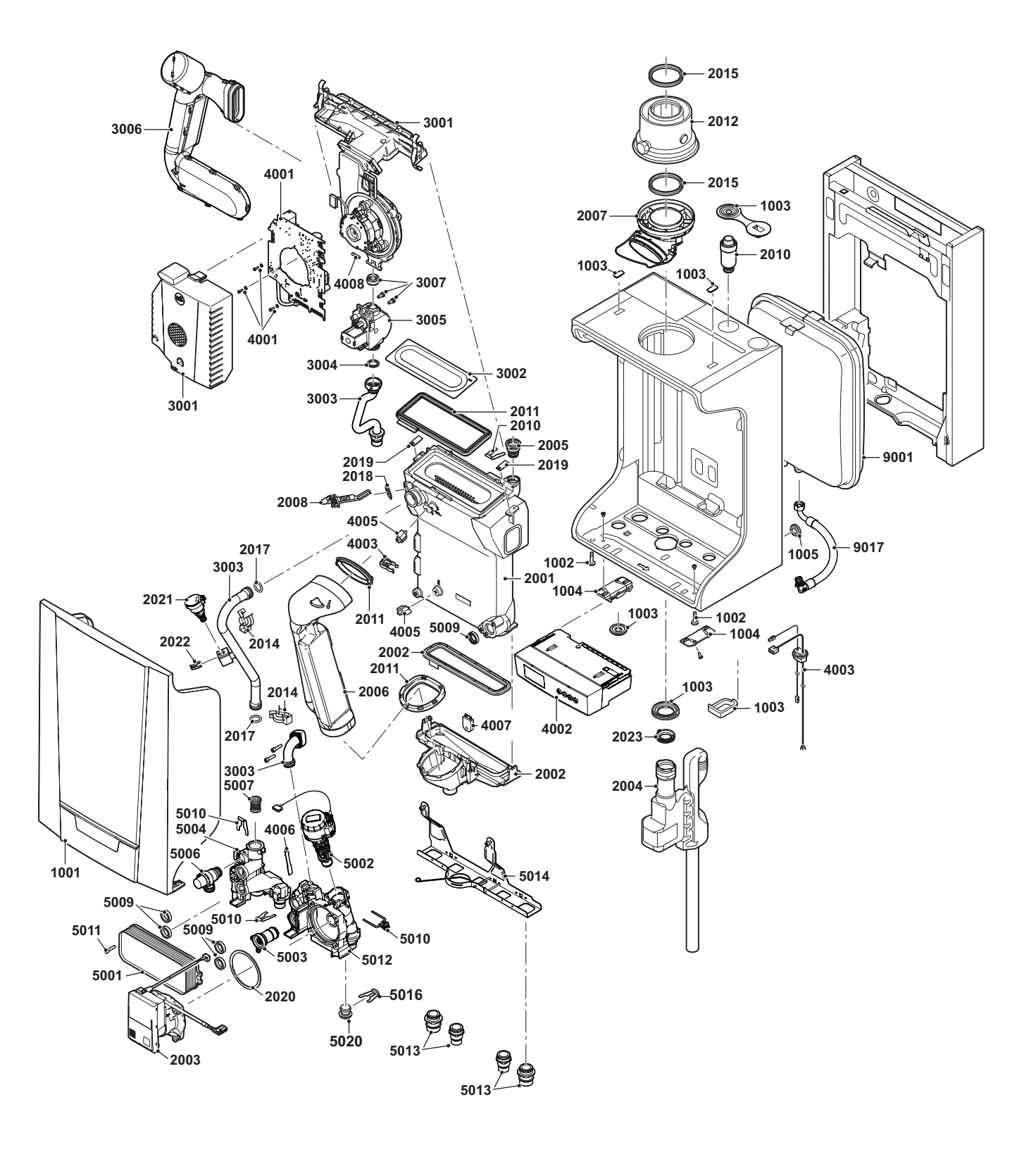

AD-0801336-03

Fig.99 EMC-S 30/35 MI - 34/39 MI

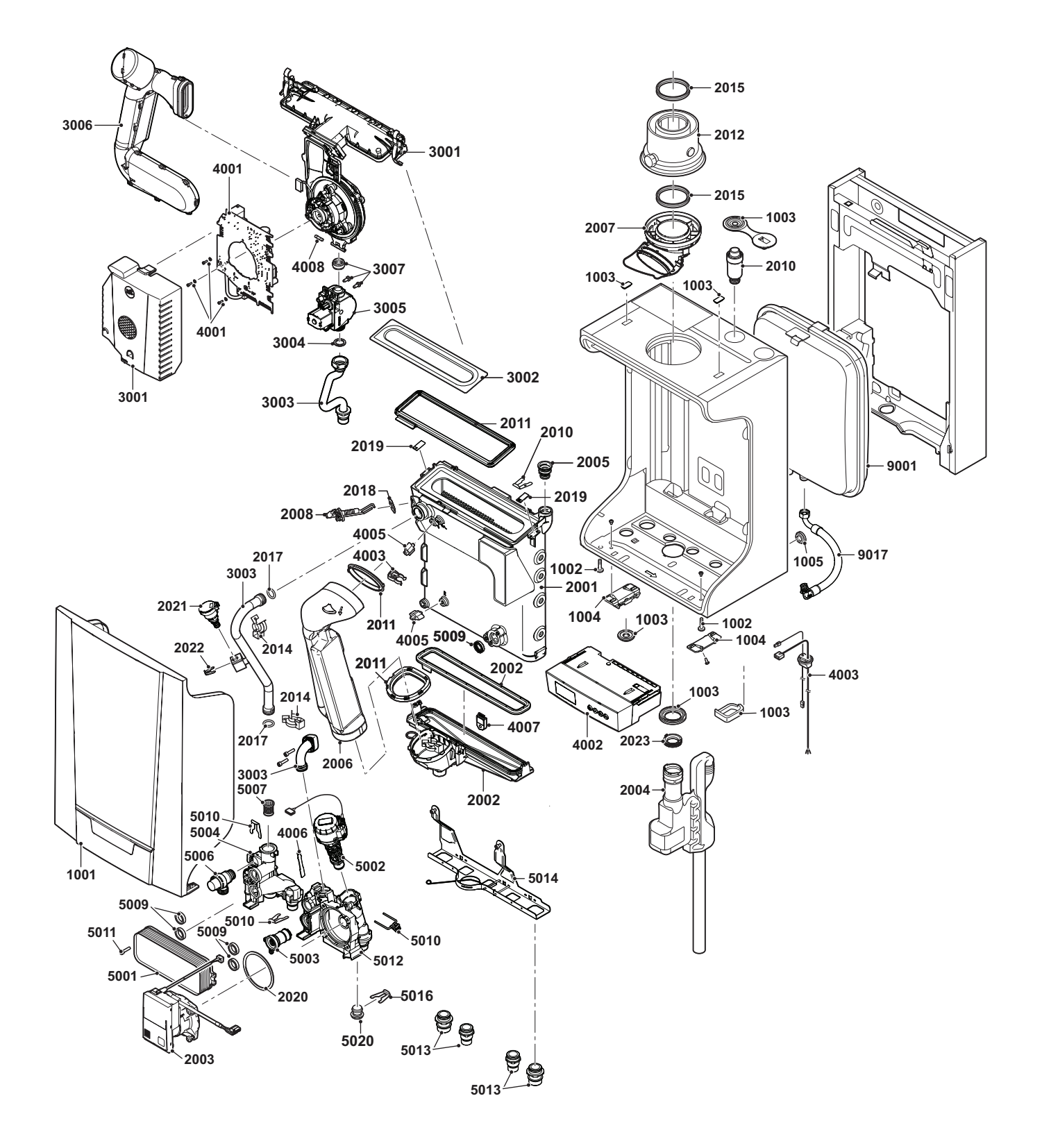

AD-0801750-02

Fig.100 Plantilla de montaje - EMC-S 24 - 34

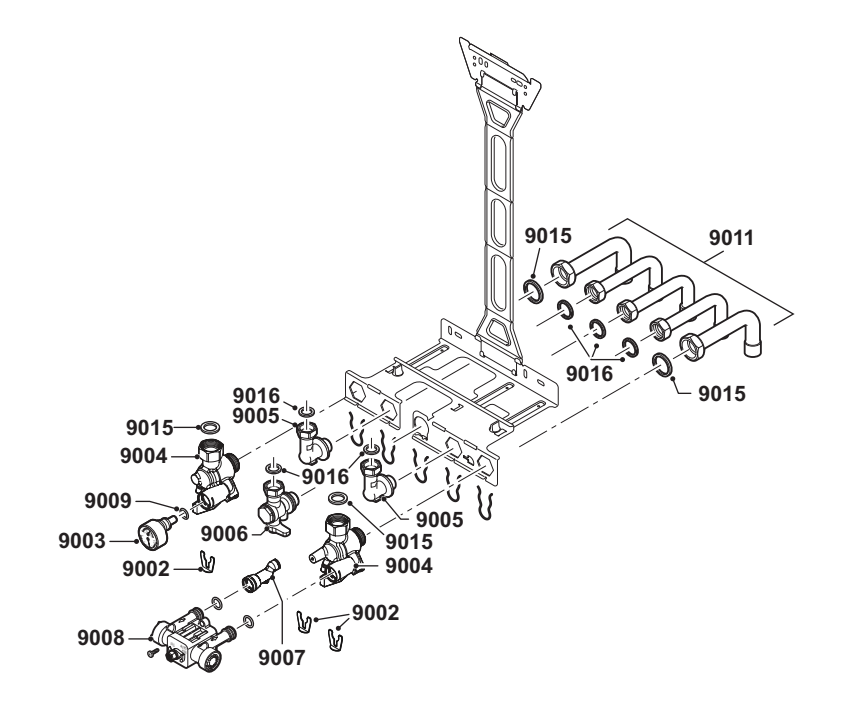

AD-0801967-01

Fig.101 Placa posterior de montaje - EMC-S 24/28 MI - 30/35 MI - 34/39 MI

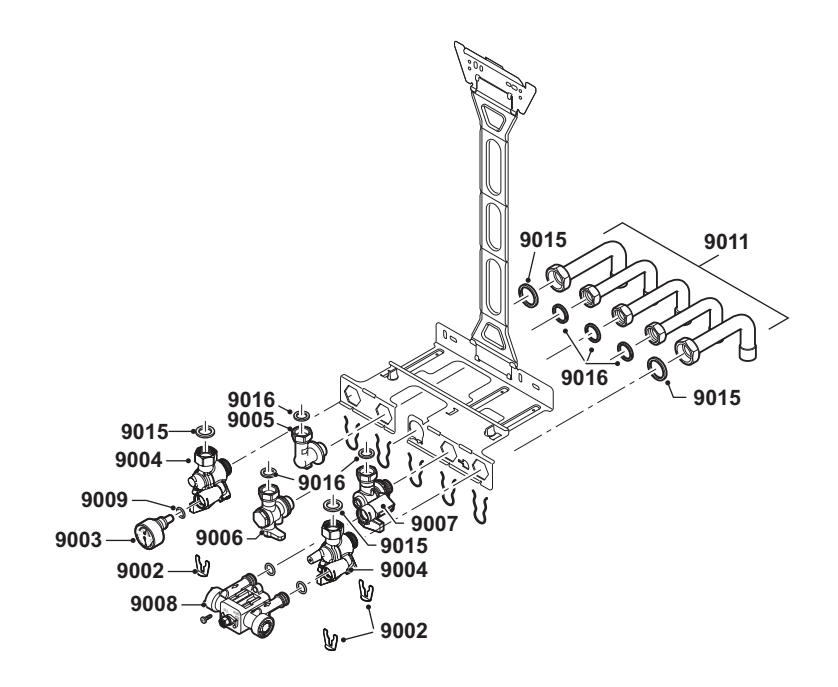

AD-0801966-01

## <span id="page-56-0"></span>9.3 Lista de piezas

#### Tab.23 Envolvente

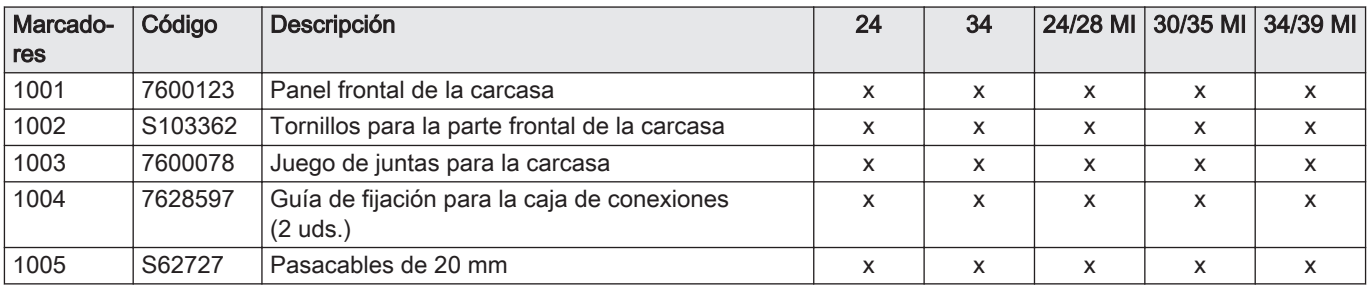

#### Tab.24 Intercambiador de calor y quemador

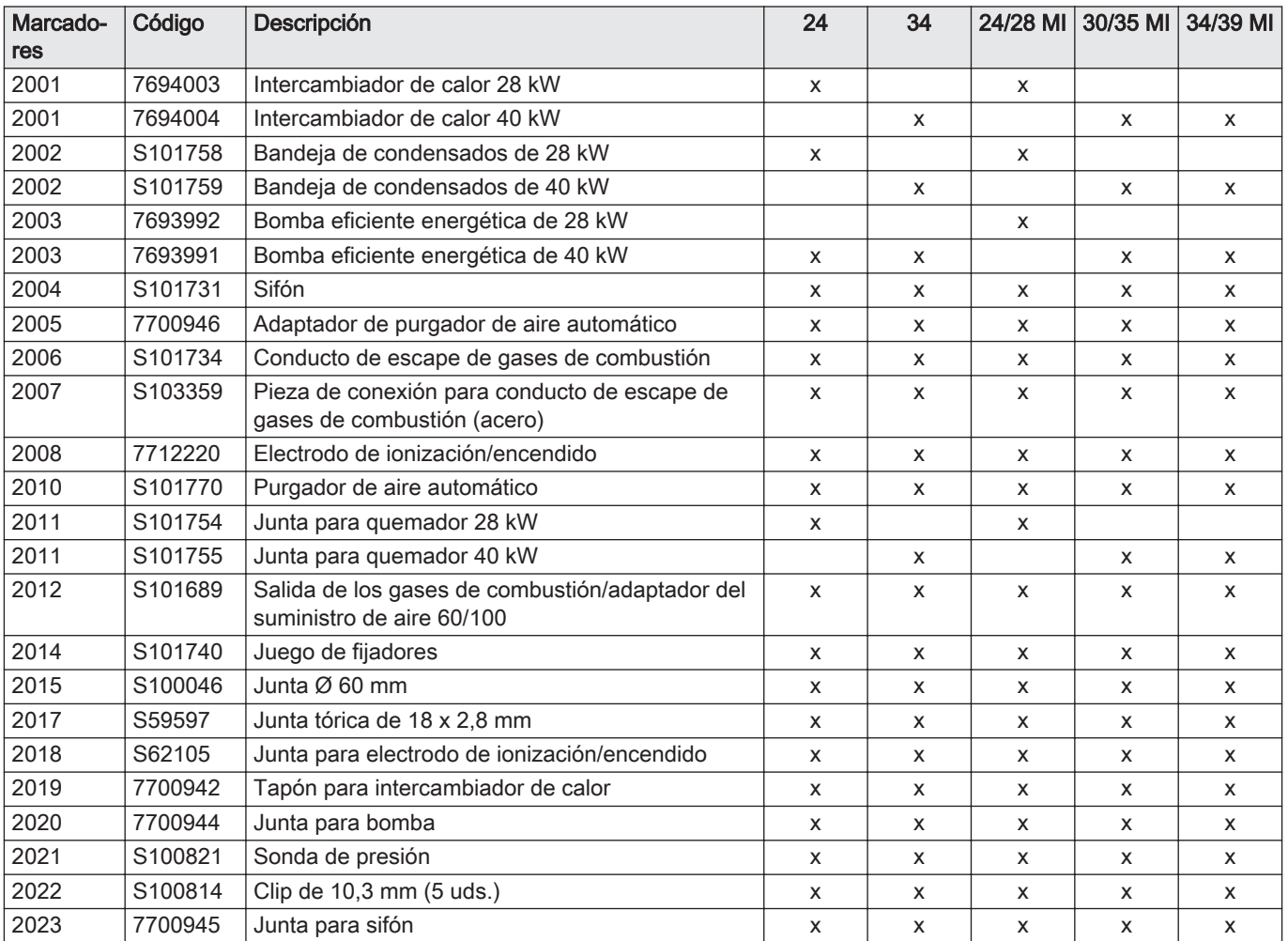

#### Tab.25 Gas/aire

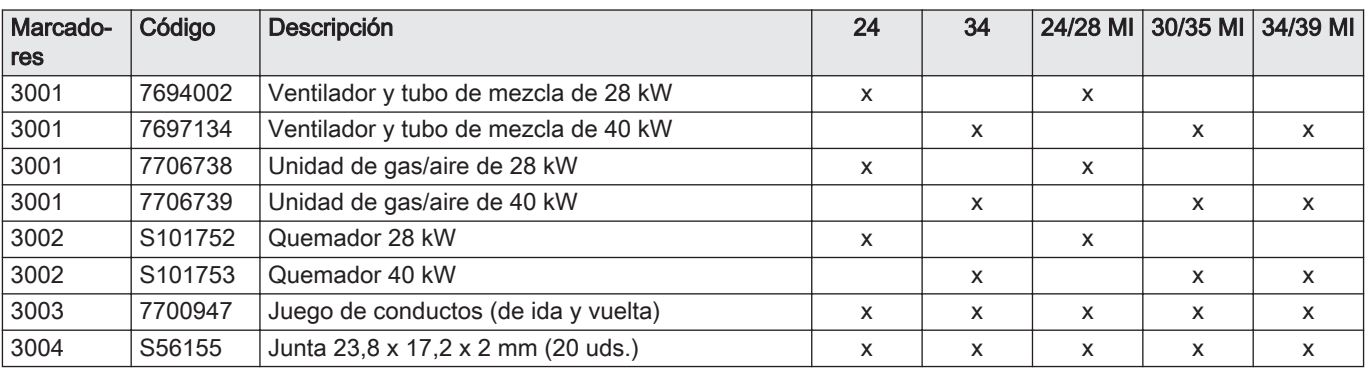

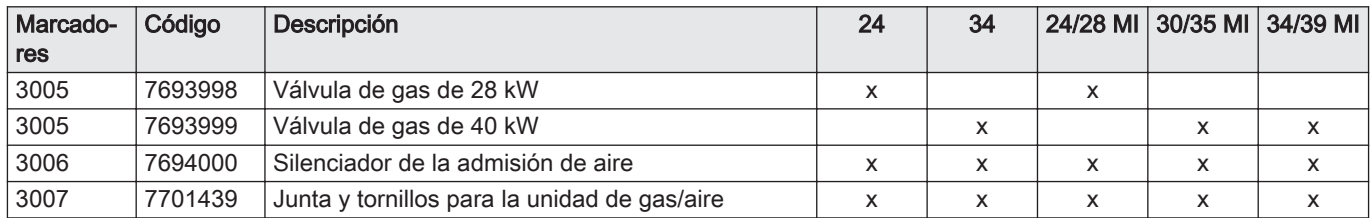

#### Tab.26 Sistema electrónico

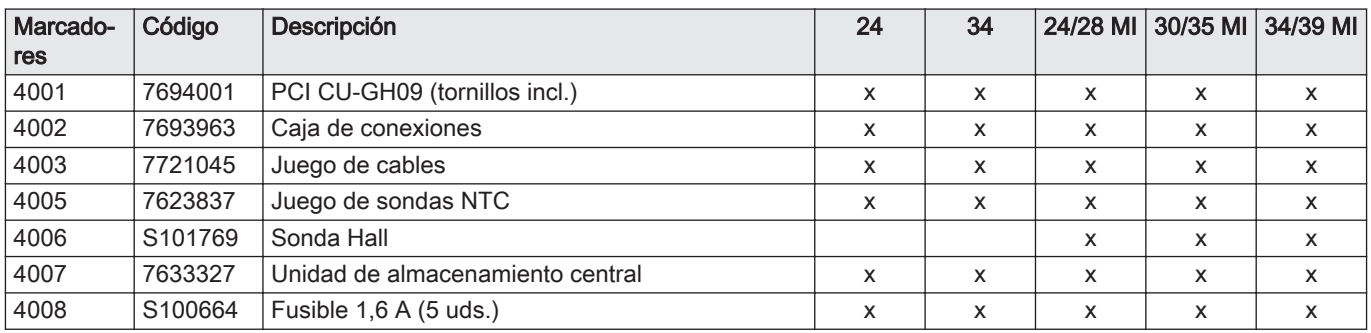

#### Tab.27 Hidráulico

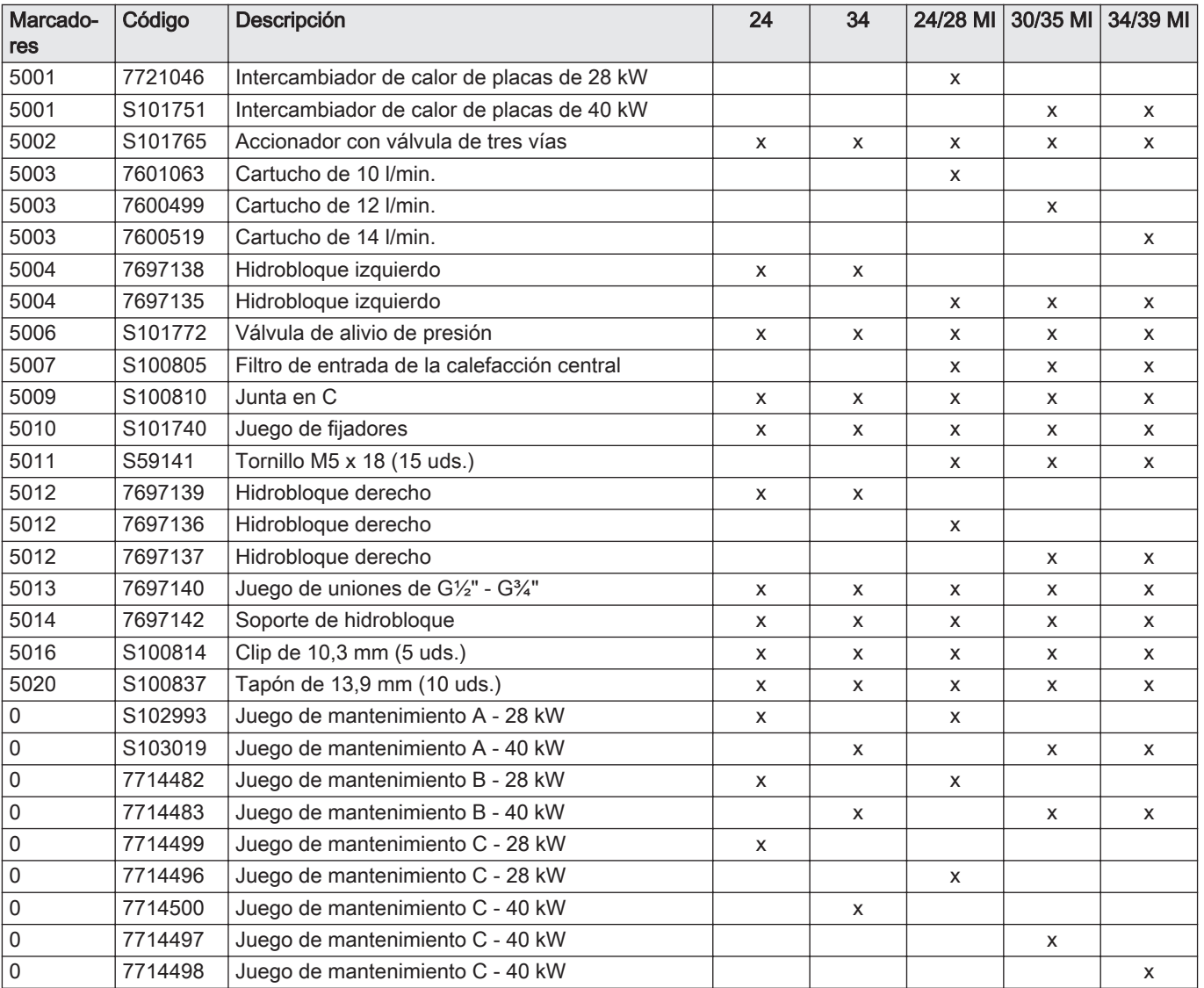

| Marcado-<br>res | Código              | Descripción                                                          | 24           | 34                        | 24/28 MI                  | 30/35 MI | 34/39 MI     |
|-----------------|---------------------|----------------------------------------------------------------------|--------------|---------------------------|---------------------------|----------|--------------|
| 9001            | 7600525             | Vaso de expansión                                                    | X            | X                         | $\mathsf{x}$              | X        | X            |
| 9002            | S101740             | Juego de fijadores                                                   | $\times$     | $\times$                  | $\mathsf{x}$              | $\times$ | X            |
| 9003            | S <sub>101763</sub> | Termomanómetro                                                       | X            | x                         | $\mathsf{x}$              | x        | $\mathsf{x}$ |
| 9004            | 7684680             | Kit de mantenimiento para válvulas                                   | X            | X                         | $\boldsymbol{\mathsf{x}}$ | X        | X            |
| 9005            | 7660283             | Codo para plantilla de montaje                                       | х            | X                         | $\boldsymbol{\mathsf{x}}$ | X        | X            |
| 9006            | S101740             | Juego de fijadores                                                   | X            | X                         | $\boldsymbol{\mathsf{x}}$ | X        | X            |
| 9006            | S100872             | Válvula de gas                                                       | X            | X                         | $\boldsymbol{\mathsf{x}}$ | X        | X            |
| 9007            | 7684678             | Válvula de la unidad de (re)llenado                                  |              |                           | $\boldsymbol{\mathsf{x}}$ | X        | X            |
| 9007            | 7684679             | Pieza de conexión para el bucle de llenado                           | X            | X                         |                           |          |              |
| 9008            | 7660282             | Unidad de (re)llenado                                                | X            | X                         | $\boldsymbol{\mathsf{x}}$ | X        | X            |
| 9009            | 7660289             | Juego de juntas tóricas                                              | $\mathsf{x}$ | $\boldsymbol{\mathsf{x}}$ | $\mathsf{x}$              | $\times$ | $\mathsf{x}$ |
| 9011            | 7600630             | Juego de conductos para la placa posterior de<br>montaje de 18/16 mm | $\mathsf{x}$ | x                         | X                         | X        | X            |
| 9015            | S56155              | Junta 23,8 x 17,2 x 2 mm (20 uds.)                                   | X            | X                         | $\boldsymbol{\mathsf{x}}$ | X        | X            |
| 9016            | S56157              | Junta 18,3 x 12,7 x 2 mm (10 uds.)                                   | X            | X                         | X                         | X        | X            |
| 9017            | 7632826             | Manguera para vaso de expansión                                      | X            | X                         | $\boldsymbol{\mathsf{x}}$ | X        | X            |

Tab.28 Placa posterior de montaje

# © Derechos de autor

Toda la información técnica y tecnológica que contienen estas instrucciones, junto con las descripciones técnicas y esquemas proporcionados son de nuestra propiedad y no pueden reproducirse sin nuestro permiso previo y por escrito. Contenido sujeto a modificaciones.

Direction de la Marque 57, rue de la Gare - F-67580 Mertzwiller

**6** 03 88 80 27 00

**個 03 88 80 27 99** 

**www.dedietrich-thermique.fr**

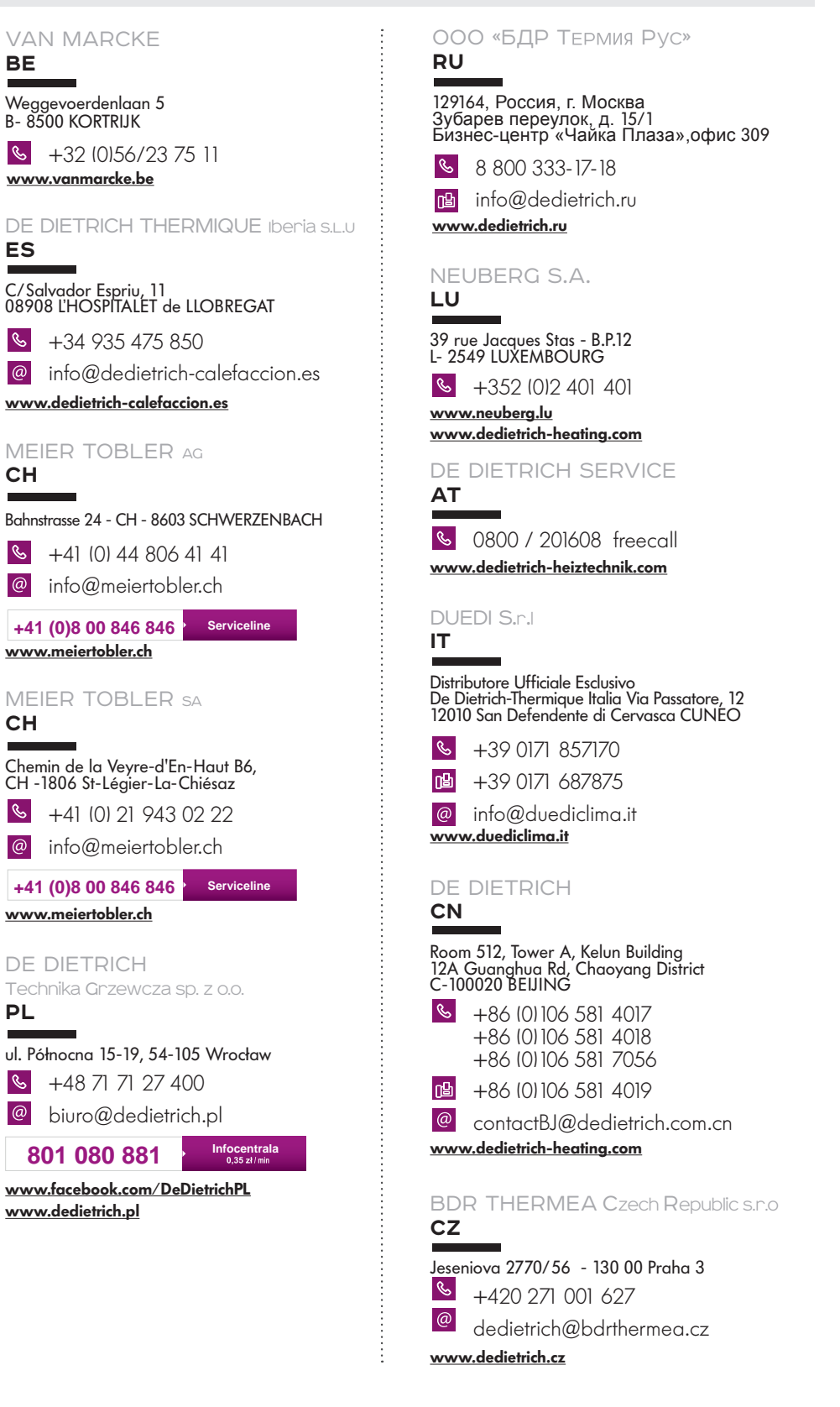

 $\epsilon$ 

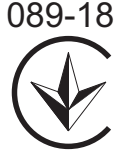

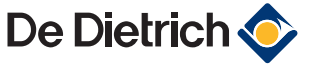